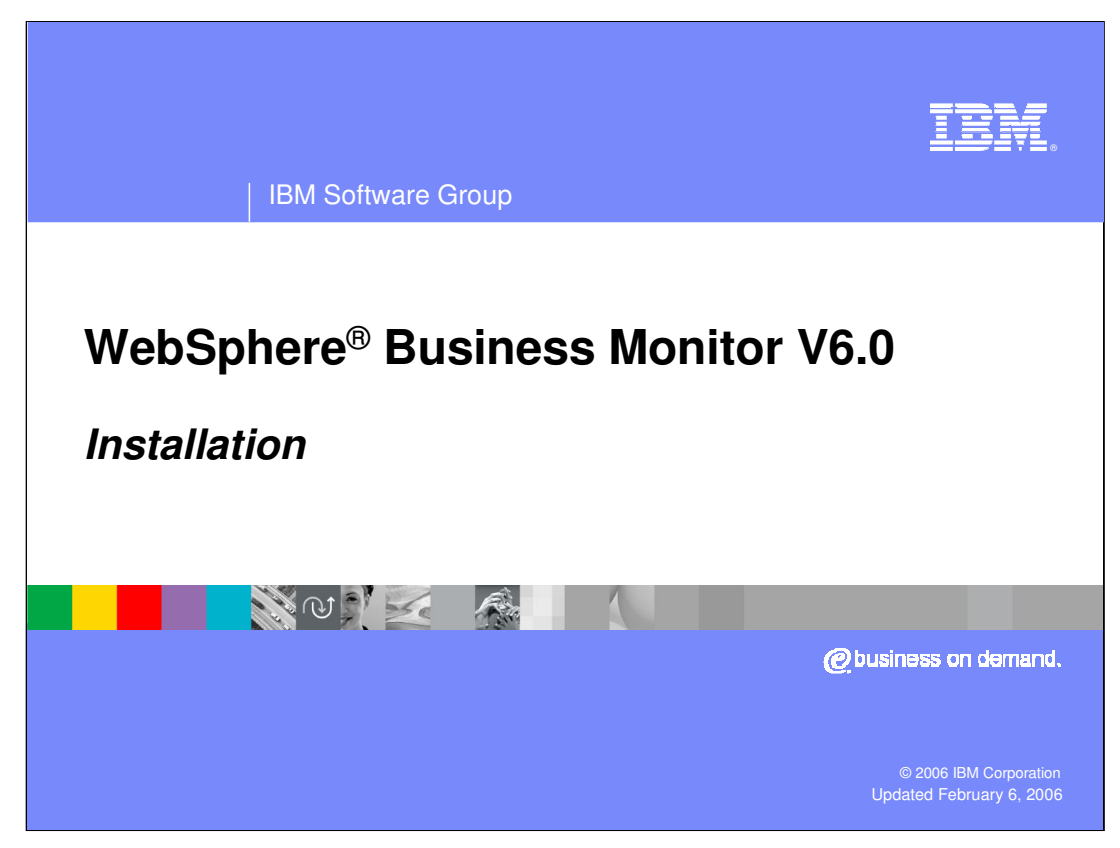

This presentation covers the installation of WebSphere Business Monitor V6.

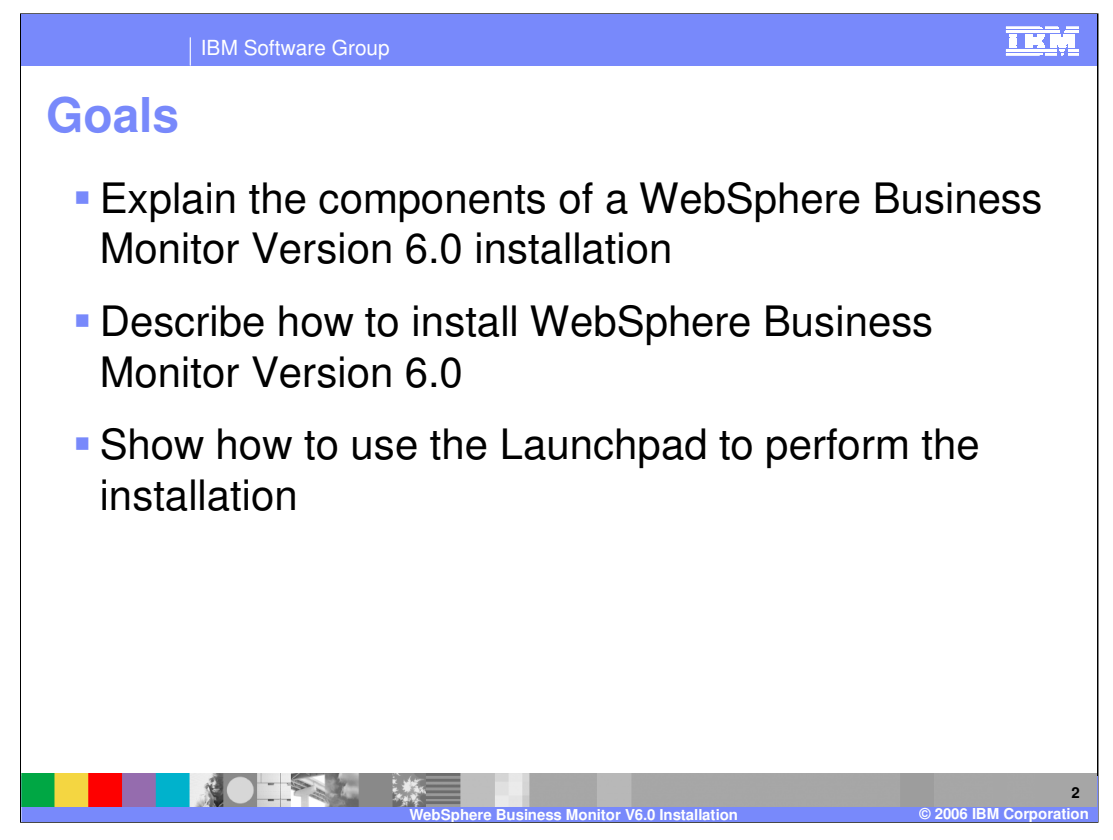

This presentation attempts to describe the individual pieces of a complete WebSphere Business Monitor installation and environment. It then tries to explain how all these pieces are installed and shows how the provided Launchpad is used to achieve the installation.

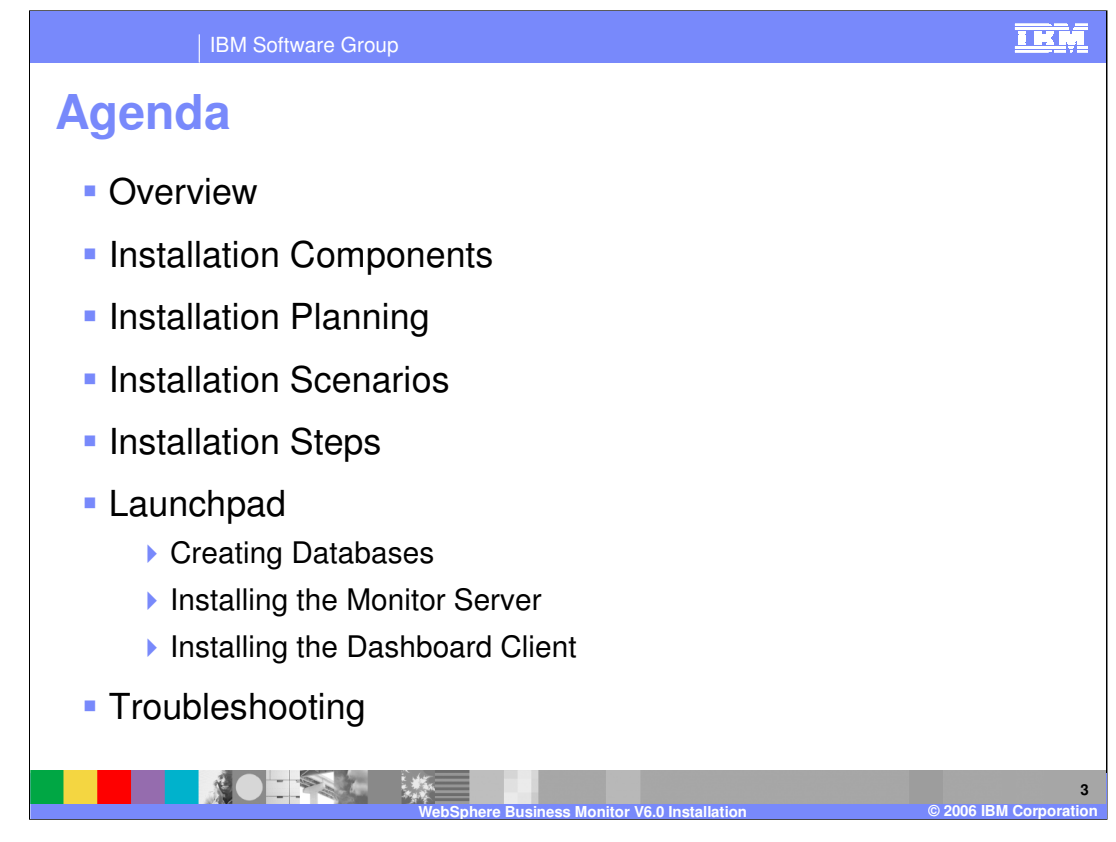

First the presentation gives an overview of the installation and then progresses to look at each of the components that will be installed. Then it covers the planning aspects – deciding what to install where, and looks at possible scenarios. After setting this background information in place it then looks at the steps necessary and then walks through using the Launchpad to achieve them.

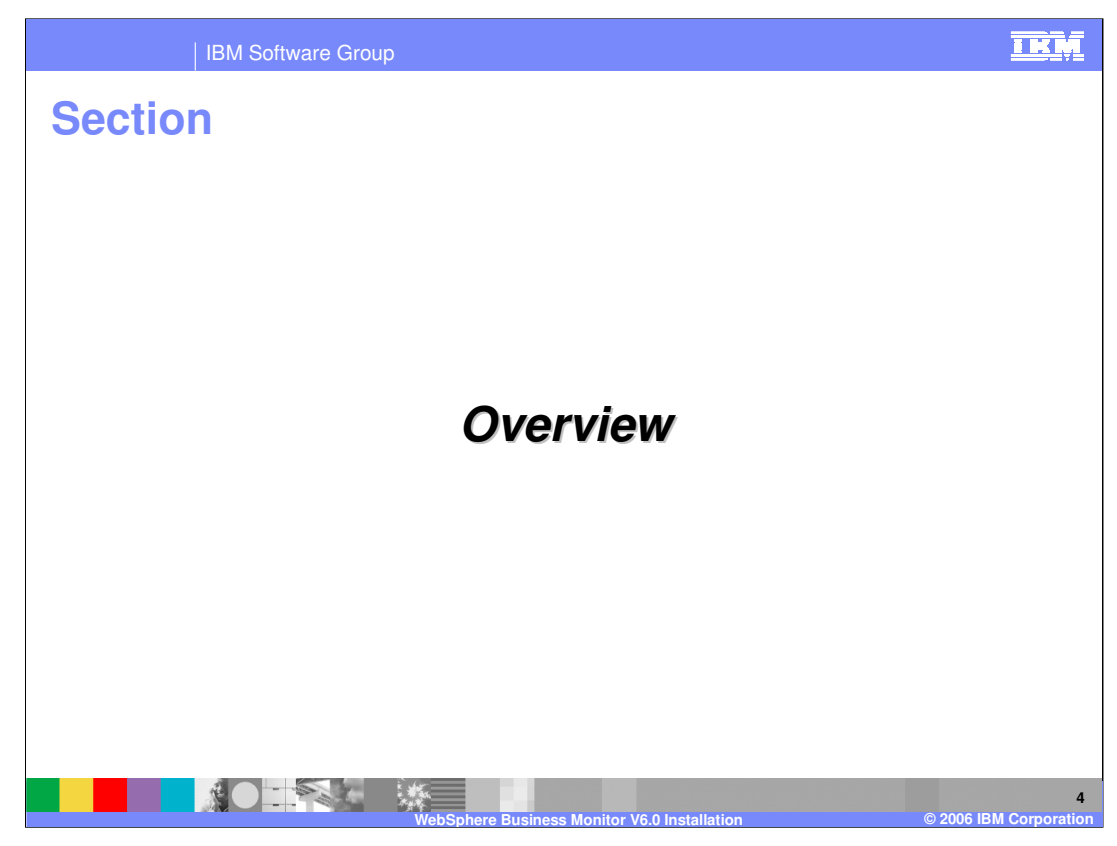

The first section is an overview.

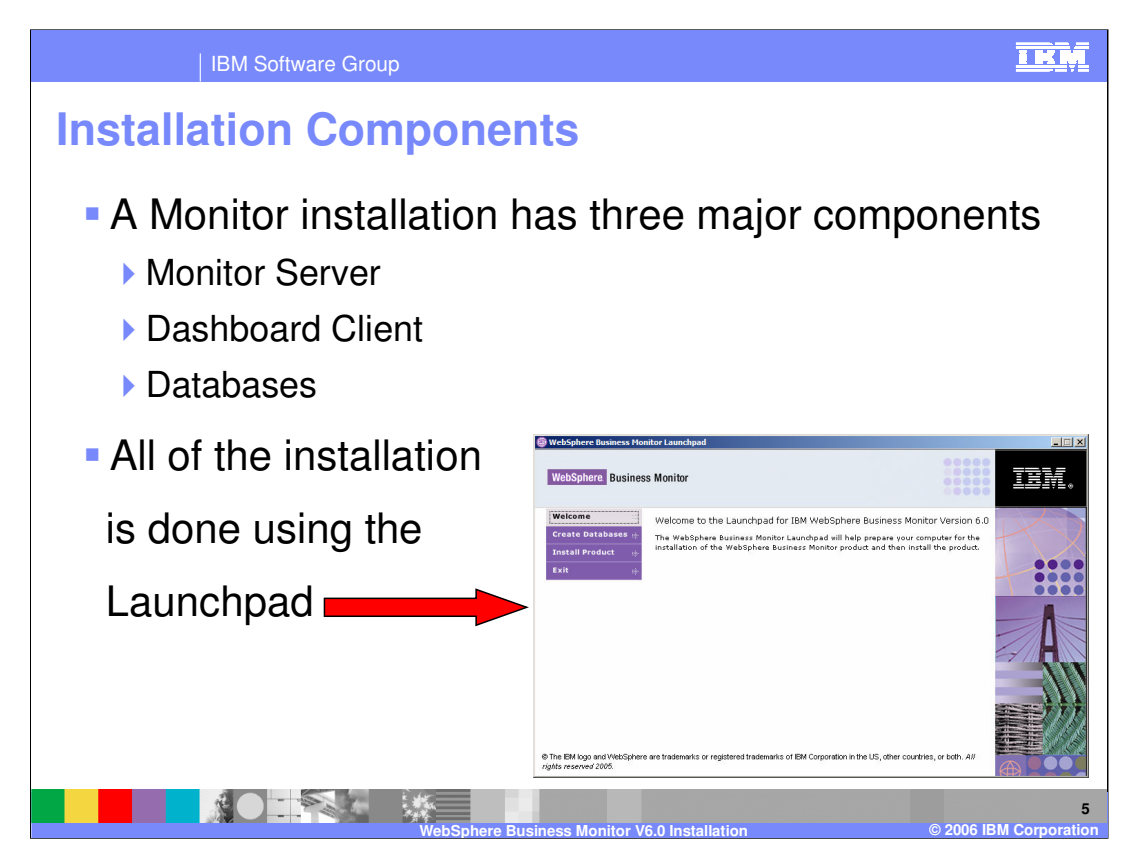

The installation of WebSphere Business Monitor Version 6.0 is made simple using the Launchpad which provides a single wizard for the input of all details. This Launchpad installs all the components of the product.

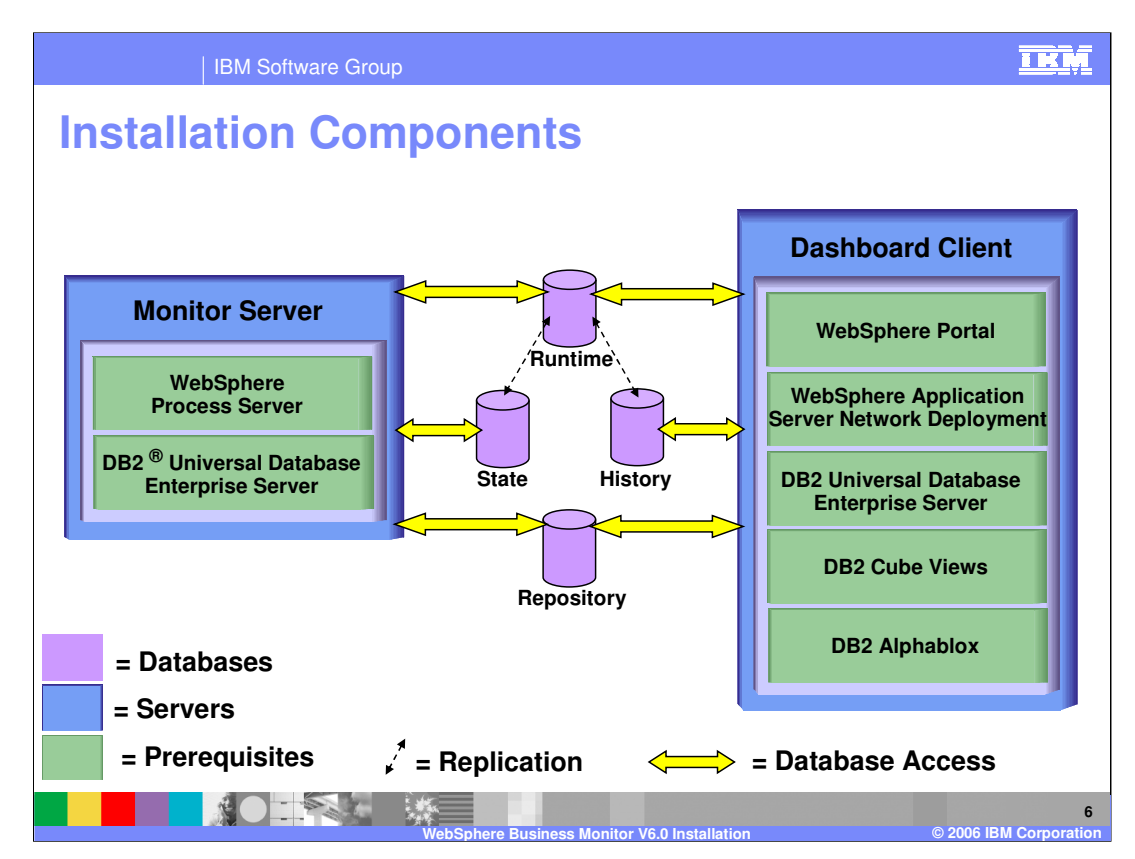

- This slide shows the logical architecture of WebSphere Business Monitor. All of the components are **server side** despite the fact that one is called the 'Dashboard Client' – it supports clients that login through a web browser, but is often referred to as the Dashboard Server as well.
- This presentation will give information about how this logical architecture is realised with a physical architecture – for now notice that there are two 'servers' and a set of four databases.

This diagram shows the three major installation components:

- 1) The Monitor Server (and its prerequisites, WebSphere Process Server and DB2)
- 2) The Dashboard Client (and its prerequisites, DB2, DB2 Cube Views, DB2 Alphablox, WebSphere Portal Server and WebSphere Application Server)
- 3) Databases

## **NOTE: This diagram does not show the physical location of the databases. Also note that the exact prerequisites for each server vary if any of the databases are installed on one of the servers.**

The yellow lines indicate that each of the two servers accesses different databases – this is explored in the upcoming slides.

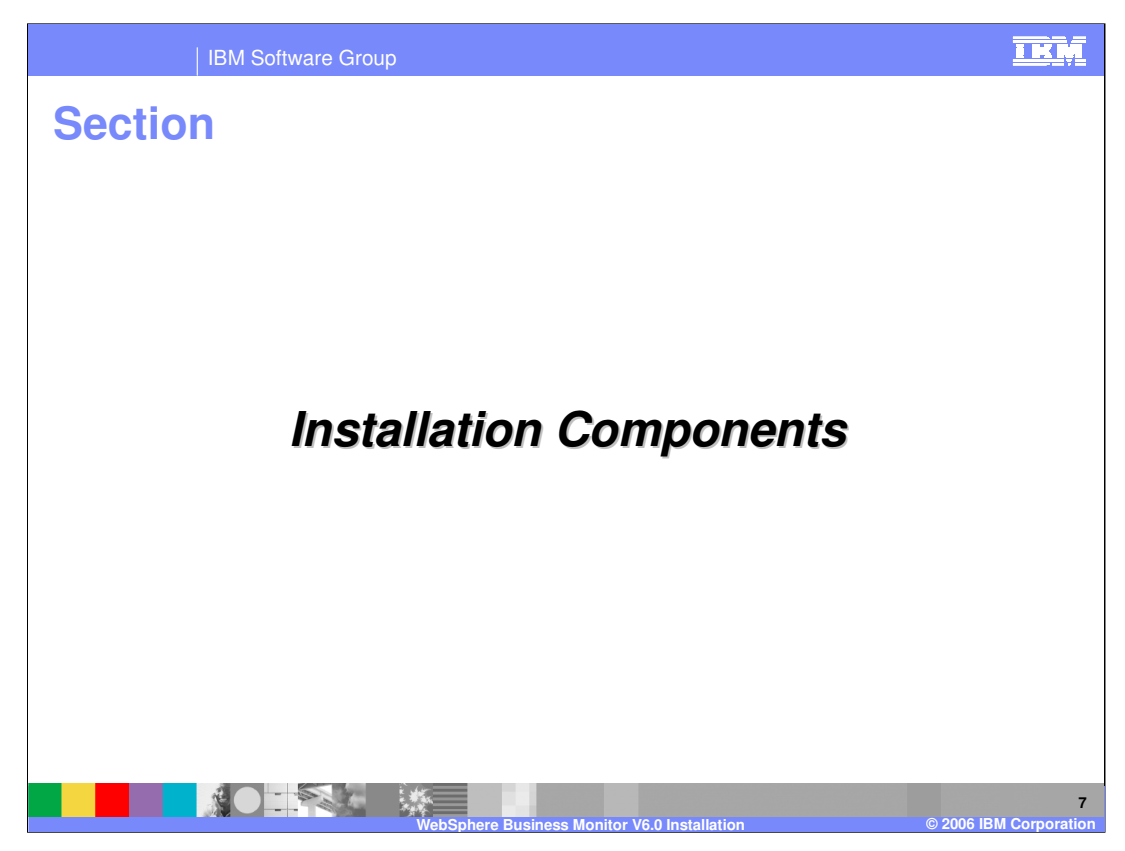

This section details the components that are installed.

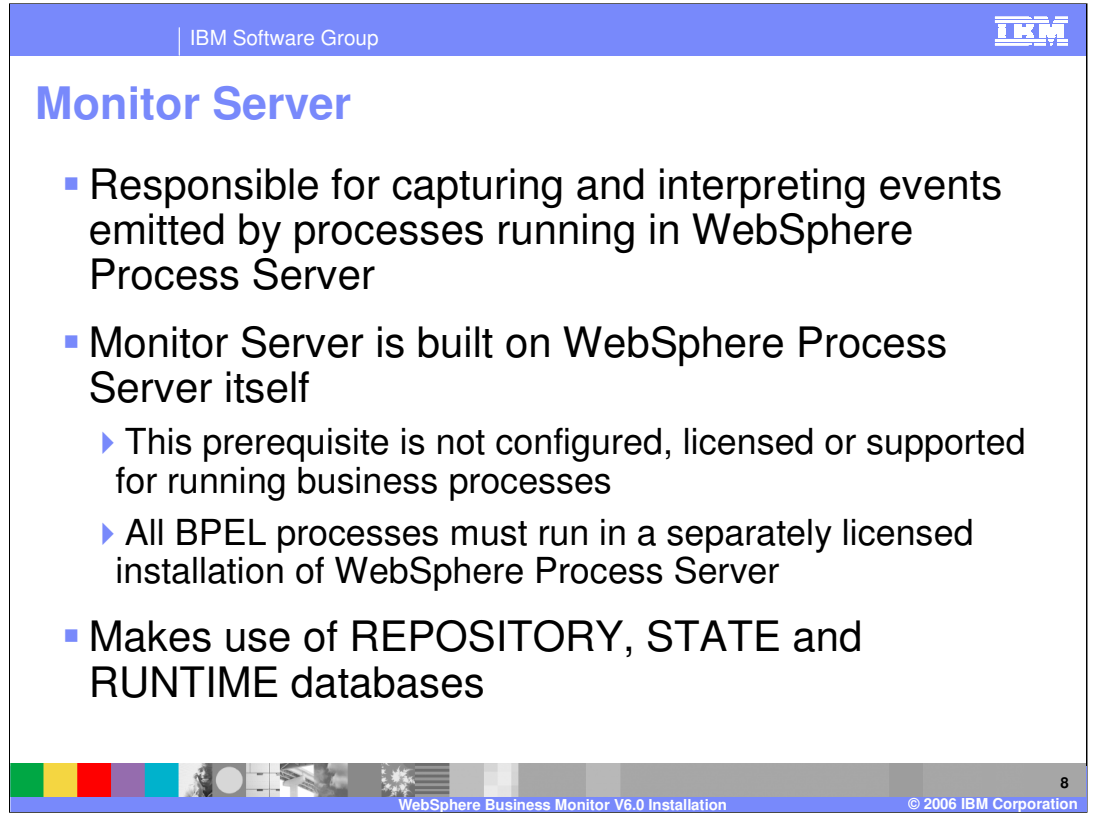

When processes run in a WebSphere Process Server environment they emit events of the Common Base Event format. These events are propagated to the Monitor Server using the Common Event Infrastructure (CEI). The Monitor Server listens to these events, and if they match one of the process models that have been deployed to Monitor then it captures the data from the events. Then, based on the business measures model that was defined for that process (using WebSphere Business Modeller) it pulls out the relevant business data from those events and stores that data in the STATE database.

Monitor Server also contains a component called the Action Manager. This is responsible for firing actions (for example alerts) when it receives Situation Events and it passes these to the RUNTIME database.

The Monitor Server also looks at the REPOSITORY database because this is where all the information is stored about the process models it knows about.

Monitor Server actually uses WebSphere Process Server itself, in addition to monitoring it. However, the WebSphere Process Server installation that it is built upon is not for running business processes. It is not configured for this purpose, not licensed for it, and will not be supported for this. It also runs at version 6.0.0 of WebSphere Process Server whereas Monitor Server must be used to monitor processes that run in WebSphere Process Server 6.0.1.

**Therefore you must run your business processes in a separate WebSphere Process Server V6.0.1 installation.**

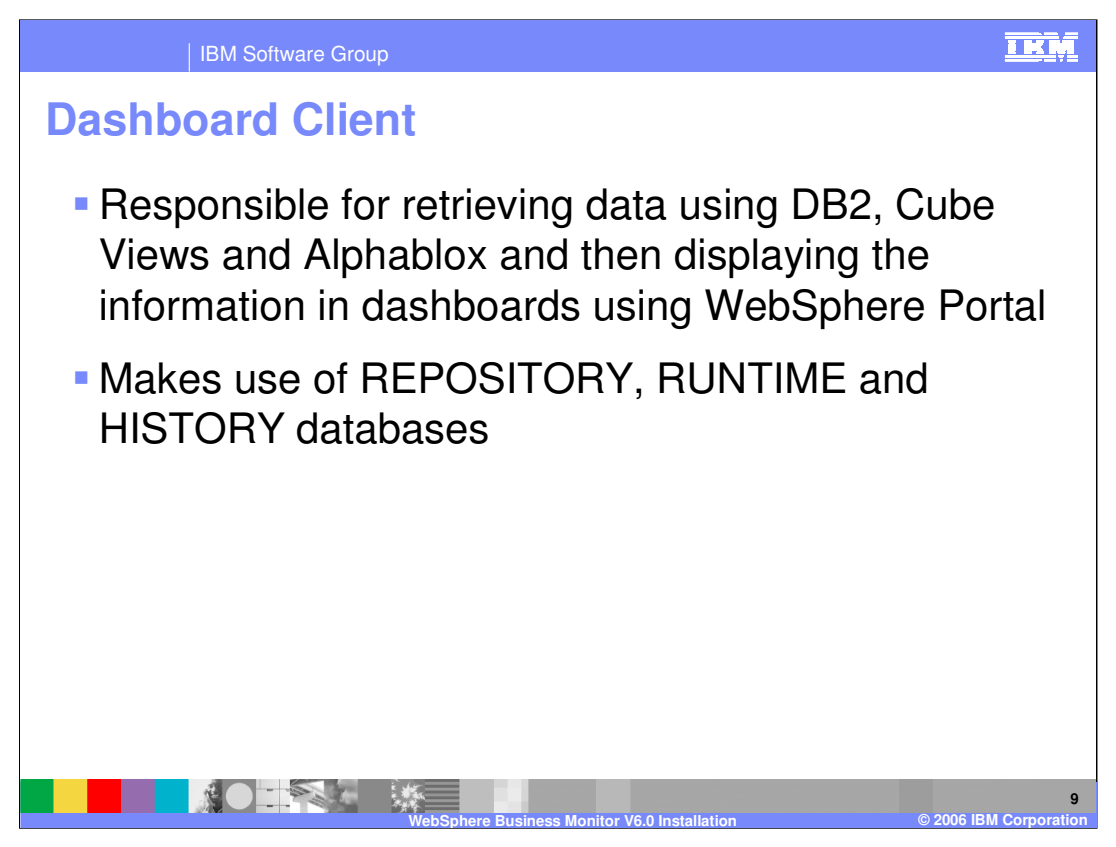

The Dashboard Client is used for displaying data for monitoring your business. It retrieves data from the RUNTIME and HISTORY databases and displays this data in a variety of easy to use views that are implemented as WebSphere Portal portlets.

The Dashboard Client also uses the Repository database so it knows what processes to display data on.

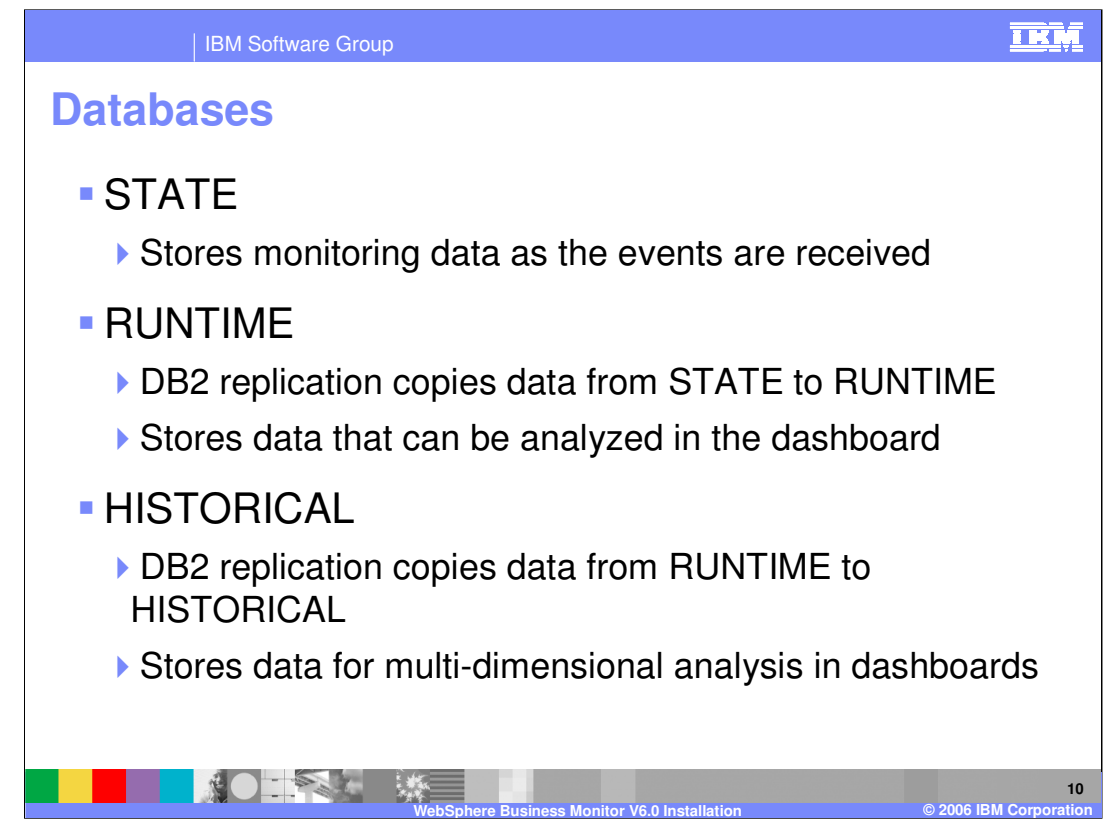

As briefly explained earlier, the STATE database is used by the Monitor Server. When Monitor Server captures events it extracts the business relevant data from those events and persists that information in the STATE database.

Once a business measures model is deployed for a process, the DB2 replication will be configured to copy data between the STATE, RUNTIME and HISTORY databases.

The RUNTIME database contains information about processes that are currently running and is used to provide data to some of the dashboard views.

After a certain amount of time (administratively configurable) , the data in the RUNTIME database is copied to the HISTORY database where it can then be used for multidimensional analysis of the processes that are running or have completed.

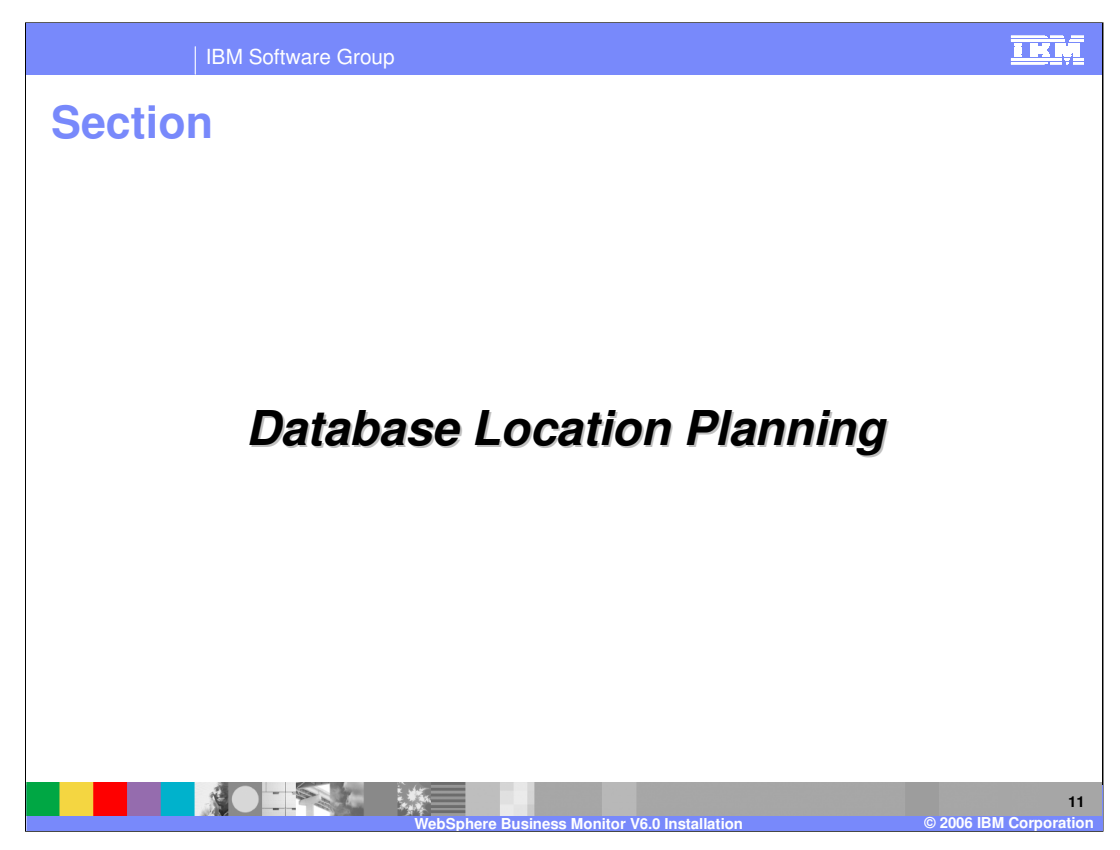

The next section covers database location planning.

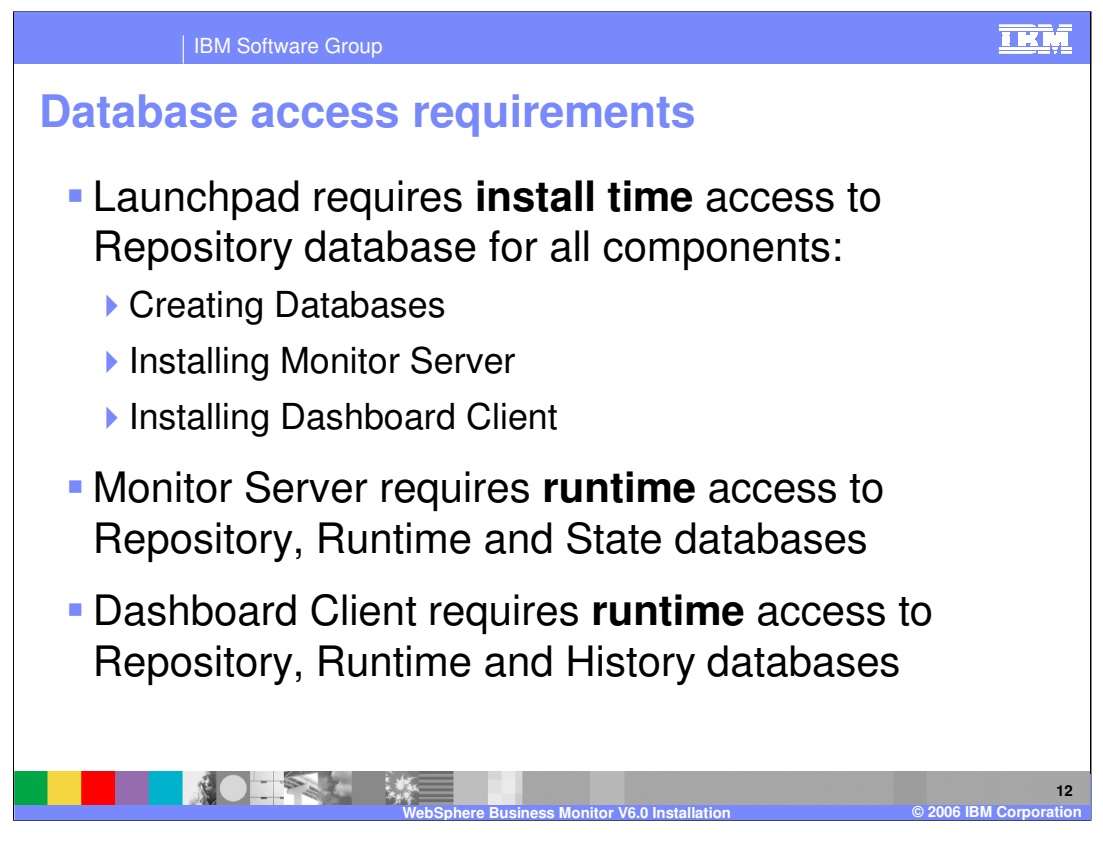

At installation time, the Launchpad needs to write to the Repository database. Therefore the Launchpad will check whether the Repository was installed on the same machine that it is running on. If it was not installed locally then the Launchpad will ask for connection details for the remote database.

At runtime both systems require access to the Repository database. Monitor Server also requires the Runtime and State databases, while Dashboard Client uses Runtime and History in addition to the repository database.

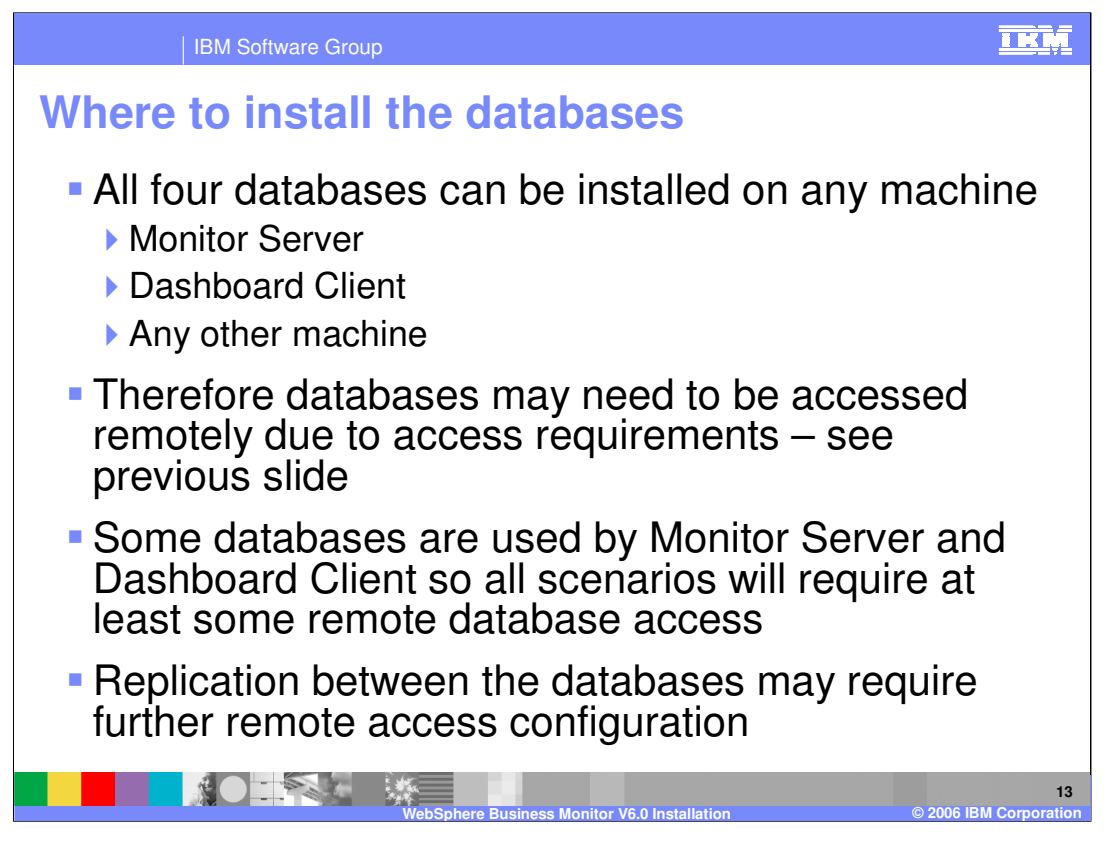

The databases do not have to be installed together on one machine. They can be split across up to four machines (one for each). They also do not need to be installed on the same machine as Monitor Server or Dashboard Client, although both those machines can host the databases.

Because of the flexibility of where to locate the databases it will often be the case that Monitor Server or Dashboard Client will need to access a database that is in another machine – a remote database. In fact all scenarios require this because the Monitor Server and the Dashboard Client both need access to the Repository and Runtime databases yet they cannot be installed on both machines at the same time! They must therefore be remote from one of the servers.

When a business measures model is deployed, DB2 replication is configured to copy data between State -> Runtime -> History. The DB2 replication daemons that do this copying may also need to access remote databases (see next slide)

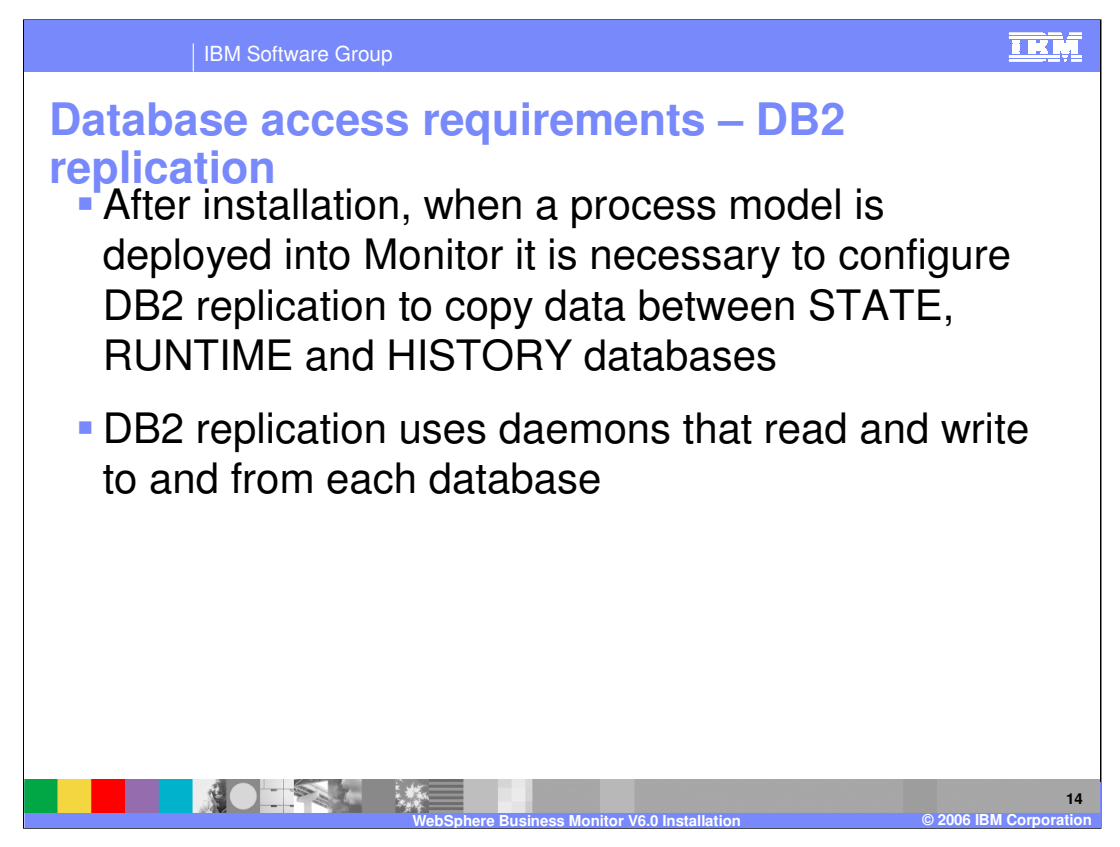

After the product has been installed, an administrator will deploy the business measures model for a given process. This involves modifying the STATE, RUNTIME, HISTORY and REPOSITORY databases to add tables for the specific model. It also involves running daemons that perform DB2 replication. These daemons monitor changes in each database and copy the data between the databases in this sequence:

STATE -> RUNTIME -> HISTORY

If these databases are not all installed on the same server then the replication daemons themselves may require access to a remote database. For example the 'apply' daemon for State->Runtime replication is best run on the same machine as the Runtime database, but also requires access to the STATE database. See later slide for full details.

These requirements are not covered any further in this presentation since they are outside the scope of installation.

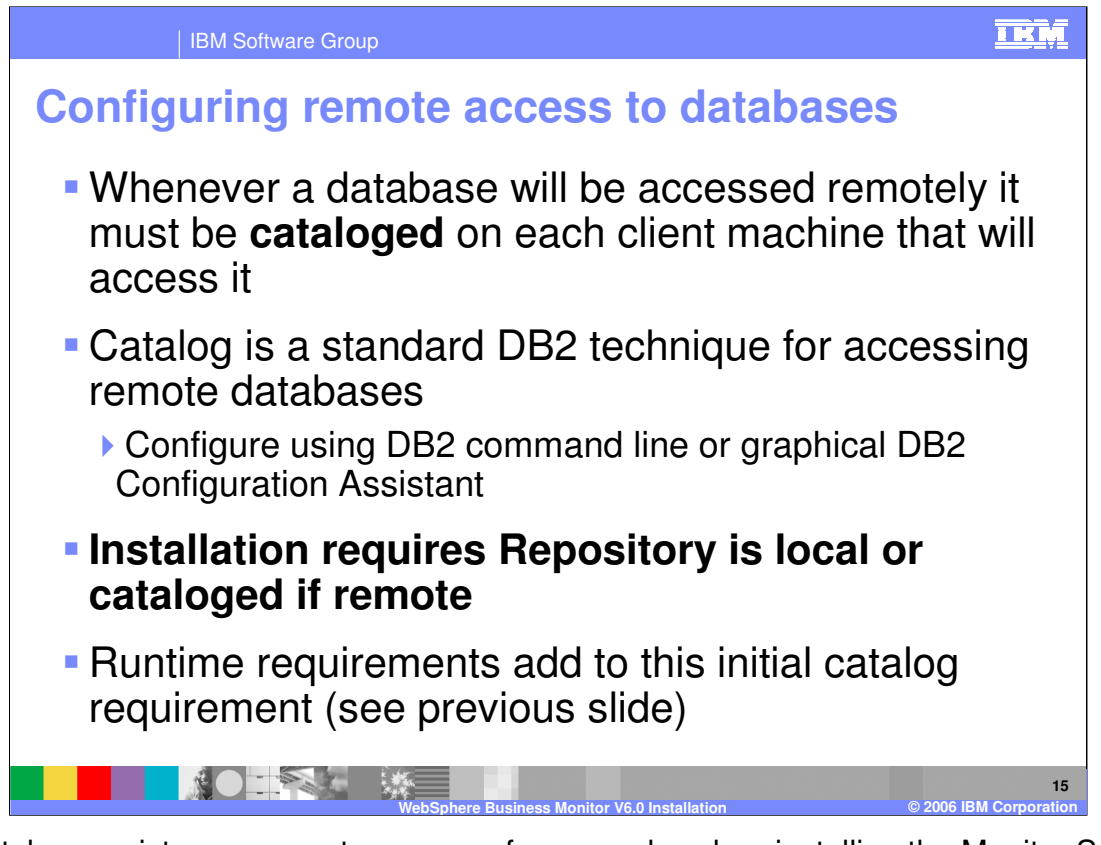

If a database exists on a remote server… for example, when installing the Monitor Server, if the Repository database exists on a different machine …. it is necessary to catalog that remote database on the local machine before installation. This can be done using standard DB2 tools such as the DB2 Configuration Assistant or the DB2 command line.

The Launchpad will detect if you already created the Repository database locally. If you did not then it will ask for information to connect to the Repository database. At installation time the Launchpad does not access any other database so only this database needs to be cataloged if it is remote. But at runtime there may be additional requirements so it is a good idea to set all of the catalogs in advance of installing Monitor Server and Dashboard Client (you must create the databases first).

## **See the installation labs for details on how to catalog remote databases.**

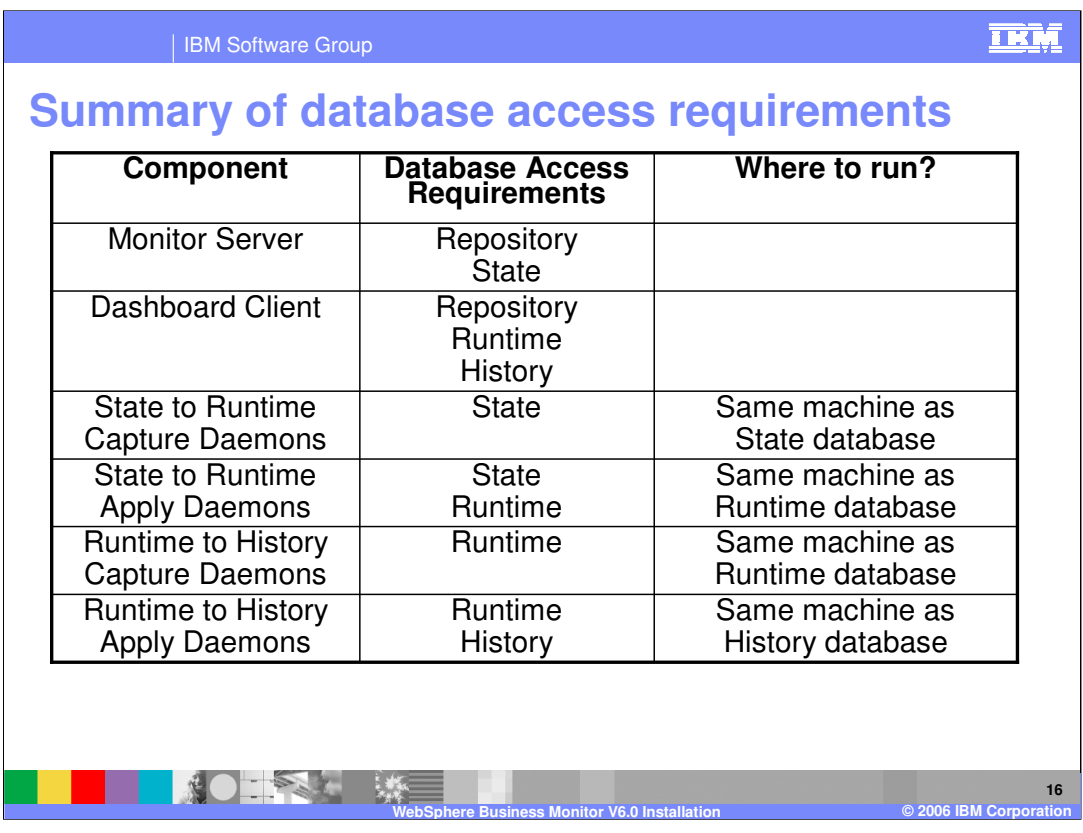

You can use this table to work out what cataloging you need to do. Each component runs on a given machine. If the databases a given component needs are remote then it will be necessary to catalog those remote databases on the machine where the component is installed.

For useful reference, the table also shows where each of the DB2 replication daemons should run.

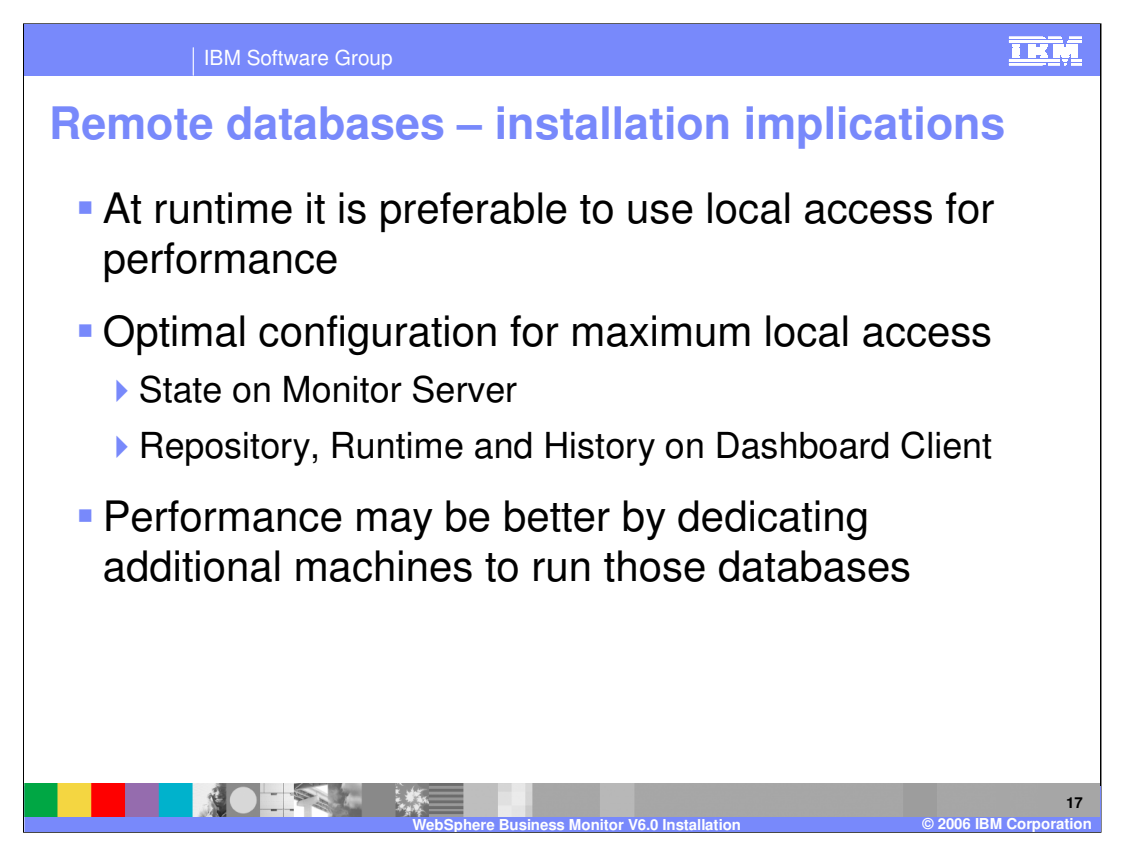

Although the maximum local database access is achieved using the configuration shown, it may be preferable to locate the databases on dedicated hardware which might provide better performance despite the increase in network traffic.

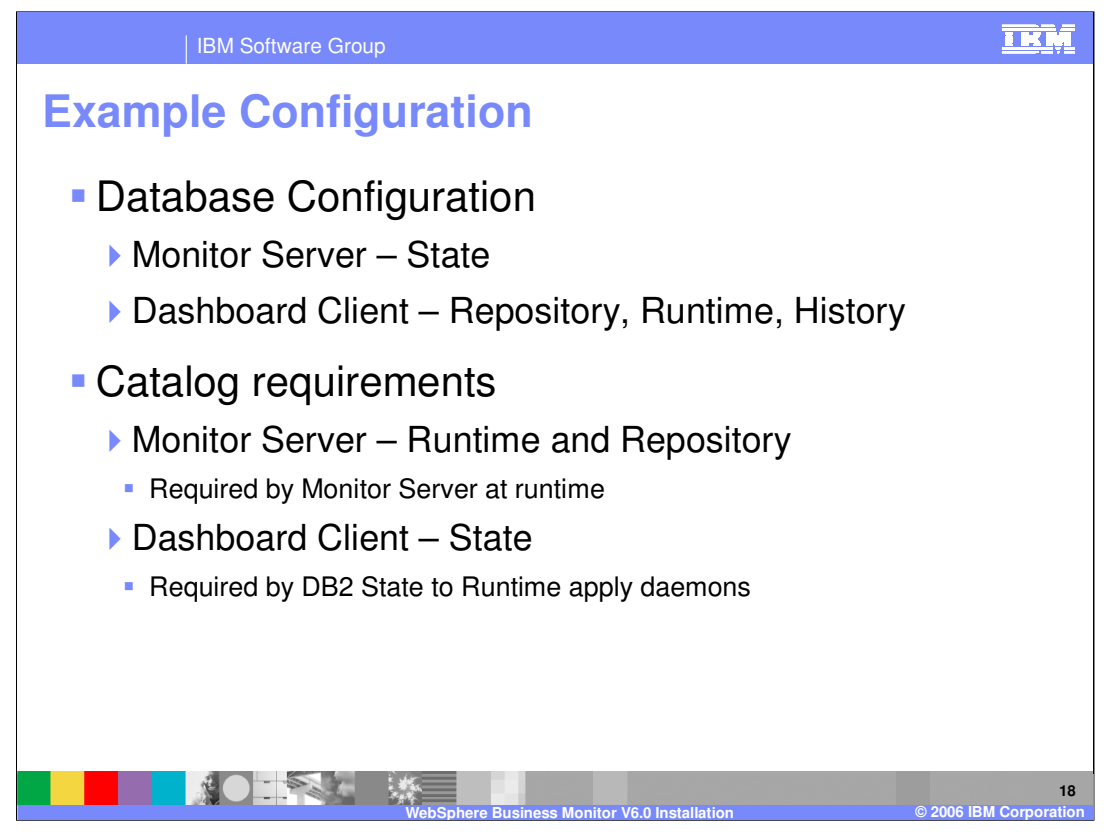

In this example the State database is installed on the Monitor Server and the other databases are on the Dashboard Client. The Dashboard Client has local access to all the databases required by installation and runtime. The Monitor Server needs access to the Repository at installation time and then the Repository and State at runtime, so those two databases need to be cataloged on the Monitor Server.

Finally the DB2 replication daemon that copies the State data to the Runtime database runs on the Dashboard Client but needs to access the State database. Therefore the State database must be cataloged on the Dashboard Client.

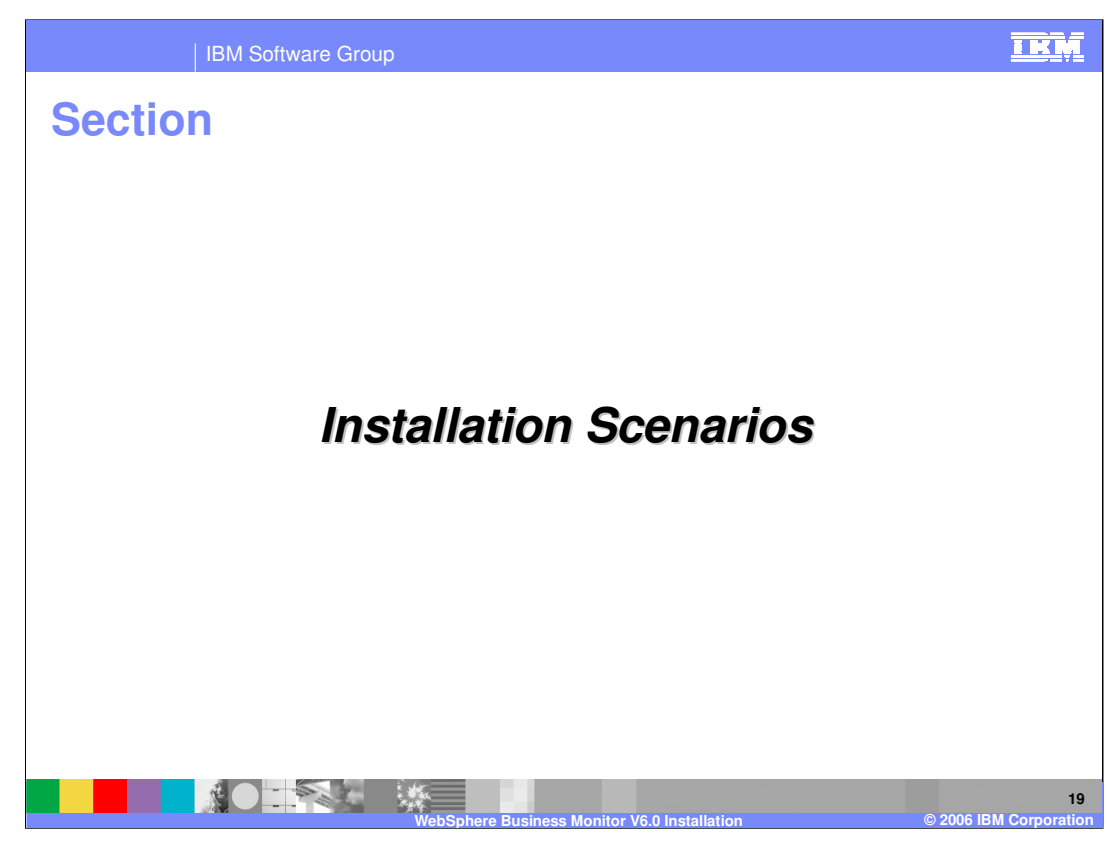

This section covers installation scenarios.

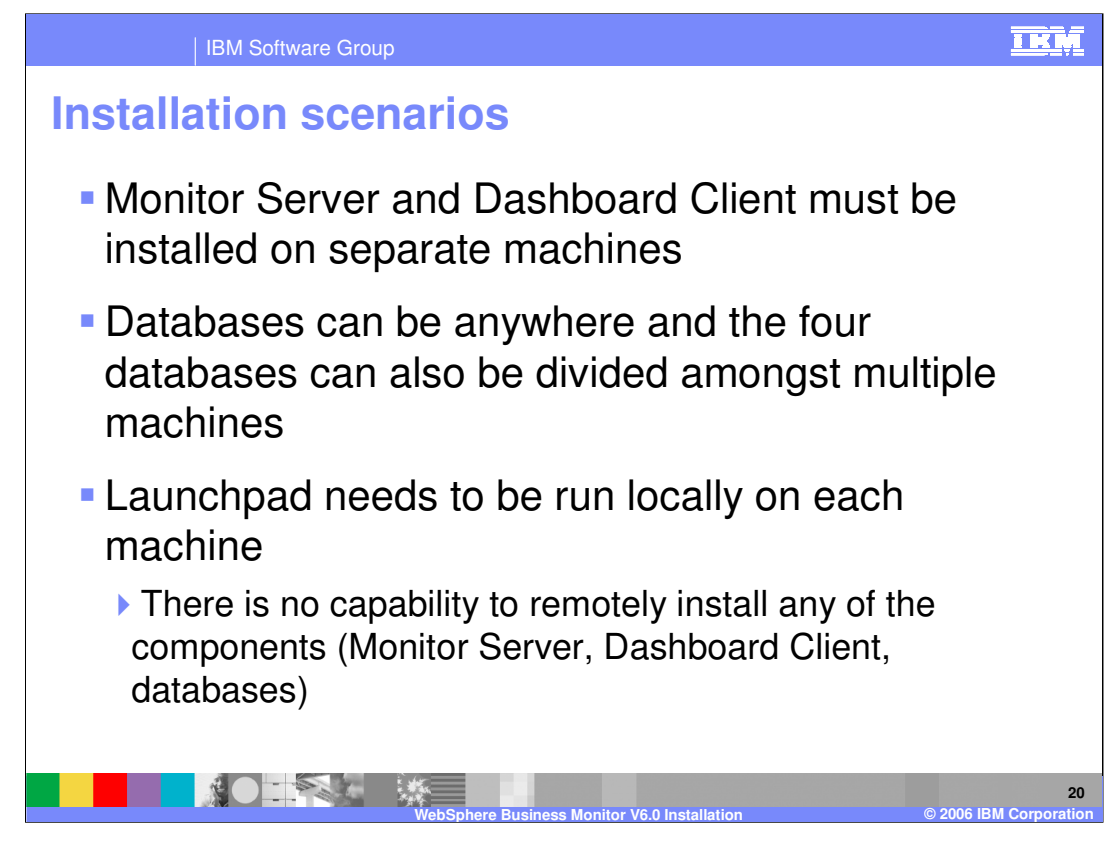

You must install the Monitor and Dashboard servers on separate machines because their prerequisites are incompatible.

There is no remote installation capability with the Launchpad

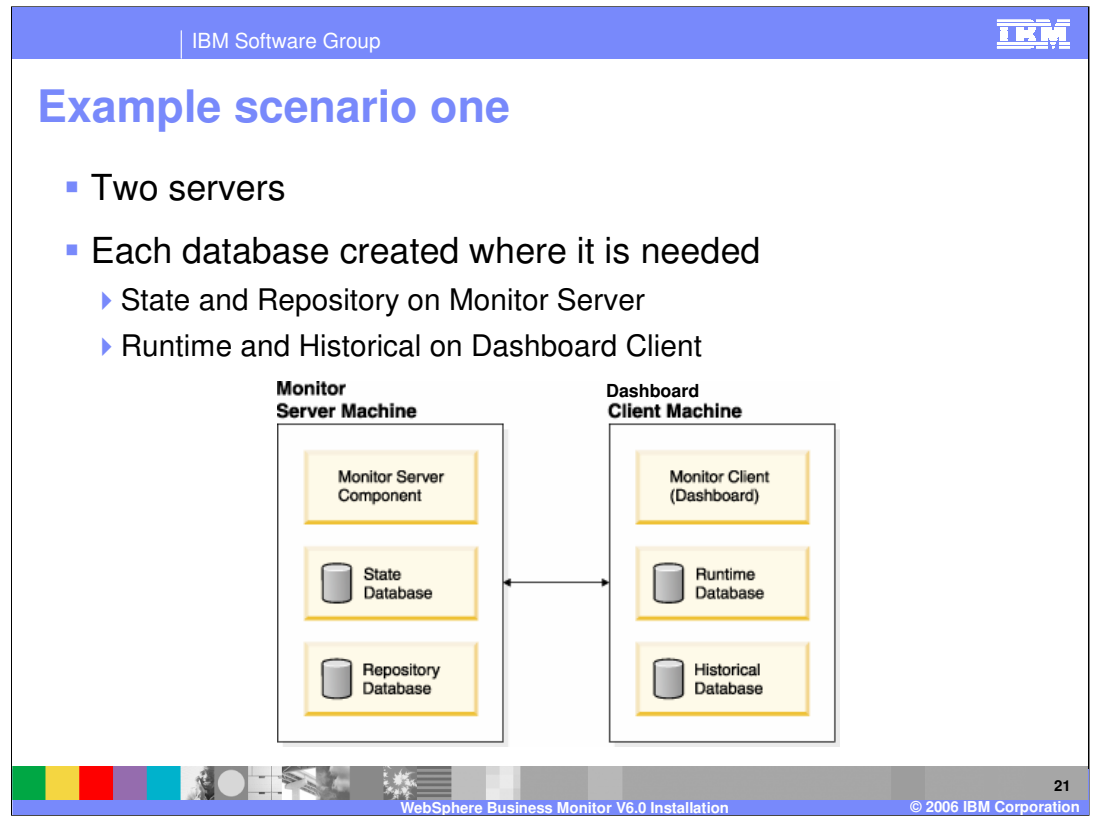

Using two servers is the minimum hardware requirement because Monitor Server and Dashboard Server cannot co-exist on one machine

On the system shown here, a slight optimisation for performance reasons would be to place the Repository on the Dashboard Client. However, the Monitor Server requires Repository to run so it may be preferable to locate it on the Monitor Server so that Monitor Server does not need the other machine to be available for it to run.

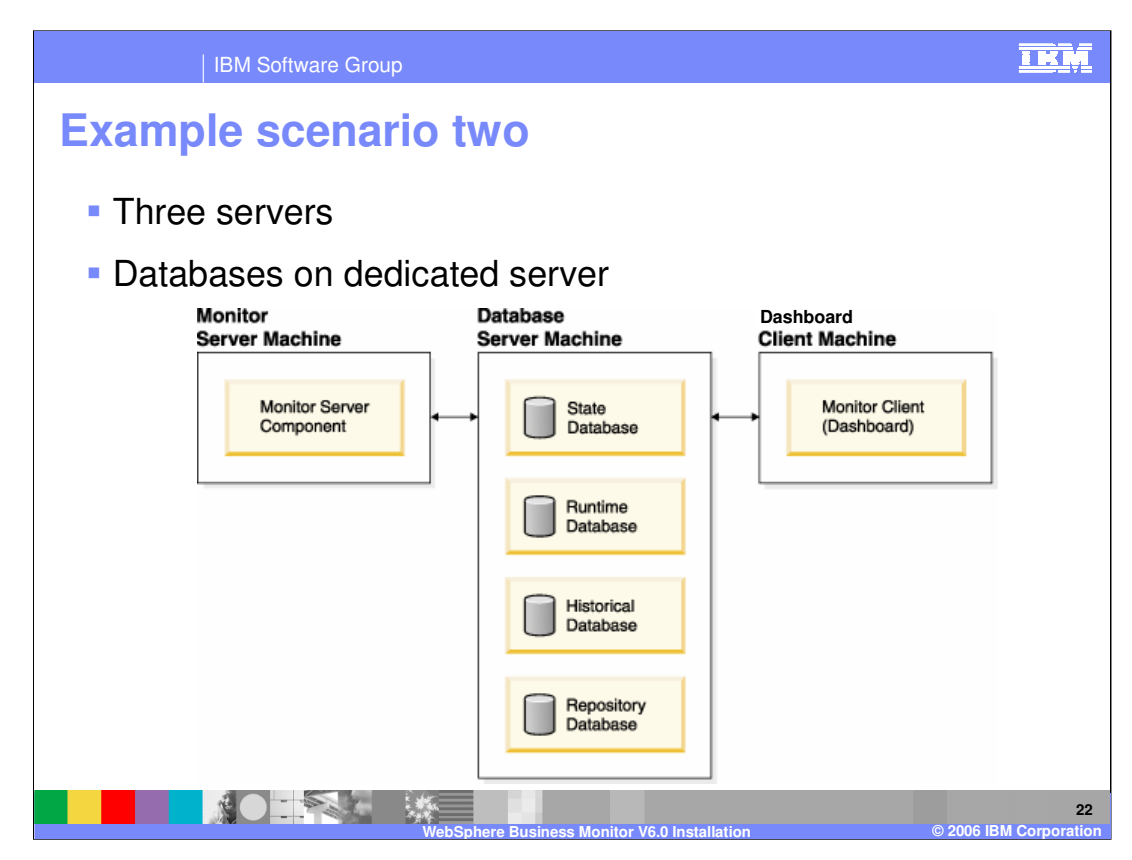

Here is an example of moving the databases to a separate server

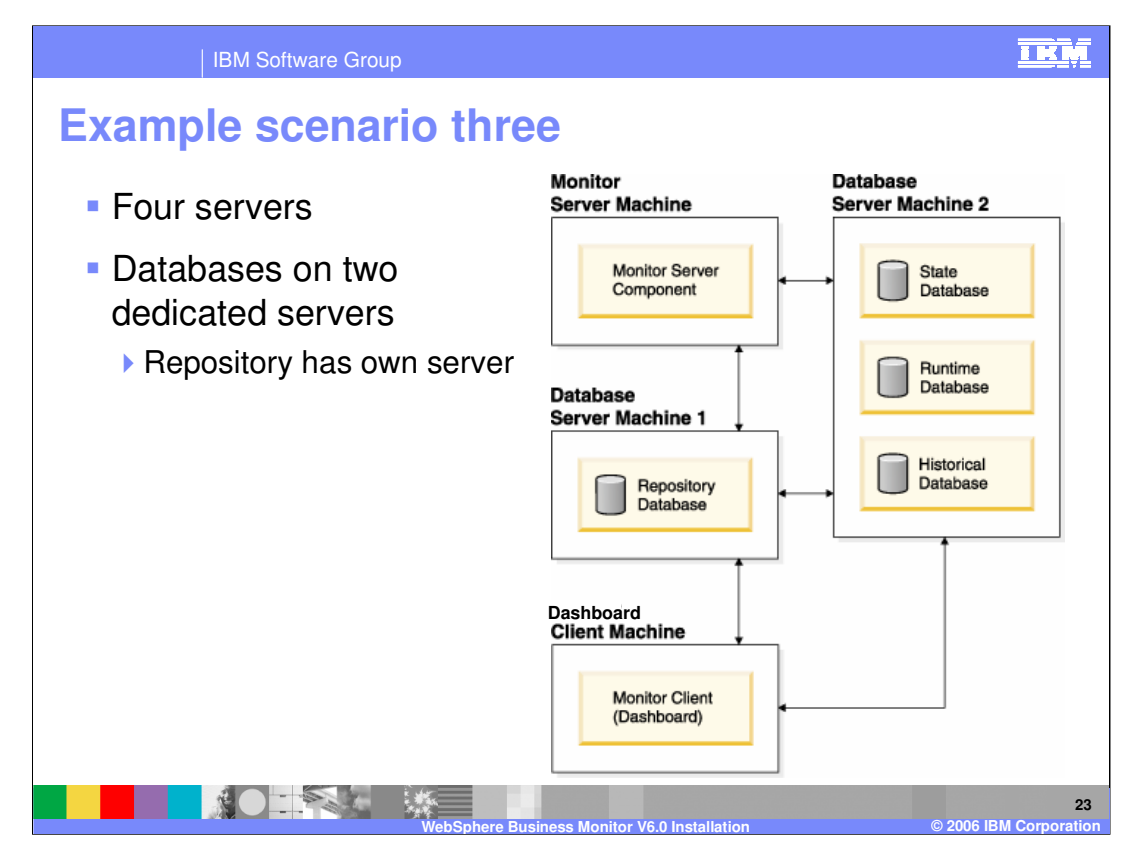

Here is an example of moving the databases to a separate server and also using a dedicated server for the Repository

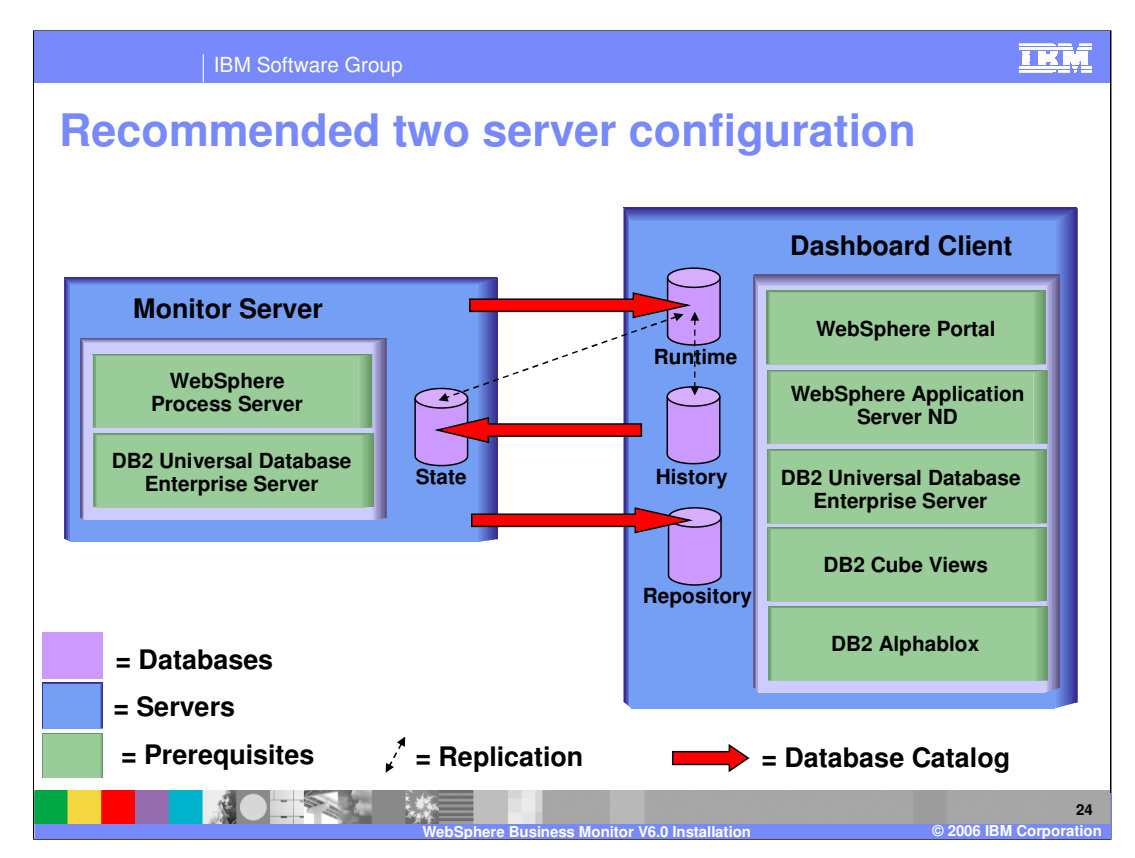

This diagram shows a recommended two machine configuration. The databases have been placed to ensure the highest amount of **local** access of databases at runtime.

## **This is the configuration used in the tutorials that accompany this presentation.**

- The Monitor Server uses the STATE database heavily so it makes sense to have this database located on the Monitor Server machine.
- The Dashboard Client uses the RUNTIME and HISTORY databases heavily so it makes sense to have these databases located on the Dashboard Client machine.
- The Repository database is used sporadically by both servers, but most significantly by the Dashboard Client, so it makes most sense to also have this located on the Dashboard Client.
- Because Monitor Server needs access to the RUNTIME and REPOSITORY databases, they must be cataloged on Monitor Server to provide remote access to them.
- A final requirement is that the STATE database must be cataloged on the Dashboard Client. This is not because the Dashboard Client needs access to STATE specifically (see previous slides and you will notice it does not). This is because the DB2 replication between STATE and RUNTIME databases needs this access (as mentioned earlier, this is outside the scope of Installation but is shown here for accuracy)
- v61 SWG Presentations.pot **Page 24 of 76**

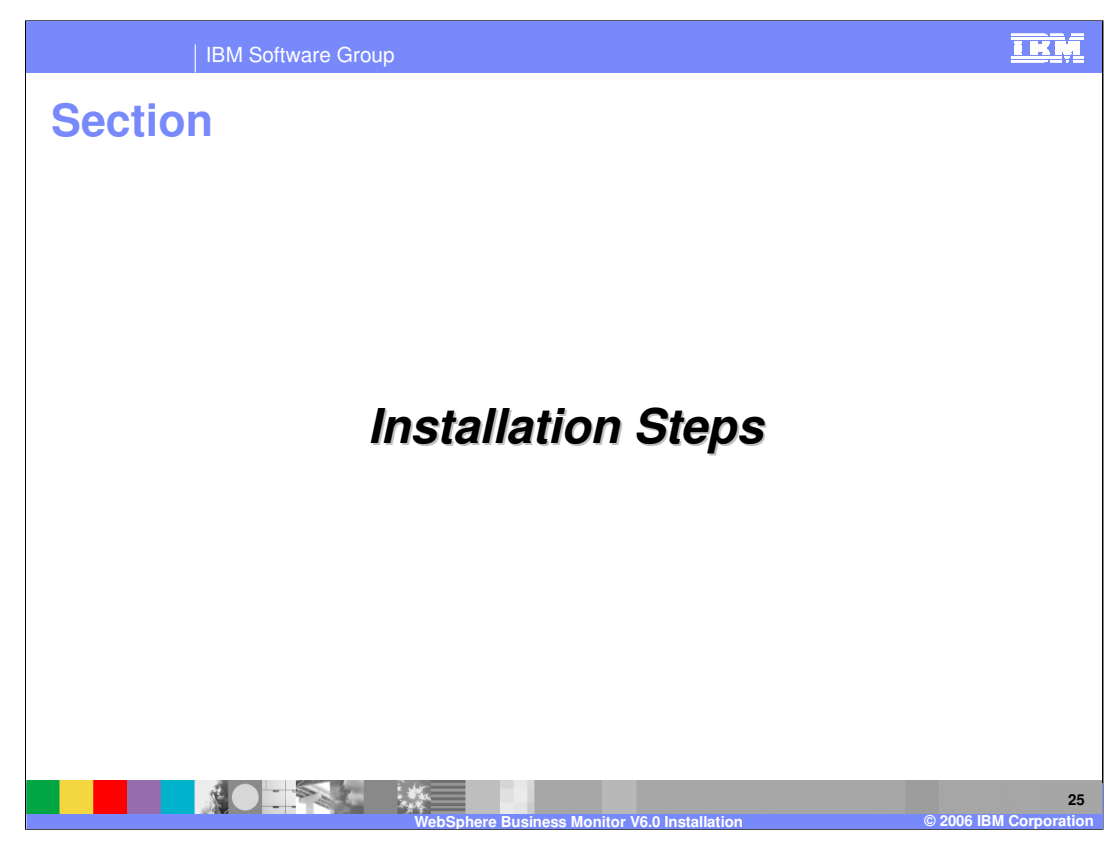

This section shows the installation steps.

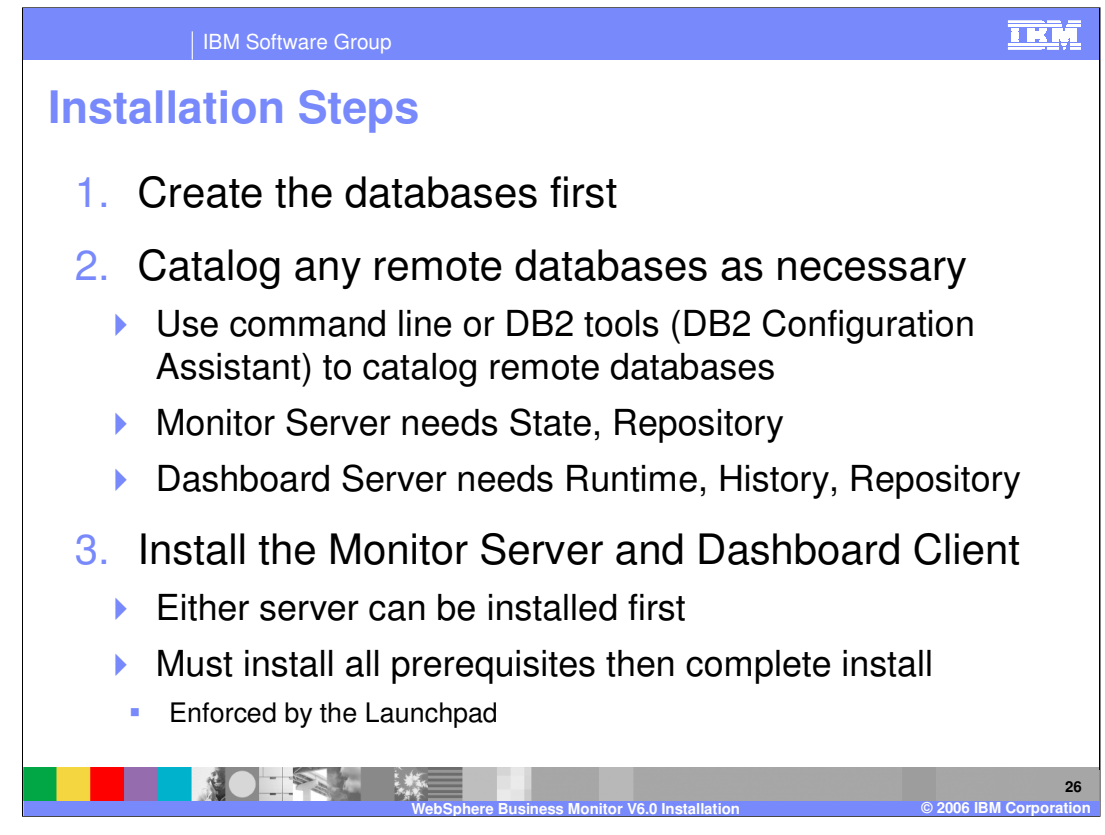

You must create the databases first and then configure the cataloging between the machines. At this point you can install the Monitor Server and Dashboard Client

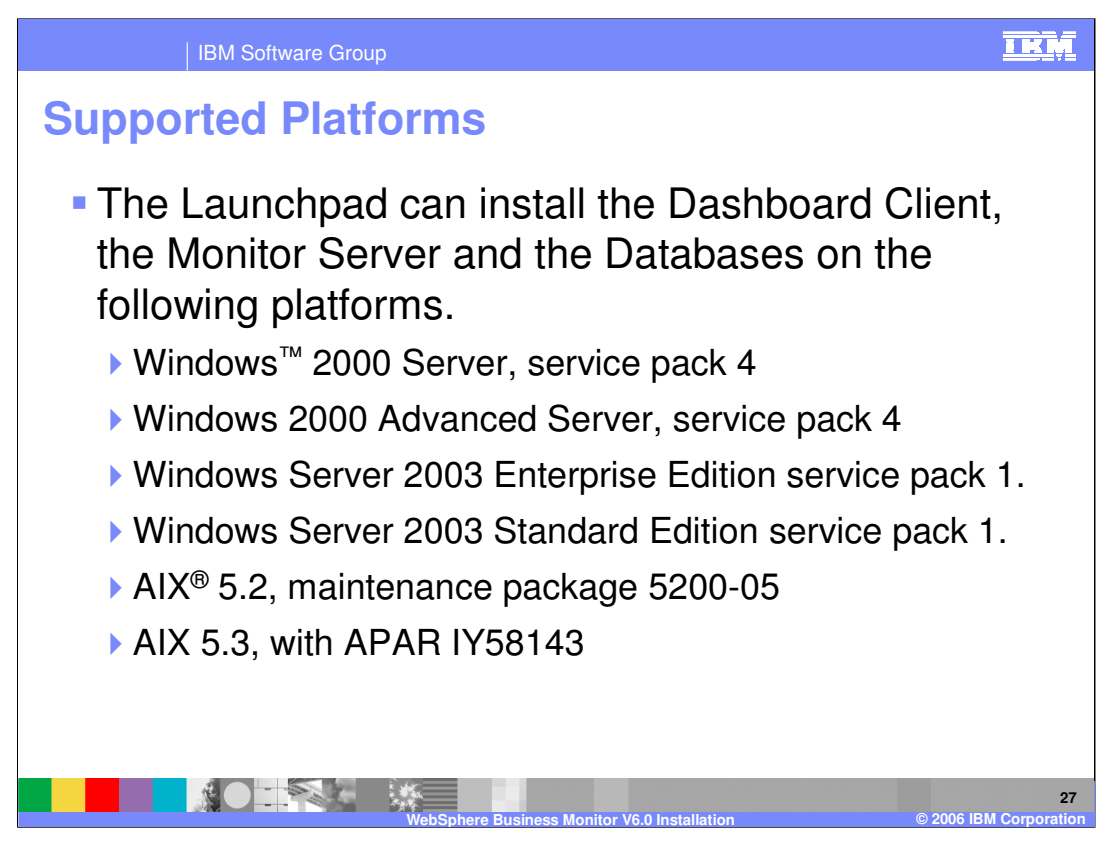

The Launchpad can install the Dashboard Client, the Monitor Server and the Databases on the listed platforms.

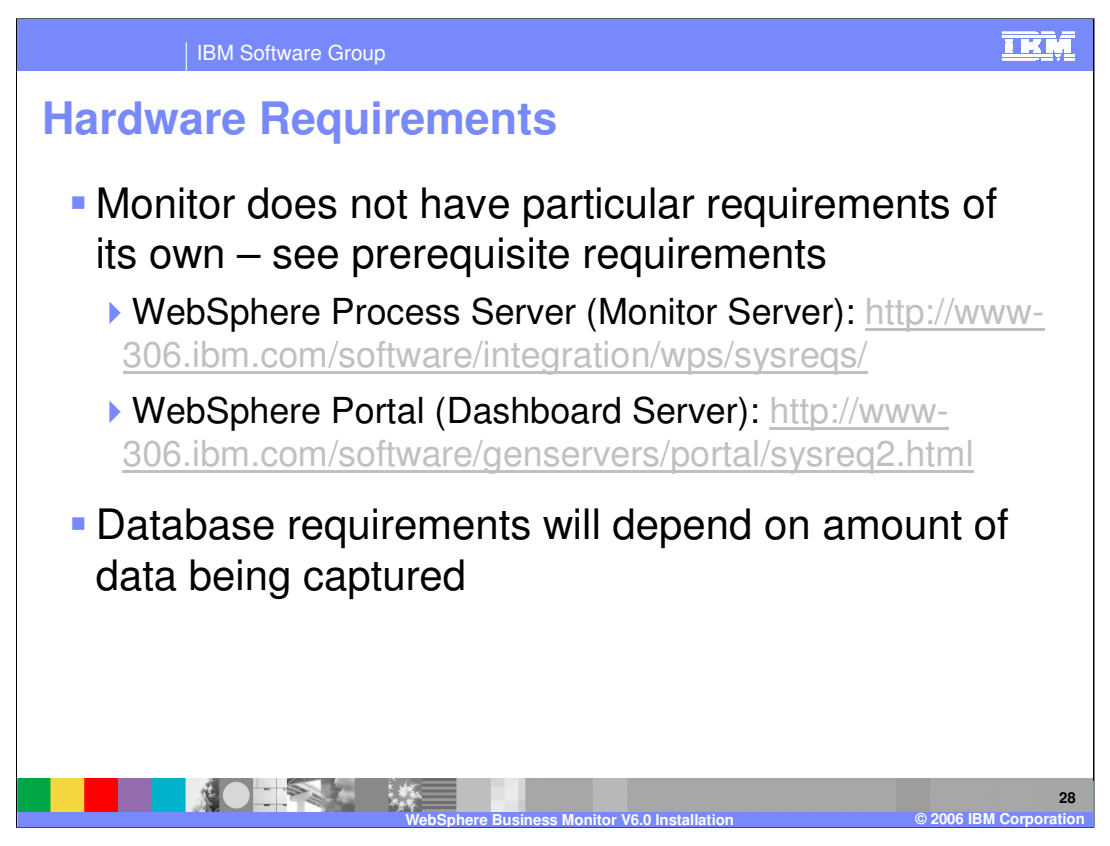

The hardware configuration will be determined mostly by the size of the models and the amount of data being captured. The prerequisites also have hardware requirements and these should be consulted separately to understand the minimum requirement (without accounting for the specific models that are deployed).

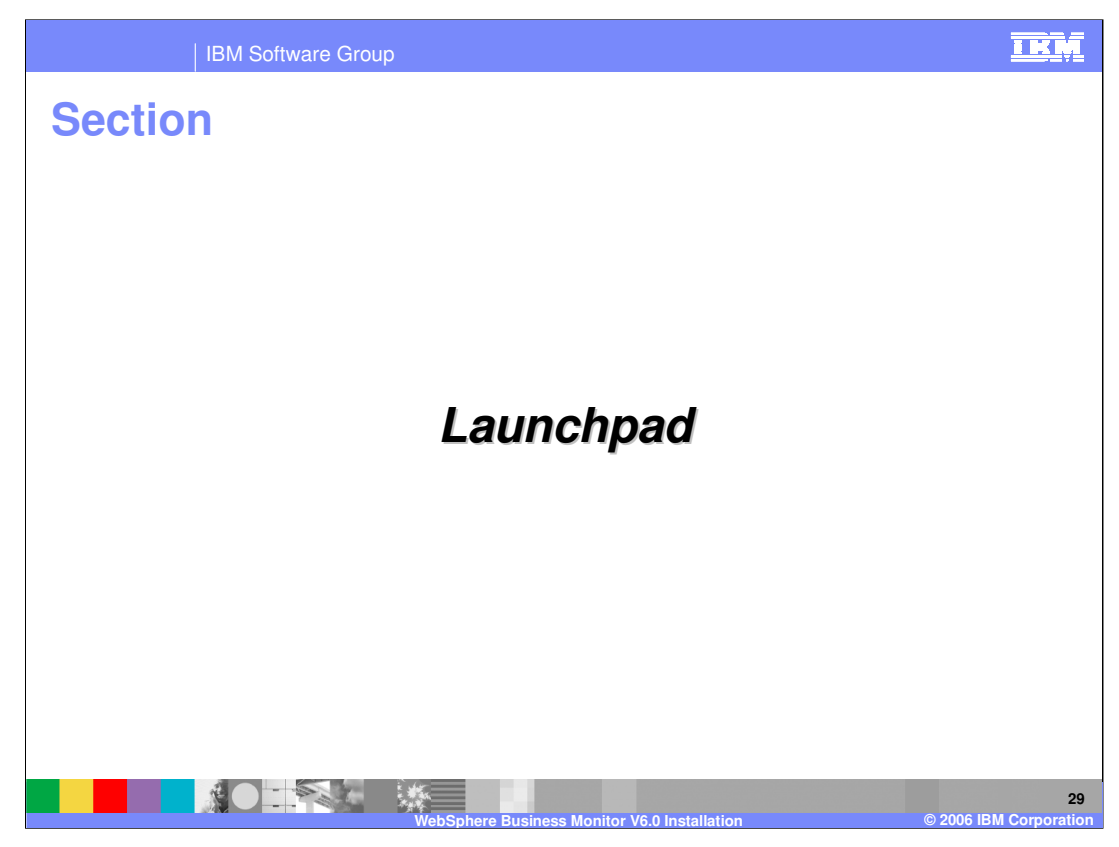

This section discusses the Launchpad.

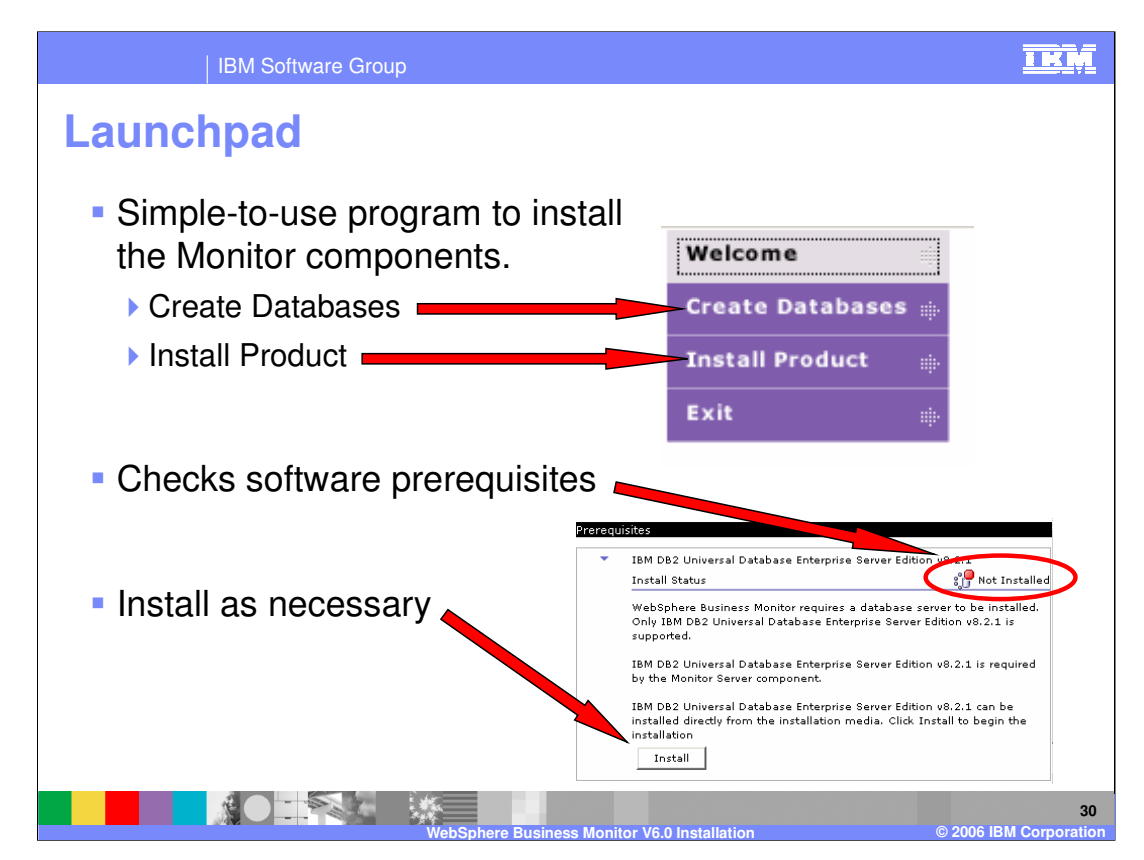

The Launchpad checks for the existence of all the software prerequisites needed by the Monitor components. If any prerequisites are missing, the Launchpad gives you the opportunity to install the prerequisites.

After the necessary prerequisites have been installed, the Launchpad will enable you to complete the creation of the databases or installation of dashboard server or monitor server.

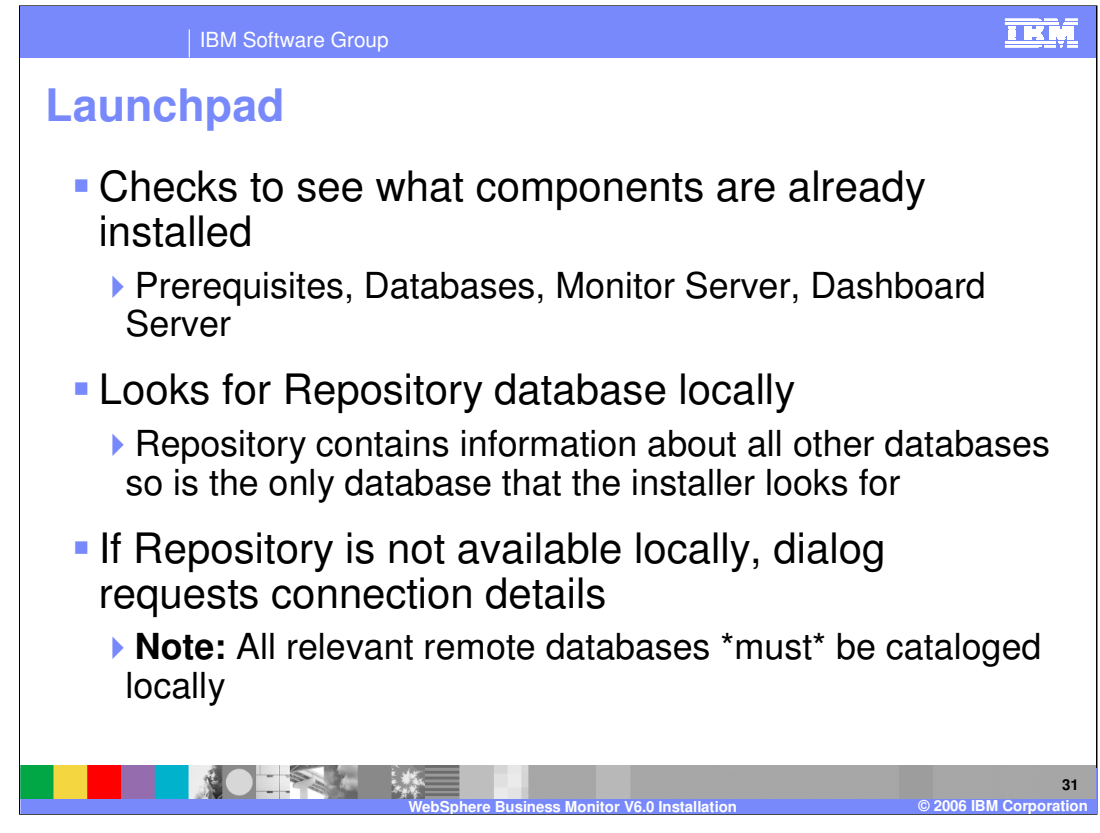

The Launchpad scans a system to work out what is already installed

Whenever the repository exists locally, the Launchpad automatically finds it and reads the information about the other databases from the repository.

When it is not found locally, it must instead be cataloged locally. The installer will ask for the Repository information and then connect to the remote repository to obtain the other database information

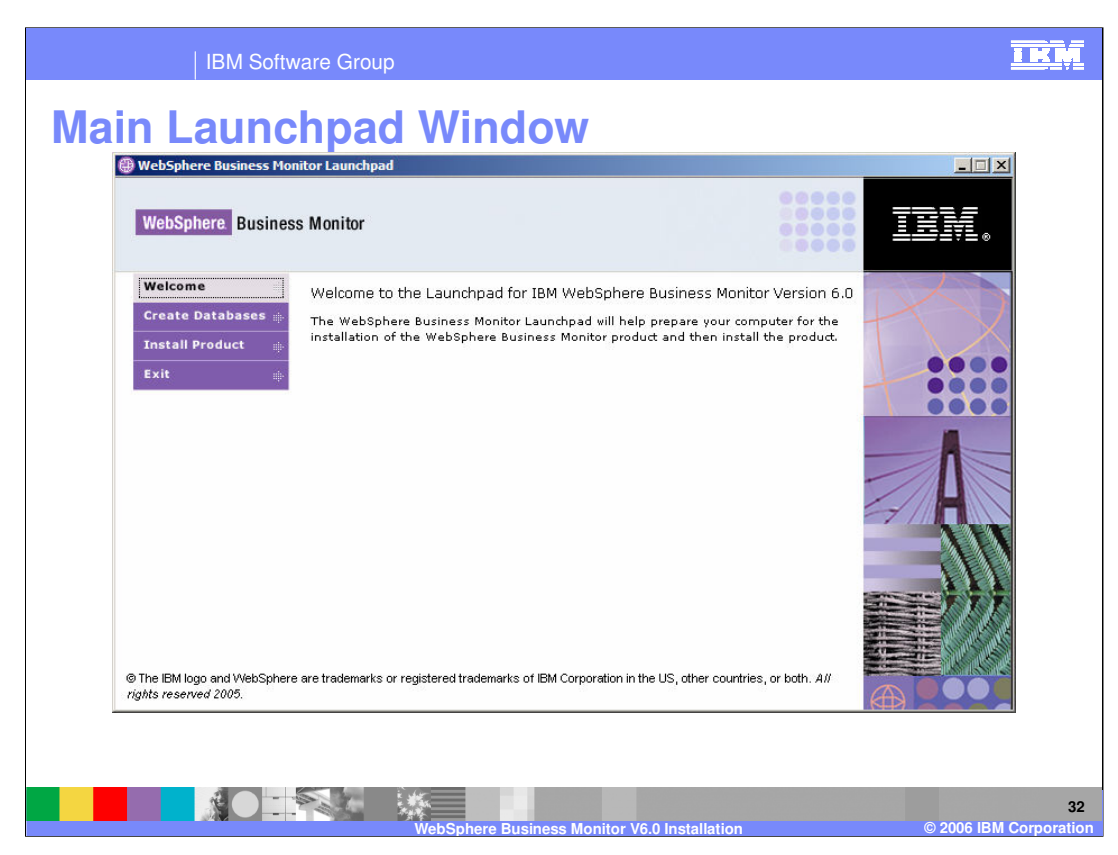

Here is the meaning of the buttons on the left side of the window.

**Welcome** links to an introduction to the Launchpad.

**Create Databases** steps you through the process of creating the Monitor databases (including installing any prerequisites)

**Install Product** steps you through the process of installing the Monitor Server and Dashboard server (including prerequisites).

**Exit** closes the Launchpad.

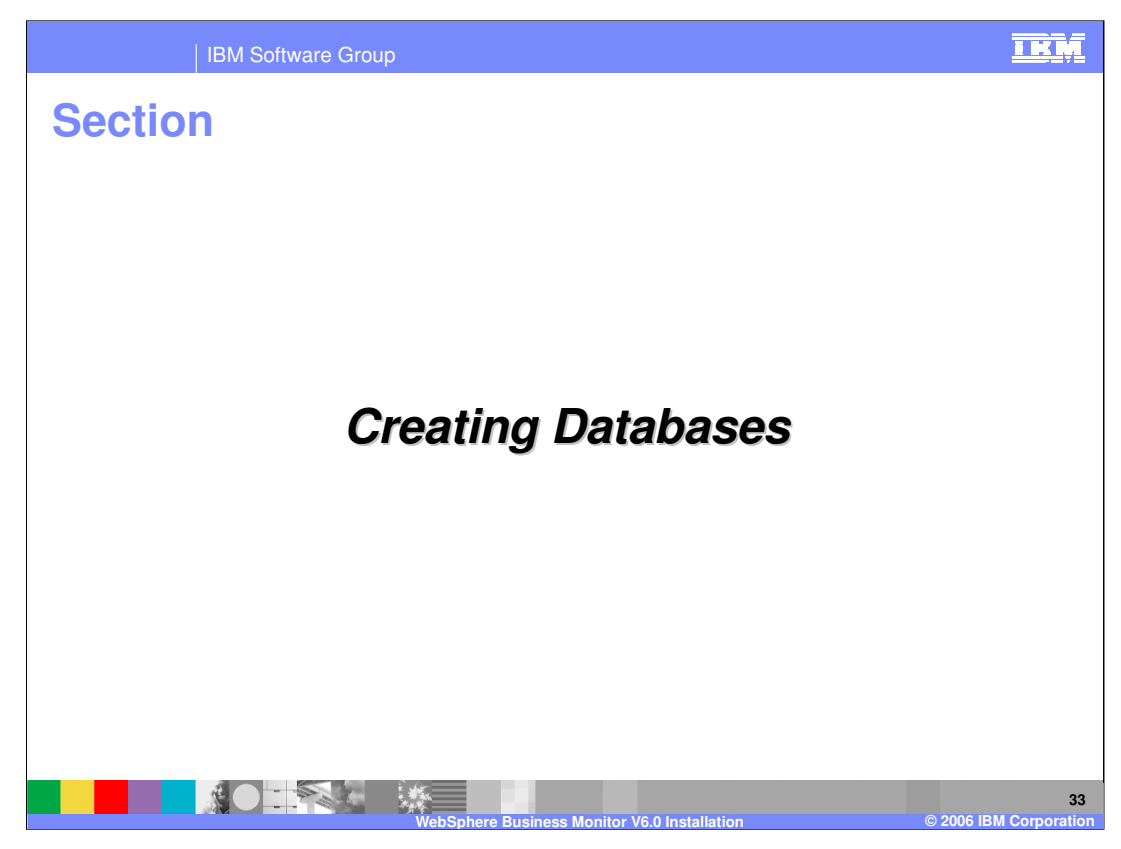

This section covers creating databases

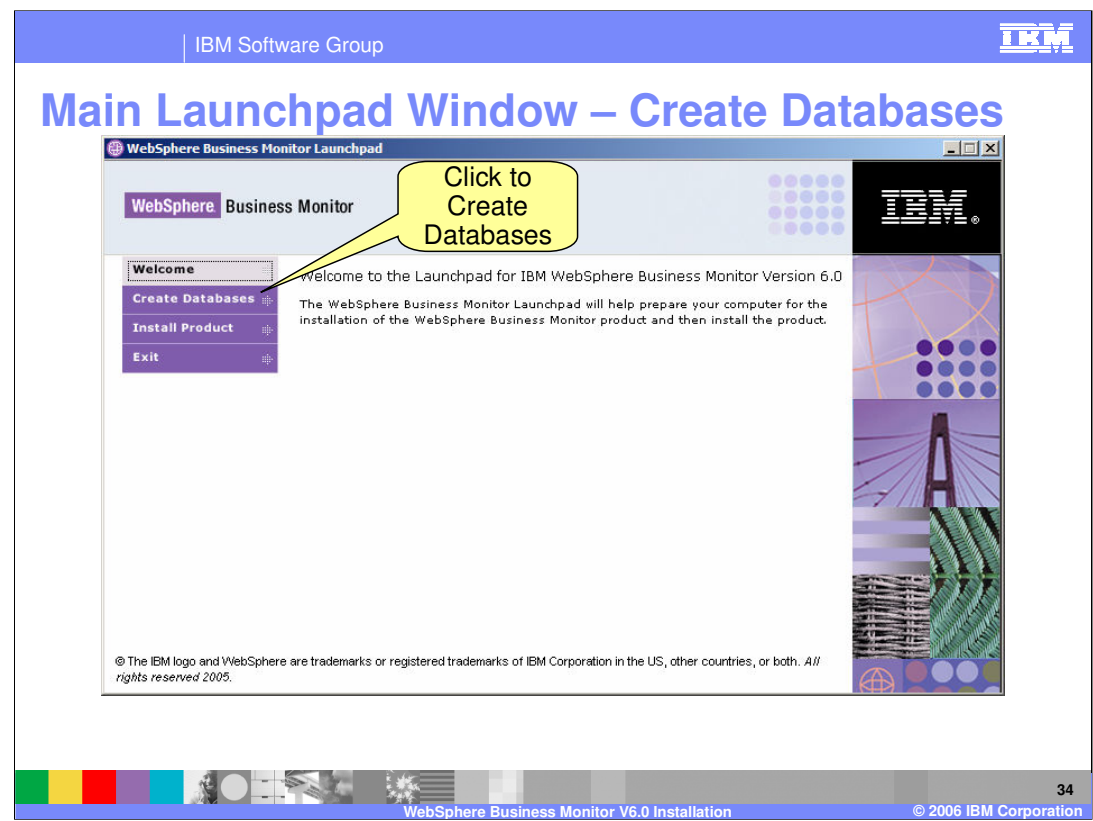

The next slides show what happens when you choose to create the databases.

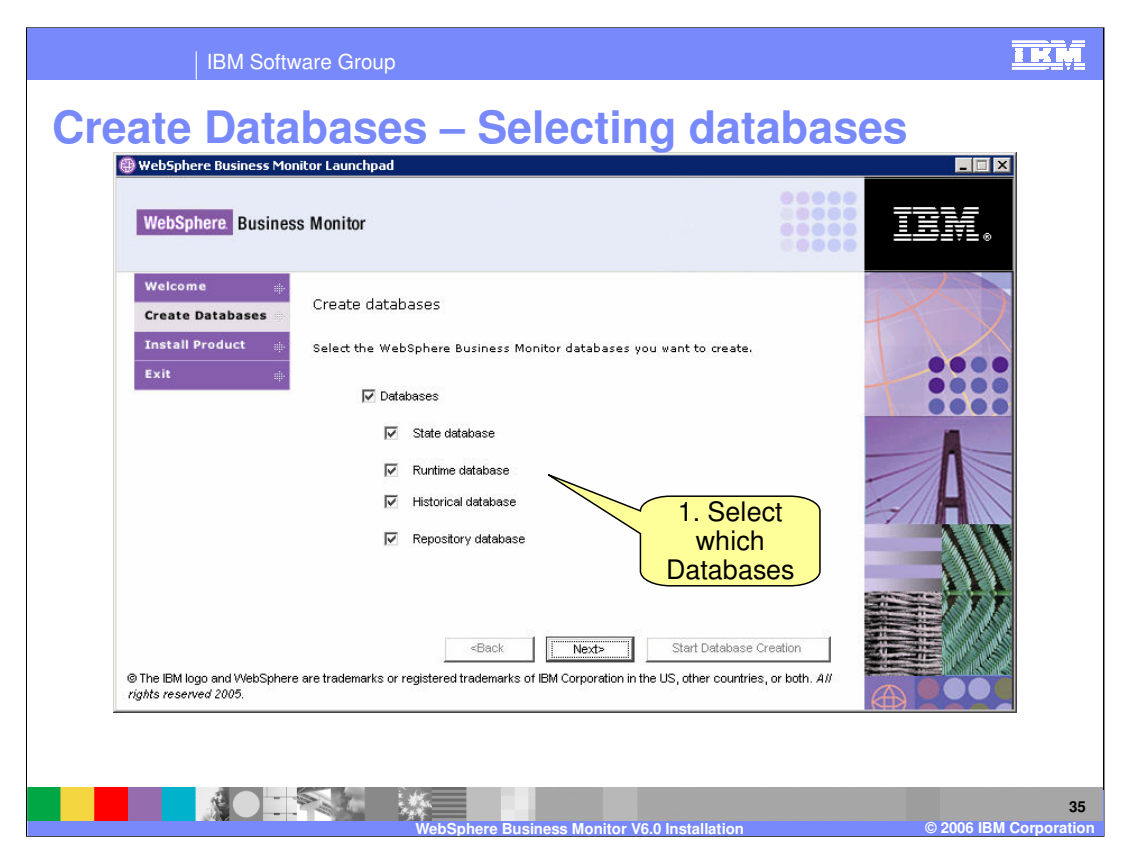

On the Create Databases window select the Monitor databases to be created. The possible databases are the State, Runtime, Historical and Repository databases.

If you select "Databases," all choices under it are selected also.

If a database has been created on the system already, the database will be selected and its checkbox will be unavailable.

After making choices on the Create Databases window, click the Next button. The Software Prerequisites window will be displayed.

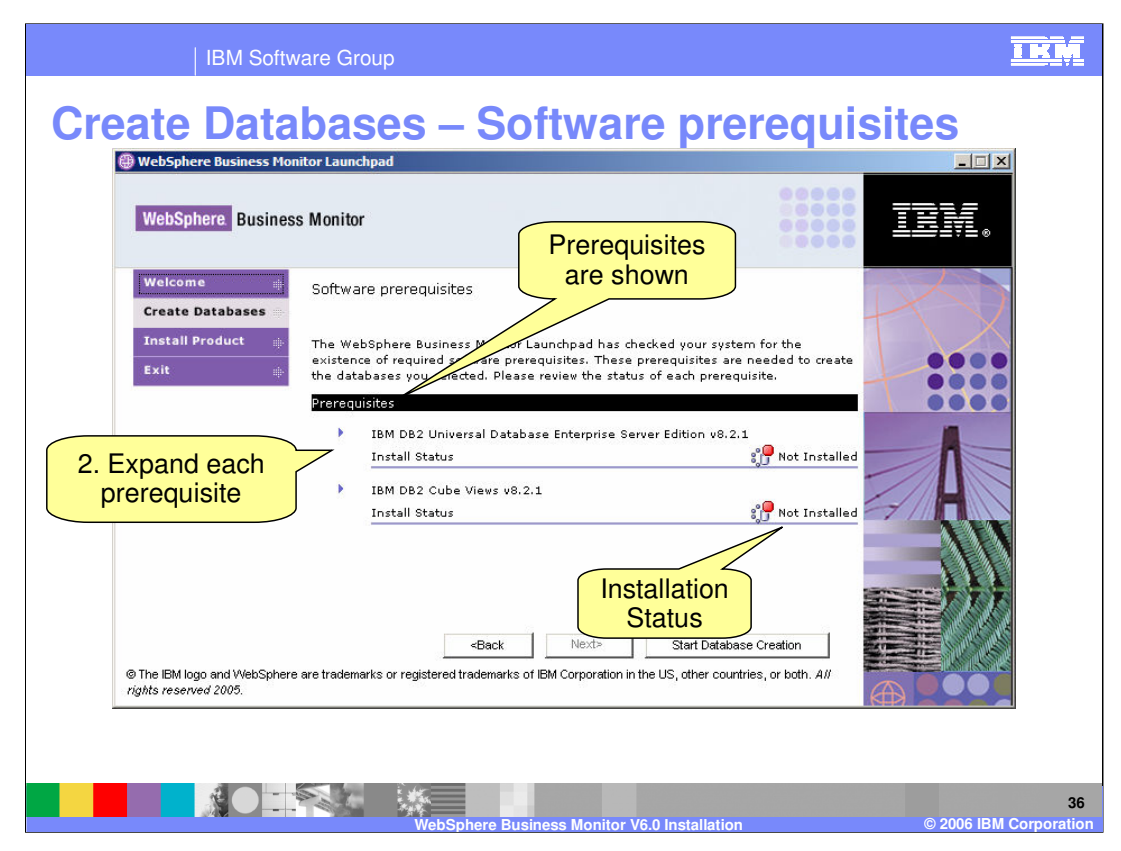

Before creating the Monitor databases, the Launchpad determines if the necessary prerequisites are installed. If the History database was selected then these prerequisites are DB2 and DB2 Cube Views. All the other databases only require DB2.

Expand each prerequisite to see the install button
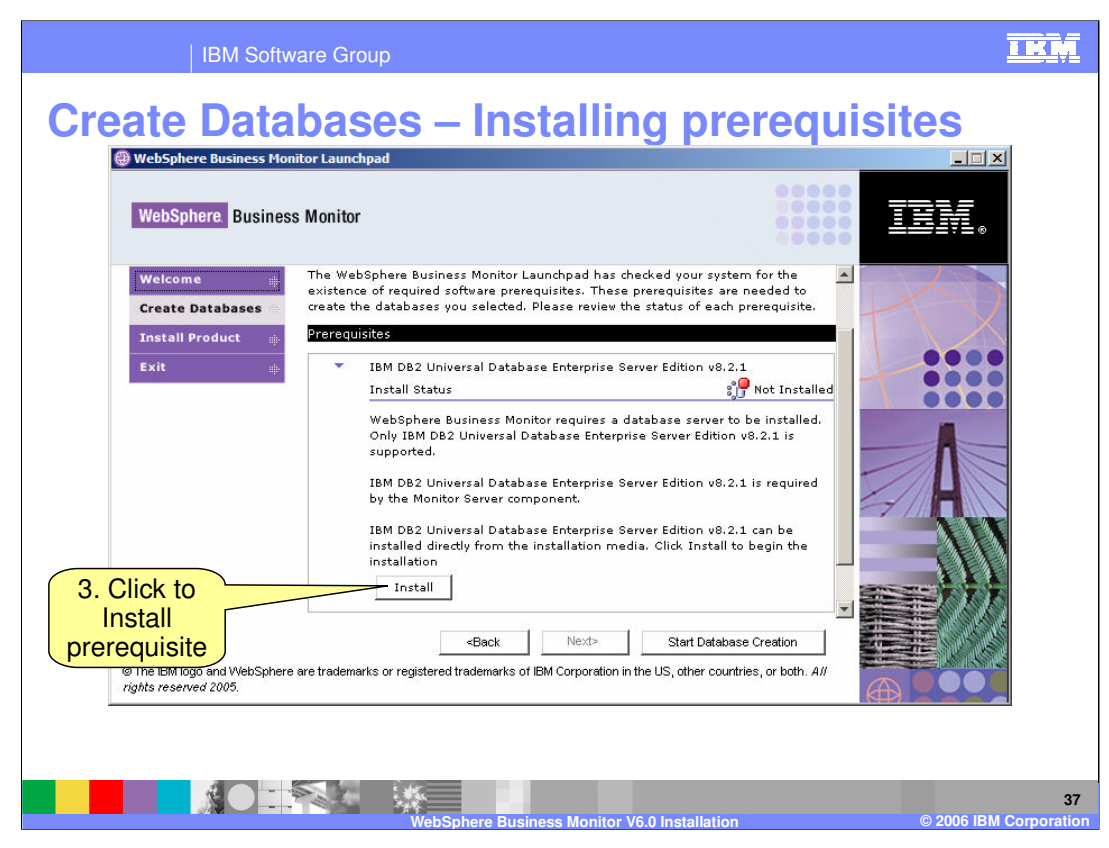

Continue installing all the prerequisites

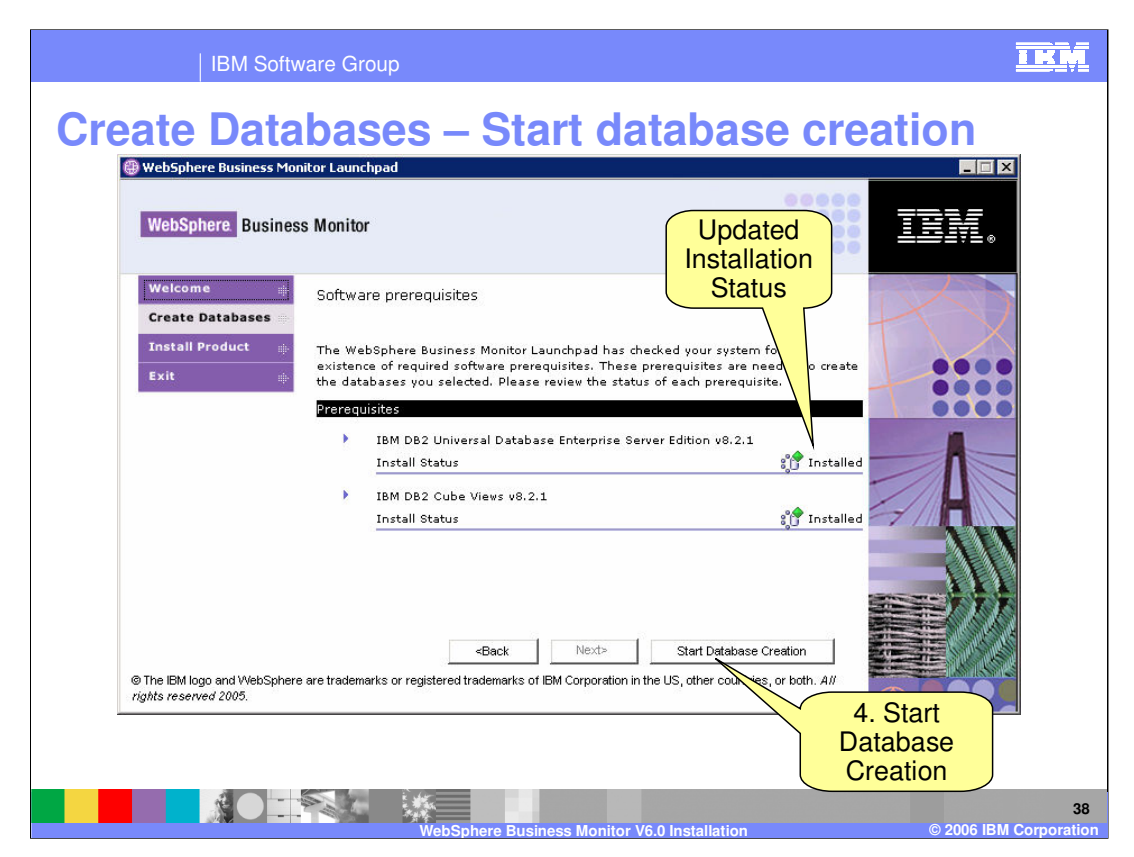

After the database prerequisites have been installed, select the "Start Database Creation" button to create the Monitor databases. Clicking the "Start Database Creation" button before the prerequisites have been installed will show an error.

When finished, you are returned to the Launchpad in case you wish to install more components on this server. Click Exit if you do not

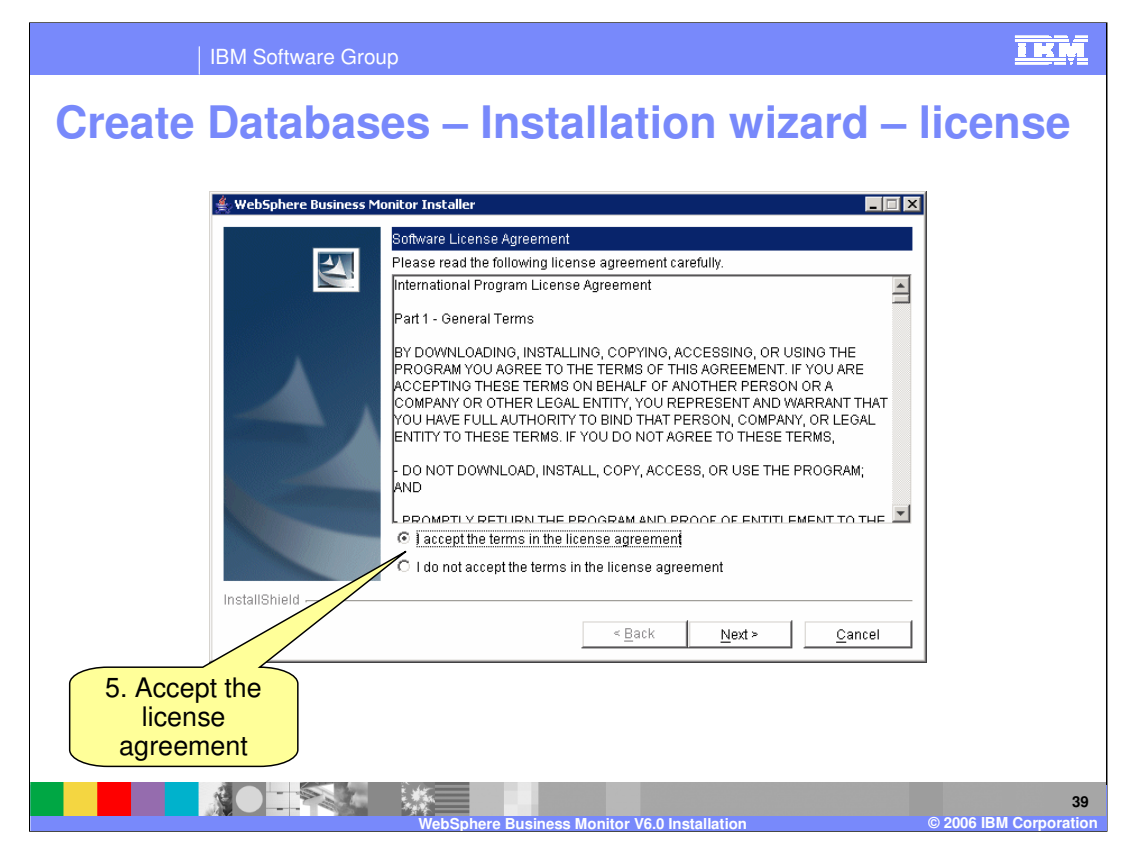

Accept the license agreement

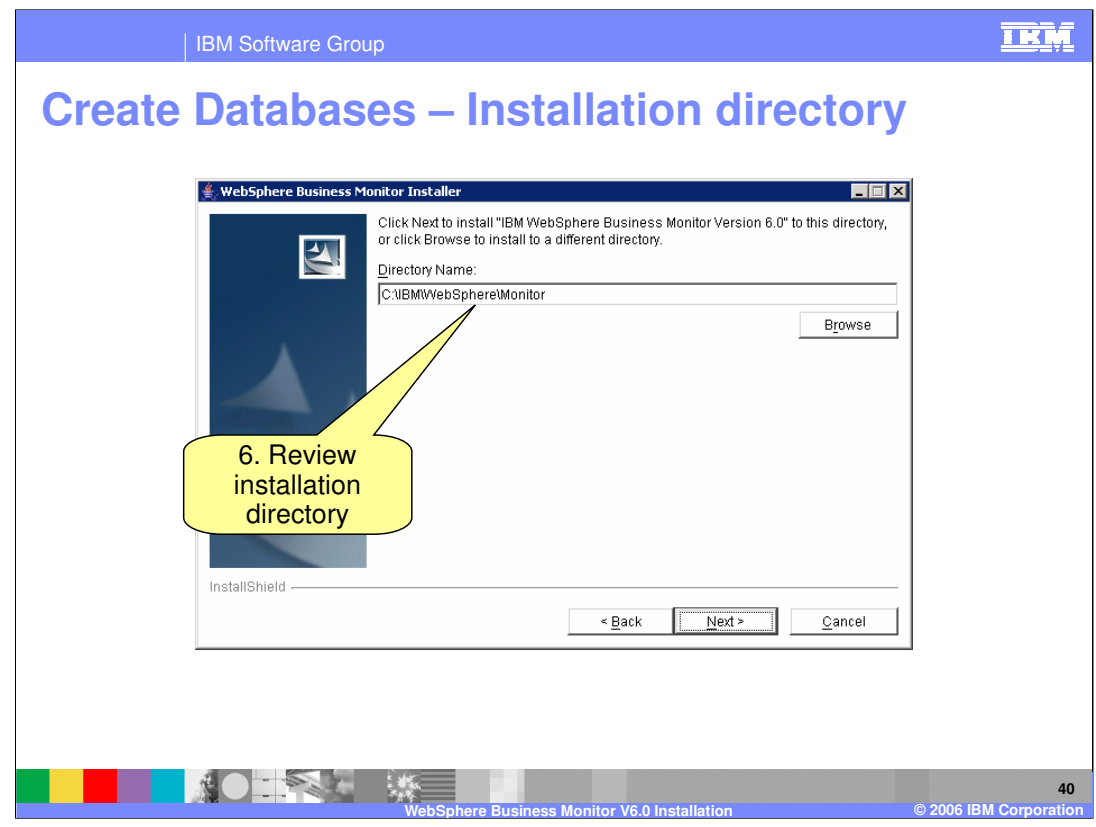

Review the installation directory

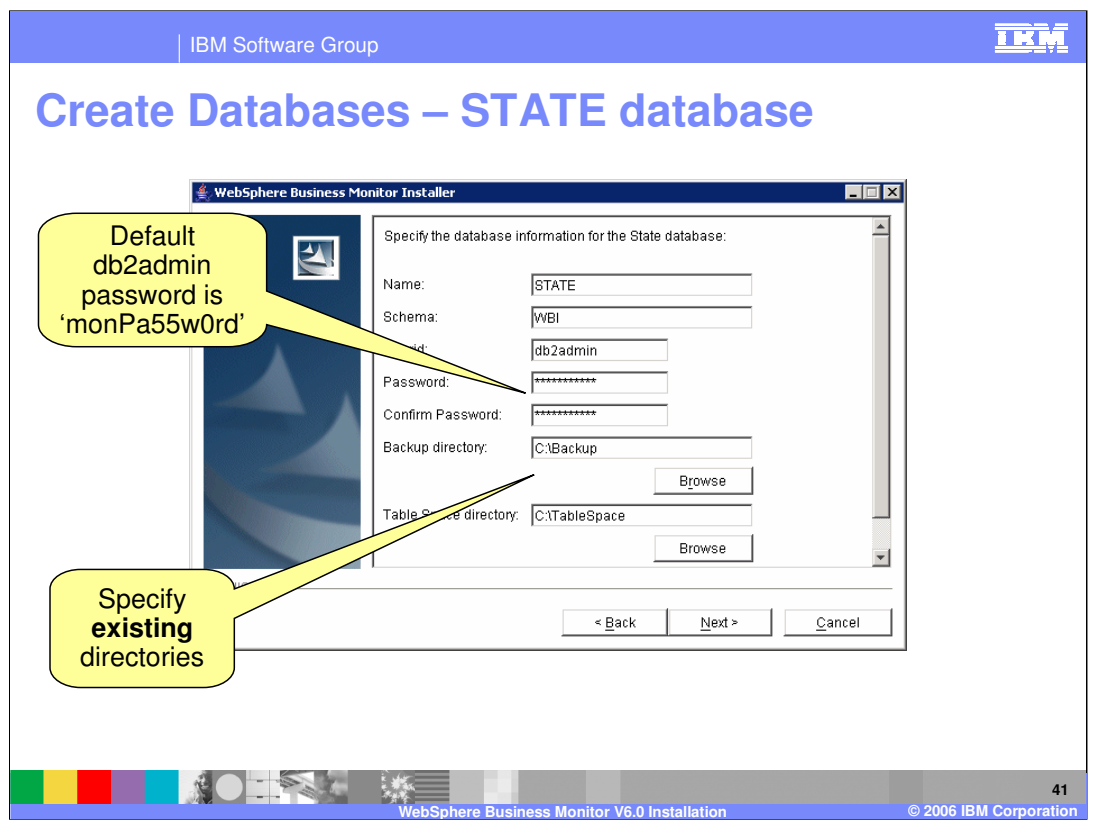

The State Database Creation Panel prompts you to enter information needed to create the State database. The database information will be stored in the Repository database.

You need to specify the user ID and password that are used to connect to DB2. If DB2 was installed by the Launchpad then it defaults to the following (on Windows):

user ID: db2admin

Password: monPa55w0rd

The installer may want to change the password after DB2 was installed. The important point is to enter the right values at this stage on the panel

The Backup and TableSpace directories must already exist

Next button takes you to the next Database Creation Panel if you selected another database on the Feature Selection Panel. Otherwise, it takes you to the Summary Panel.

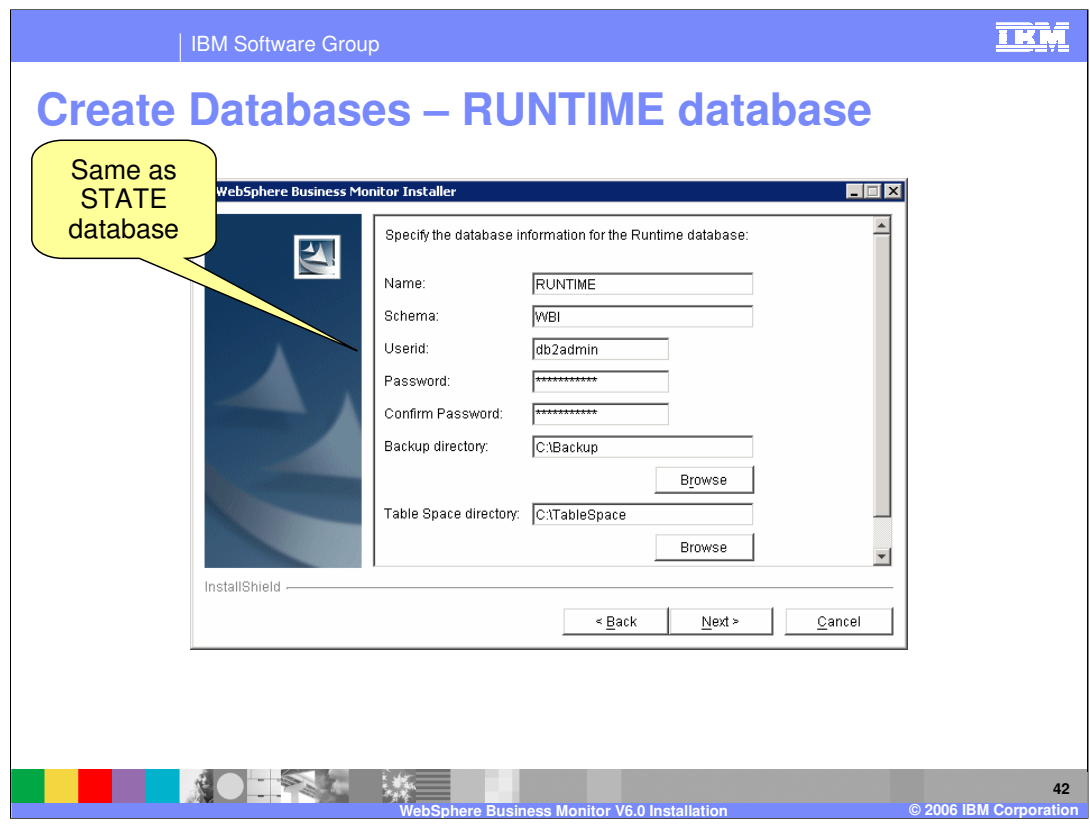

Same as for STATE database

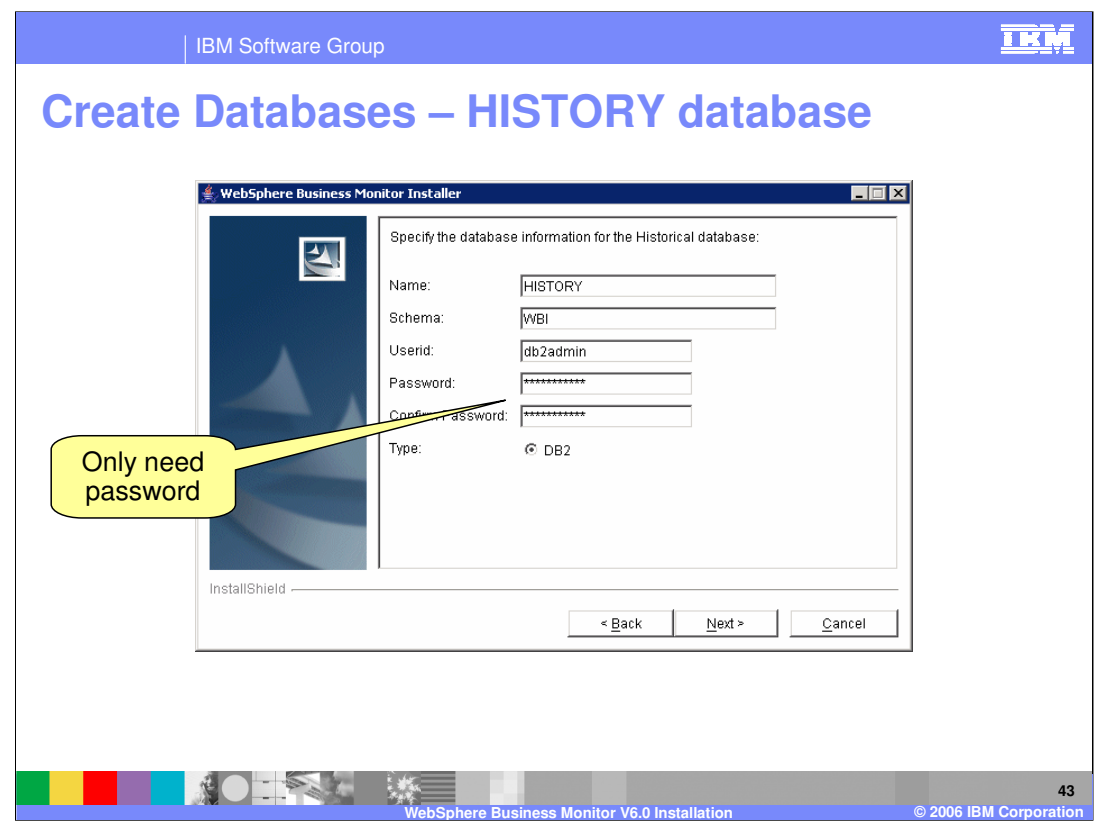

## Historical

No backup or TableSpace directories needed

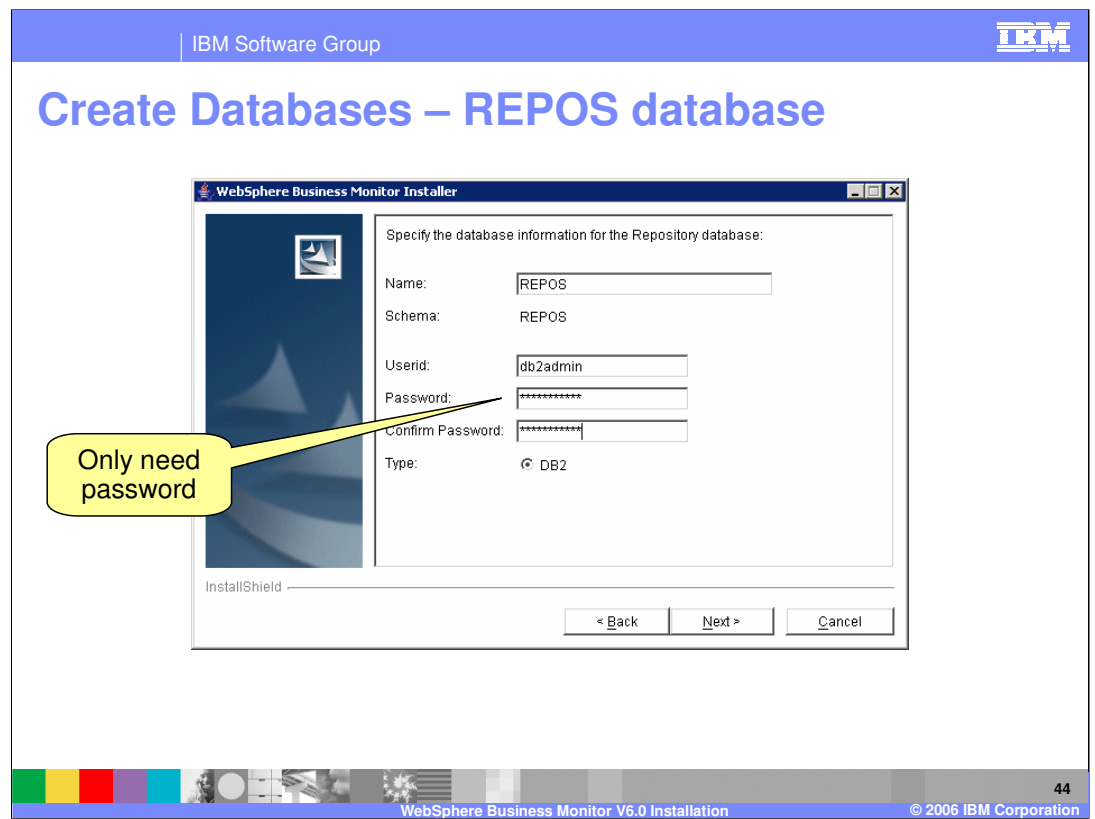

The Repository database contains meta-data about the State, Runtime and Historical databases.

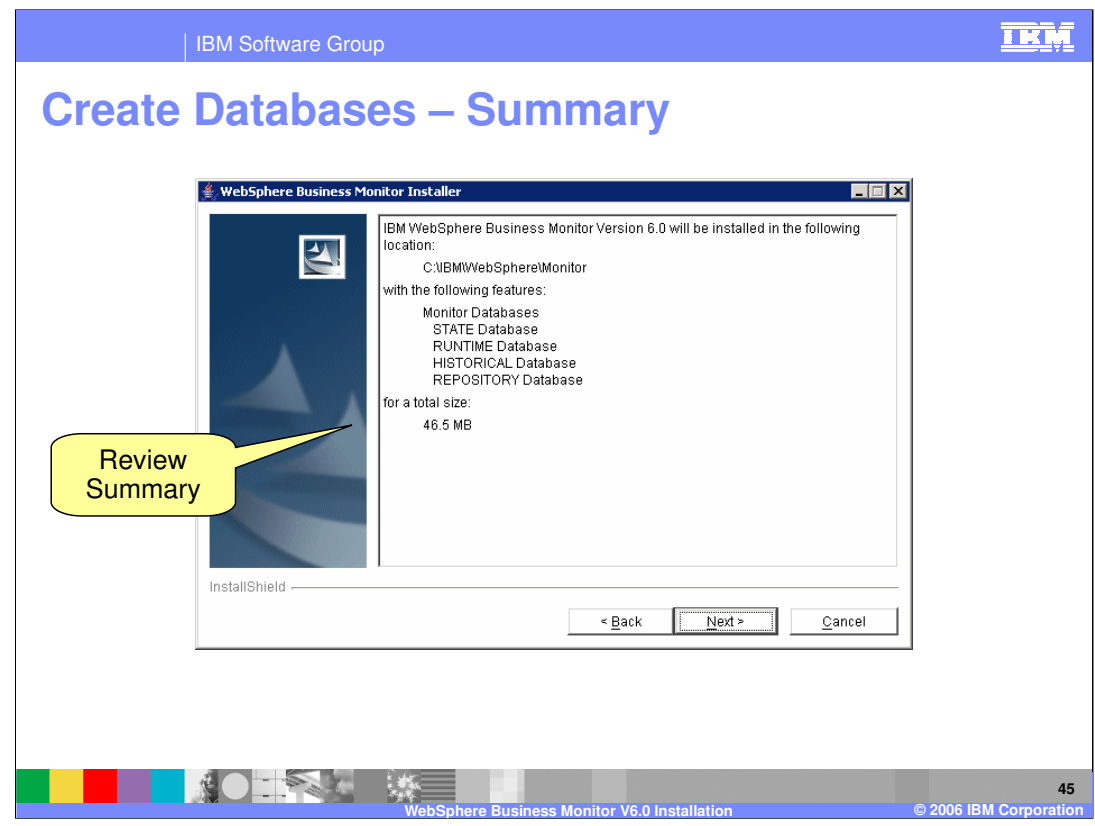

Review the summary…

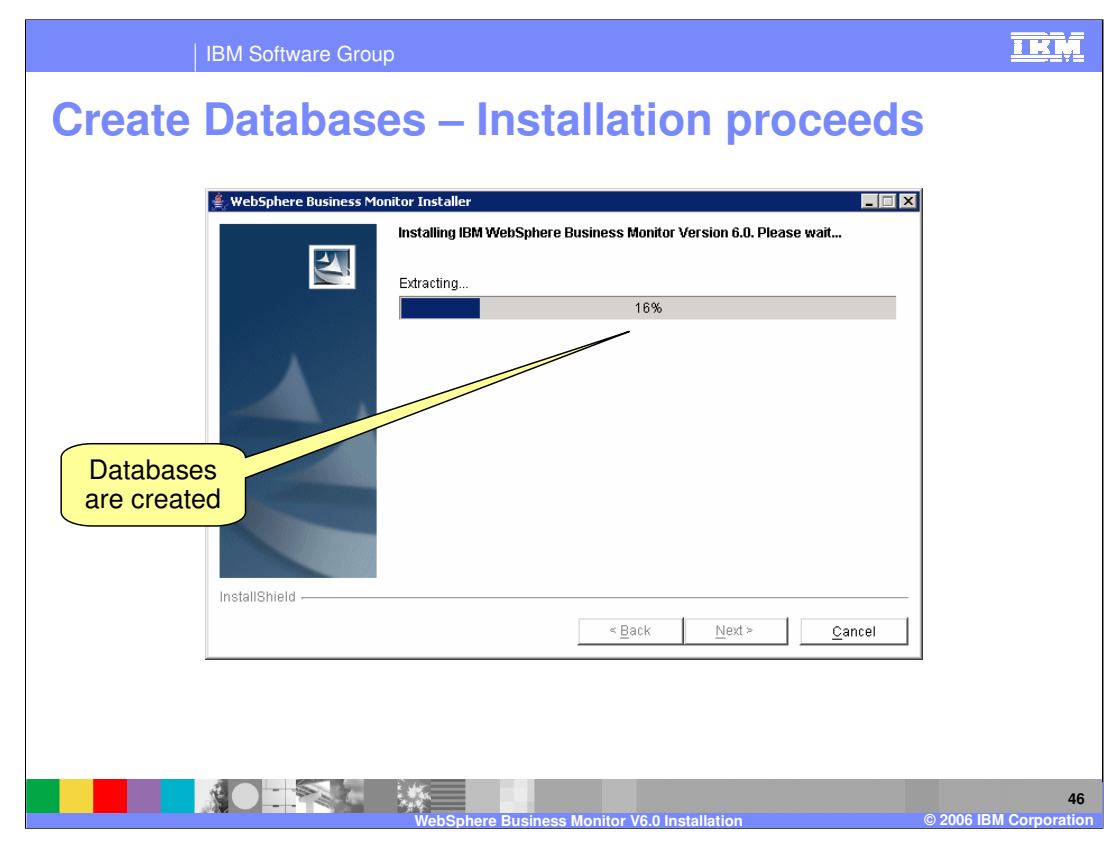

And the databases are created.

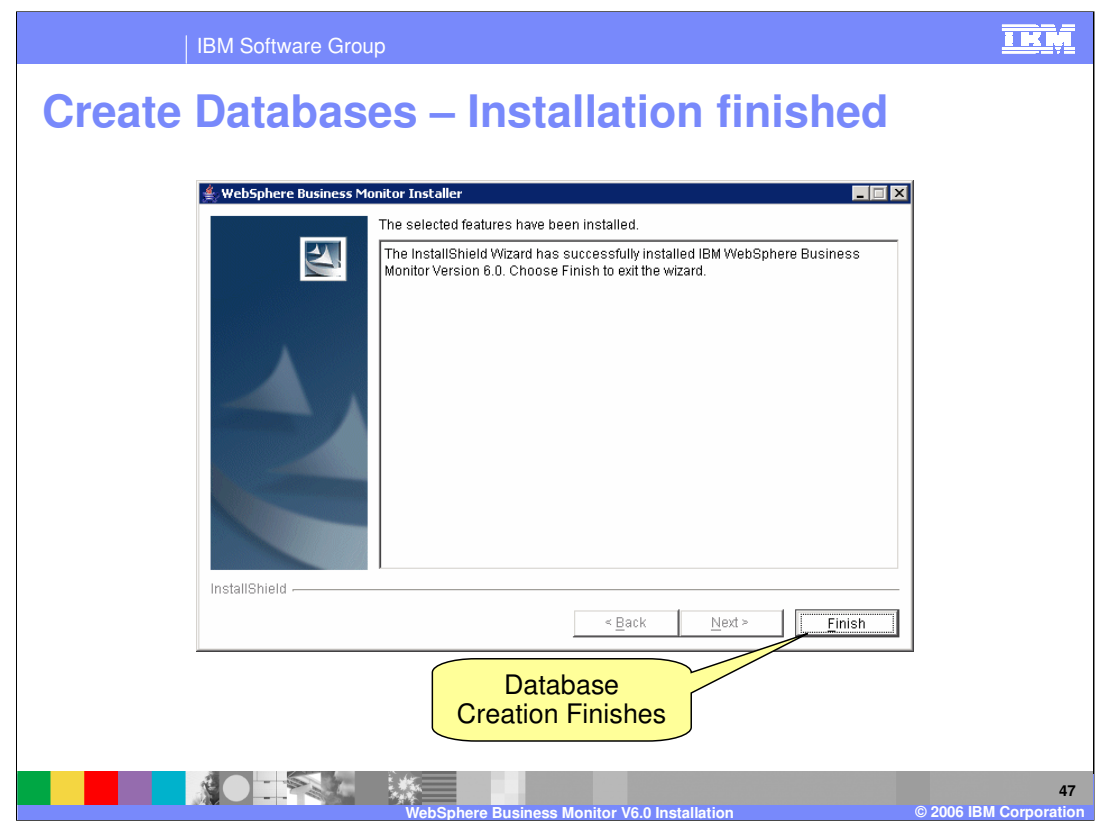

When the databases have been created, click Finish.

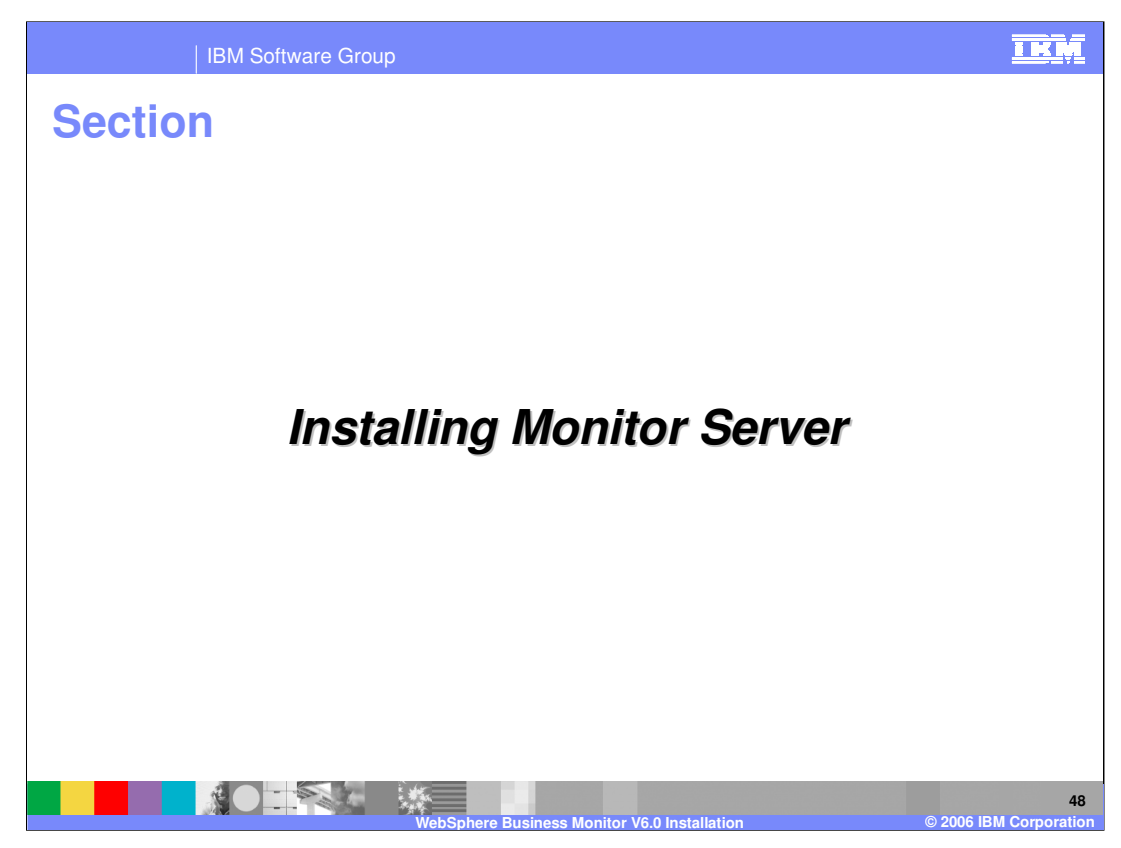

This section covers installing the Monitor Server.

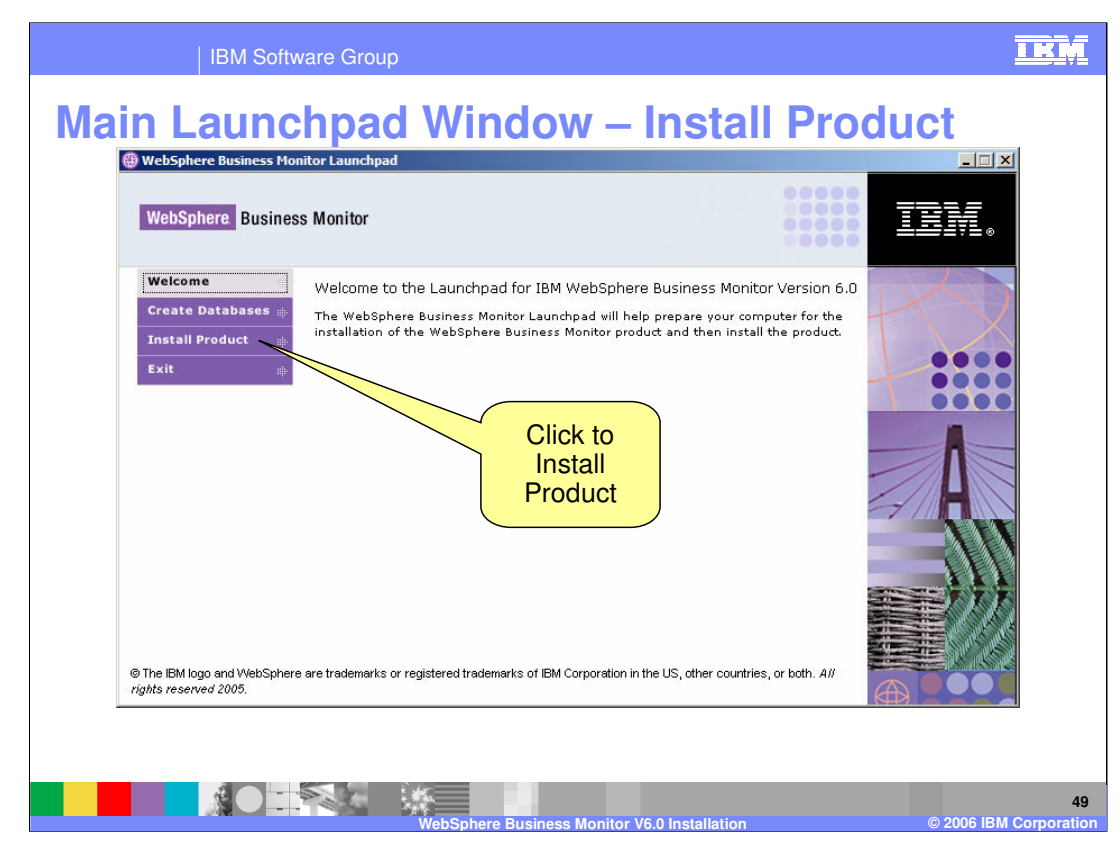

The next slides show what happens when you click to Install Product

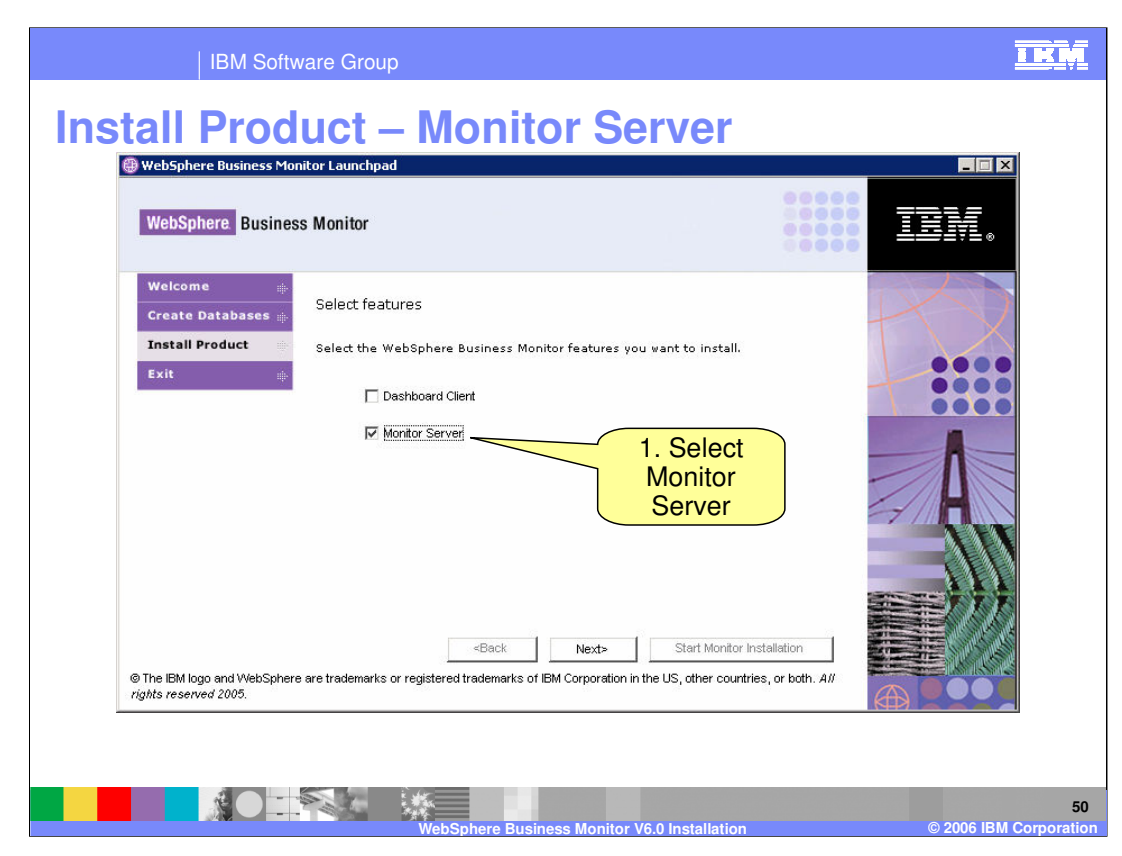

Choose which server you want to install. Select the 'Monitor Server'

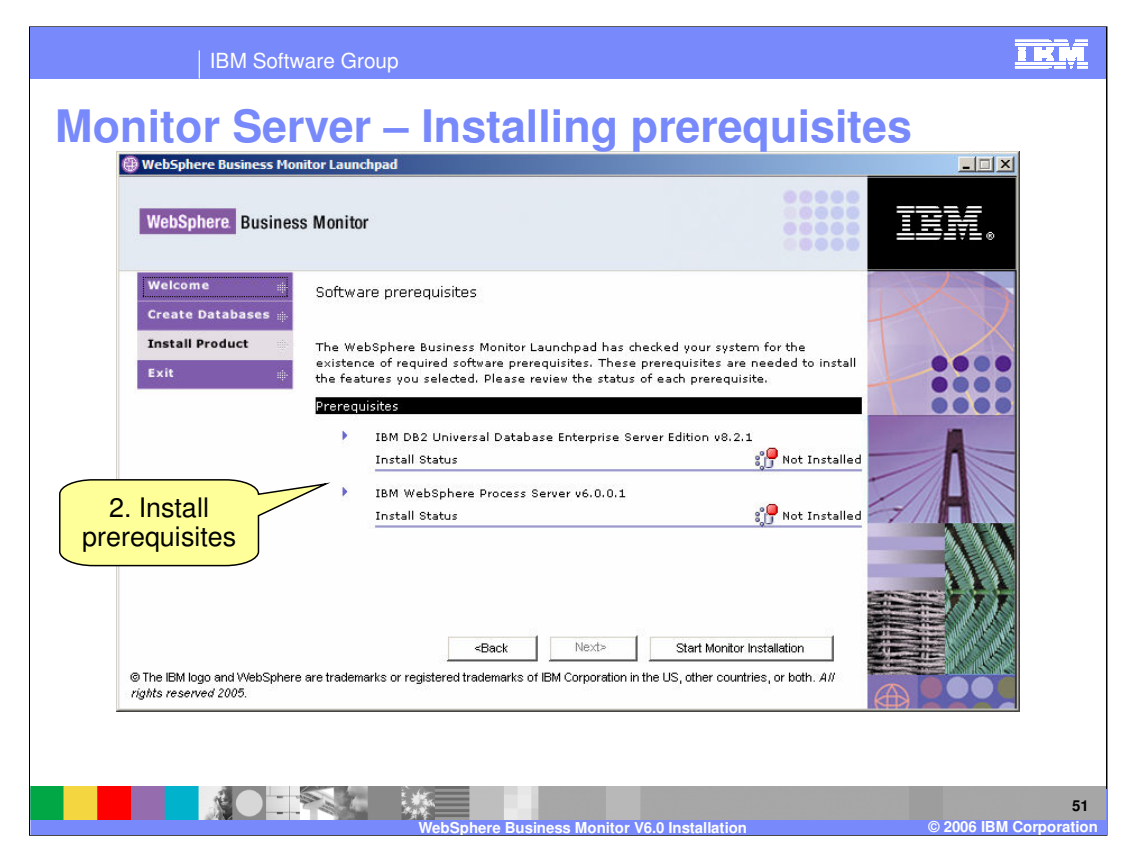

This slide shows what happens if you choose the Monitor Server.

DB2 is the first prerequisite. If it is already installed the Launchpad will detect this (for example you created the databases on the same server already)

Expand each prerequisite and click the Install button for each one. The installation proceeds silently.

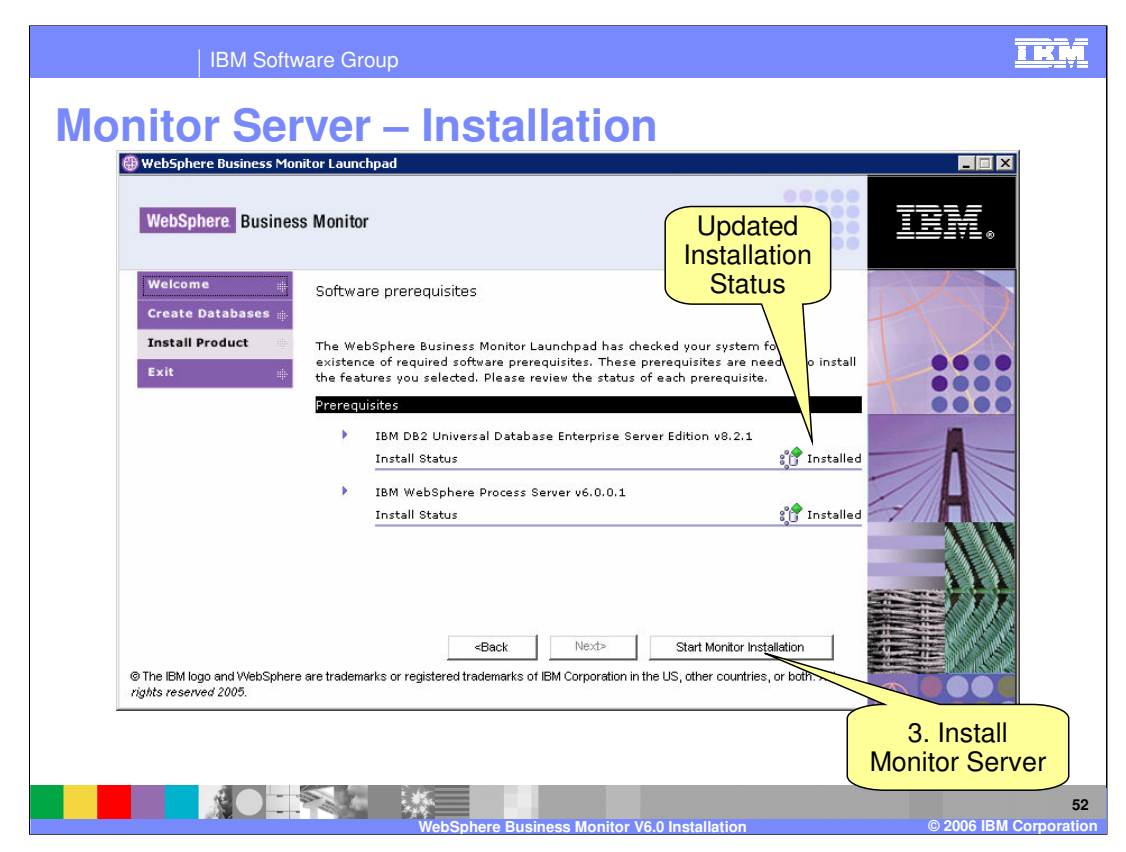

Once the installation prerequisites are installed, their status updates and the 'Monitor Server' installation can begin

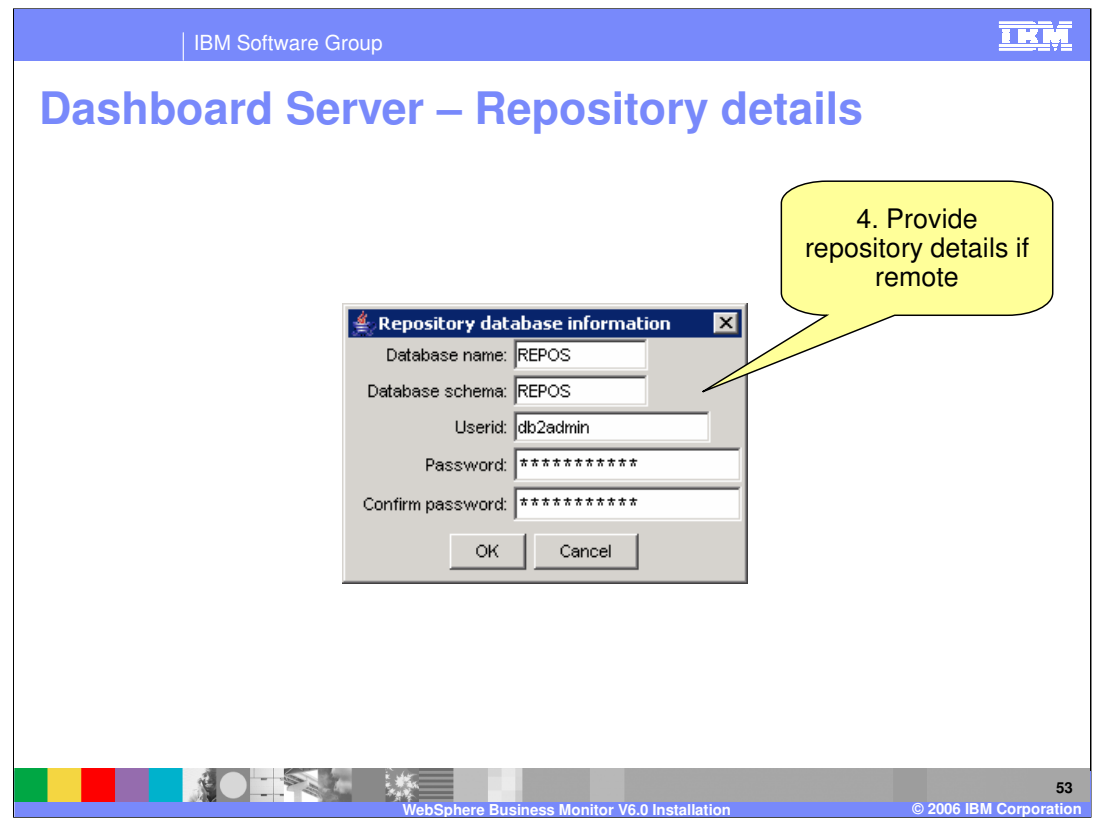

This dialog will only be presented if the repository was not created on this server. If the Repository exists locally then the Launchpad will find it automatically and will not ask these questions

Repository and other necessary databases (state for Monitor, runtime and history for Dashboard) must all be cataloged locally even if they are remote.

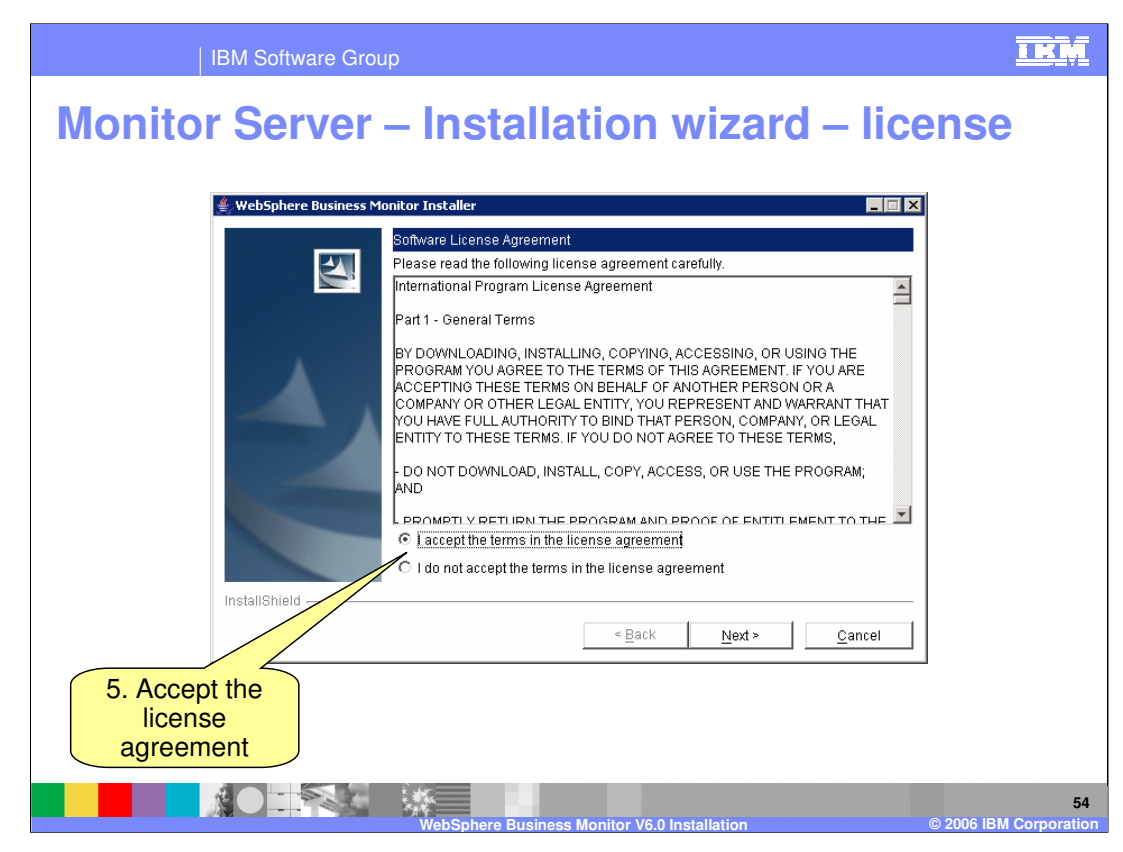

Accept the license agreement

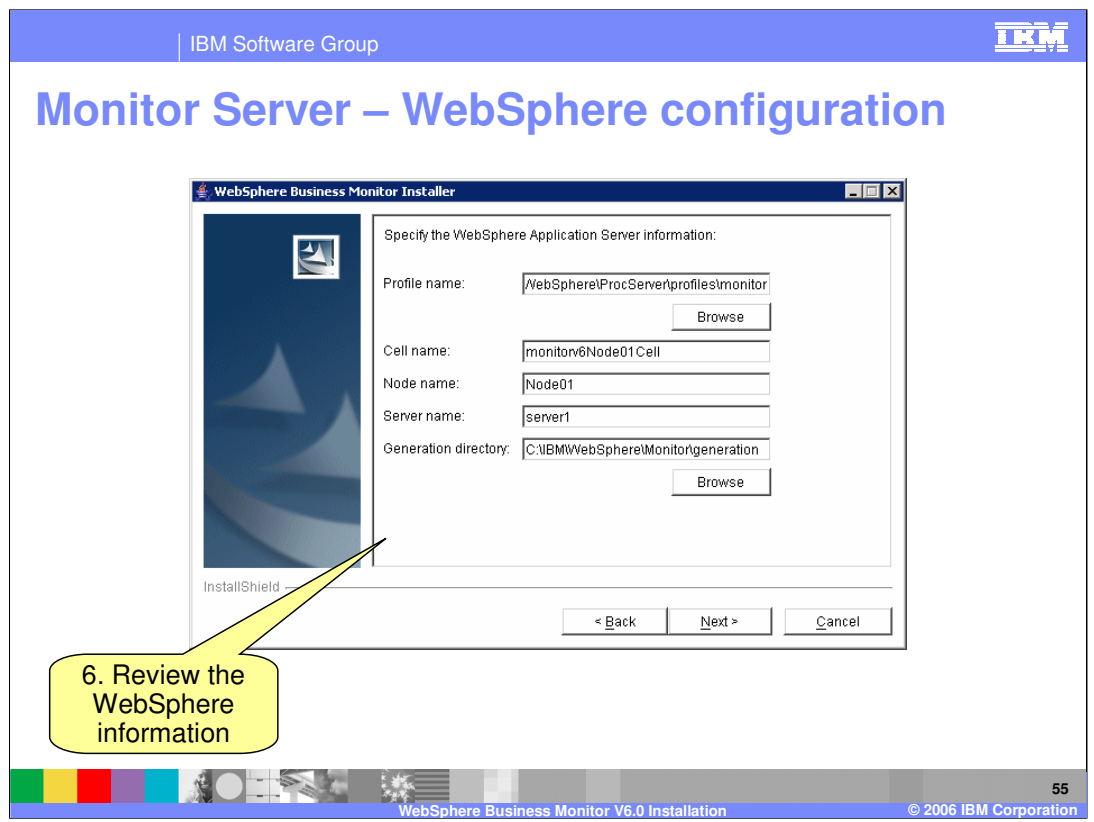

The WebSphere Application Server Configuration Panel prompts you to enter information about the WebSphere Application Server installation. The panel determines these values automatically. Note that the 'WebSphere Application Server' is actually a WebSphere **Process** Server installation – the prerequisite.

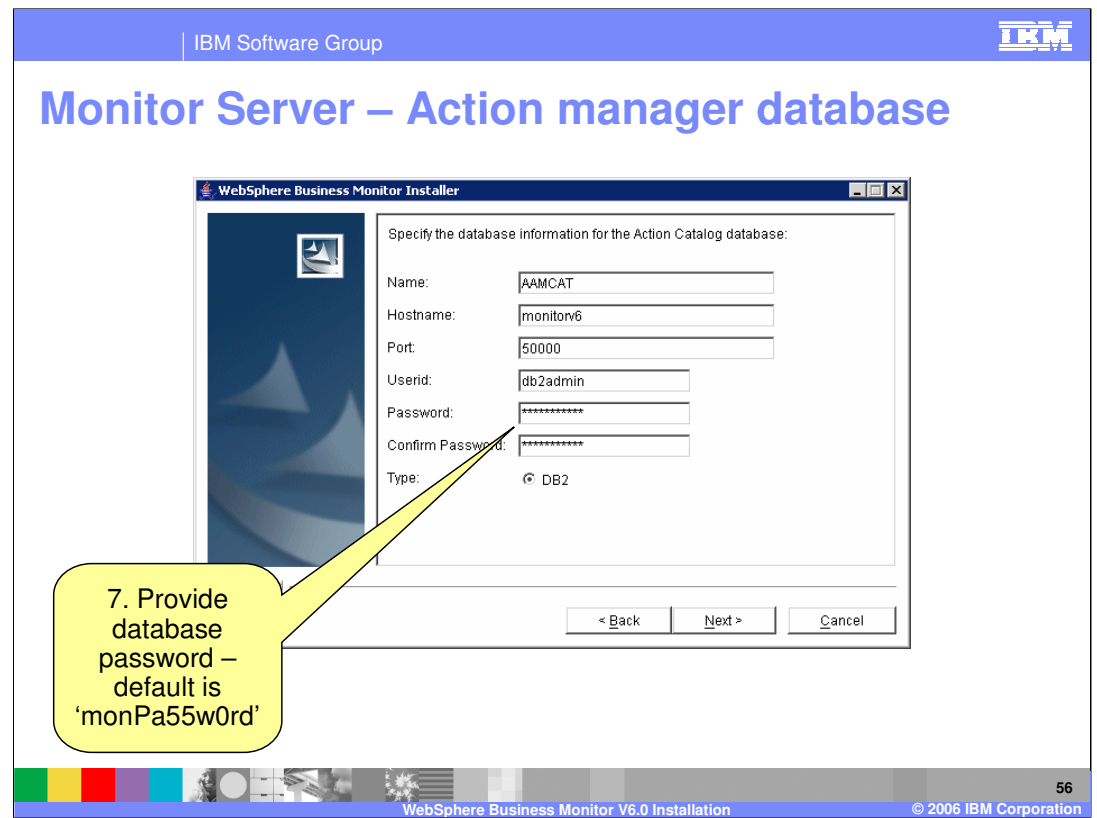

The Action Catalog Database Panel prompts you to enter database information for the Action Manager database. This database is known as the Action Catalog. This database is not related to the other databases and is used only by the Action manager capability.

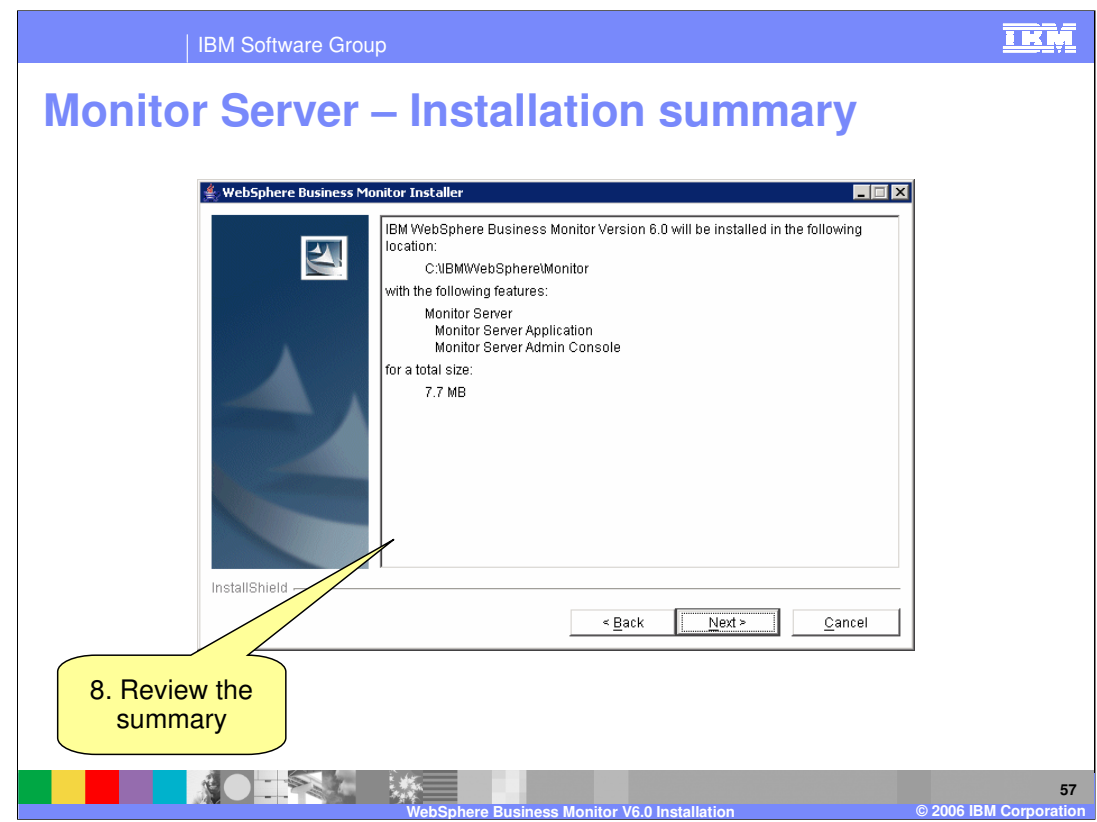

Review the summary…

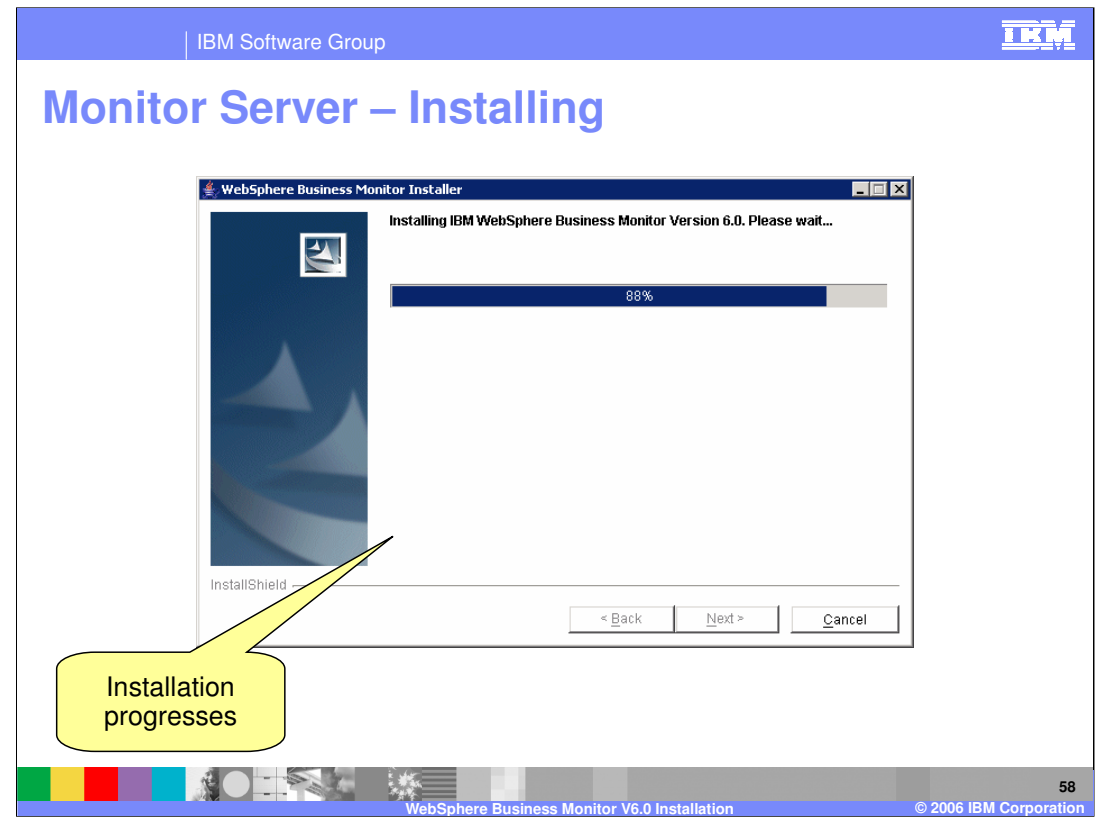

…and installation progresses.

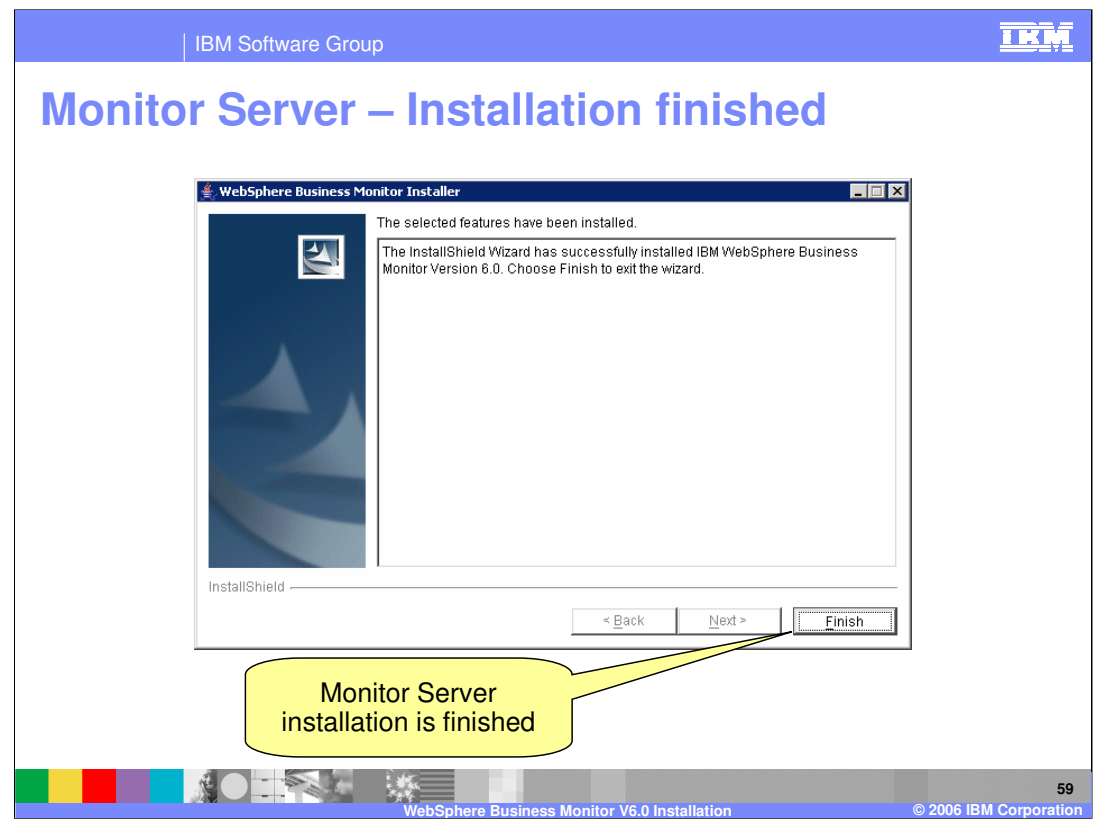

You are returned to the Launchpad in case you want to install any other components. Click Exit if not.

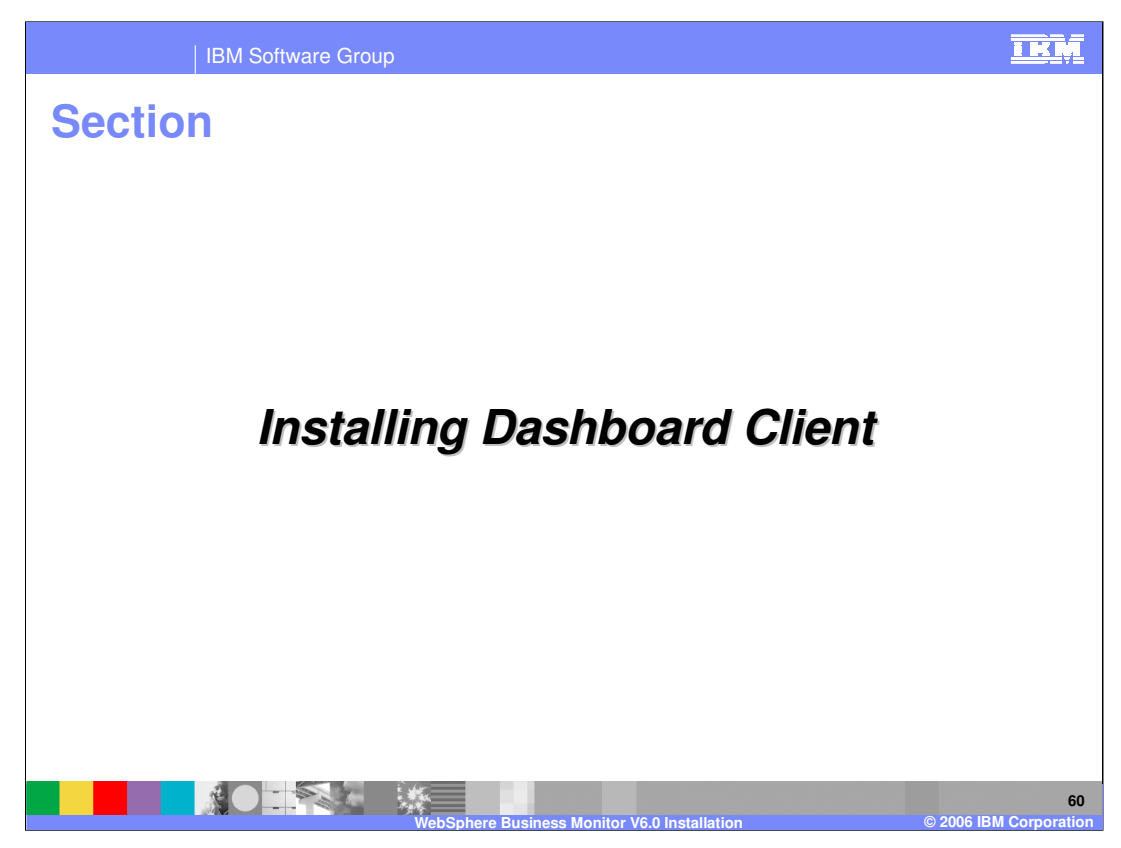

This section covers installing the Dashboard Client.

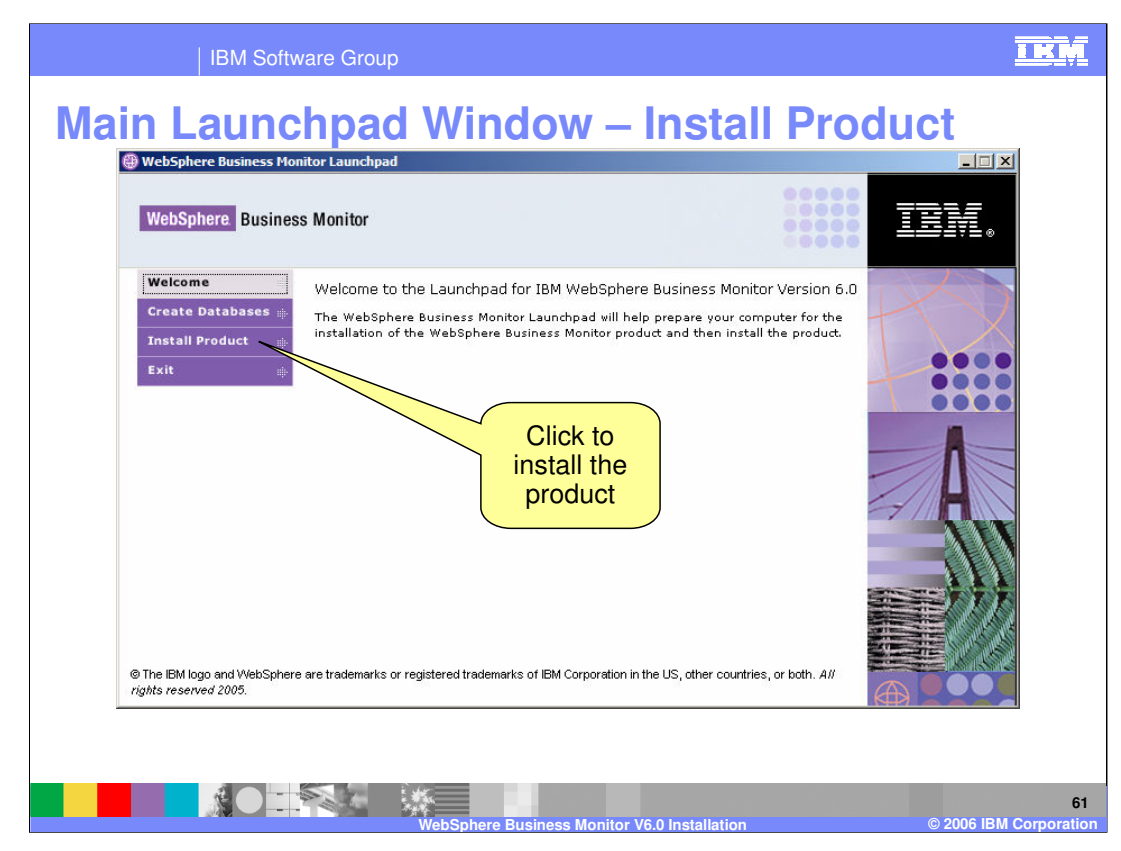

The next slides show what happens when you click Install Product

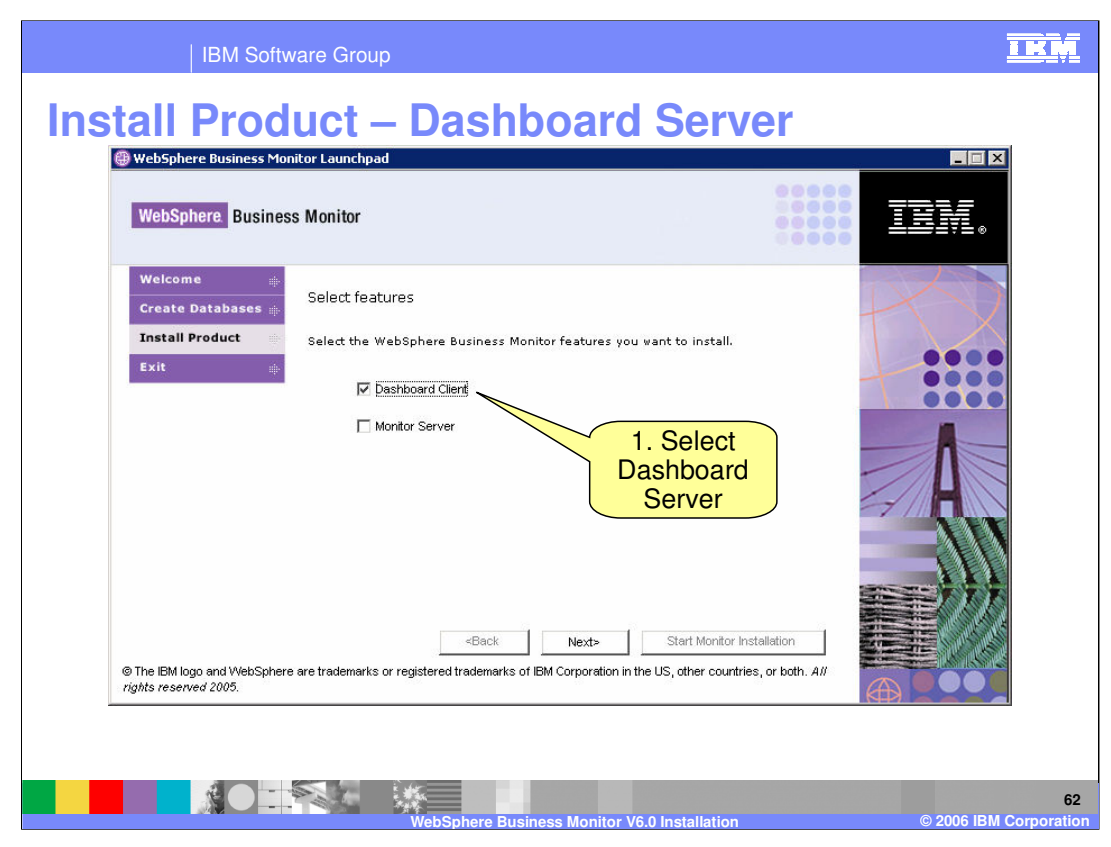

Choose which server you want to install. Select the 'Dashboard Client' to install the Dashboard Server. The naming is reflective of the fact that the Dashboard Server is a **client** to the Monitor Server, but it is still a server itself so the name 'Dashboard Server' is better.

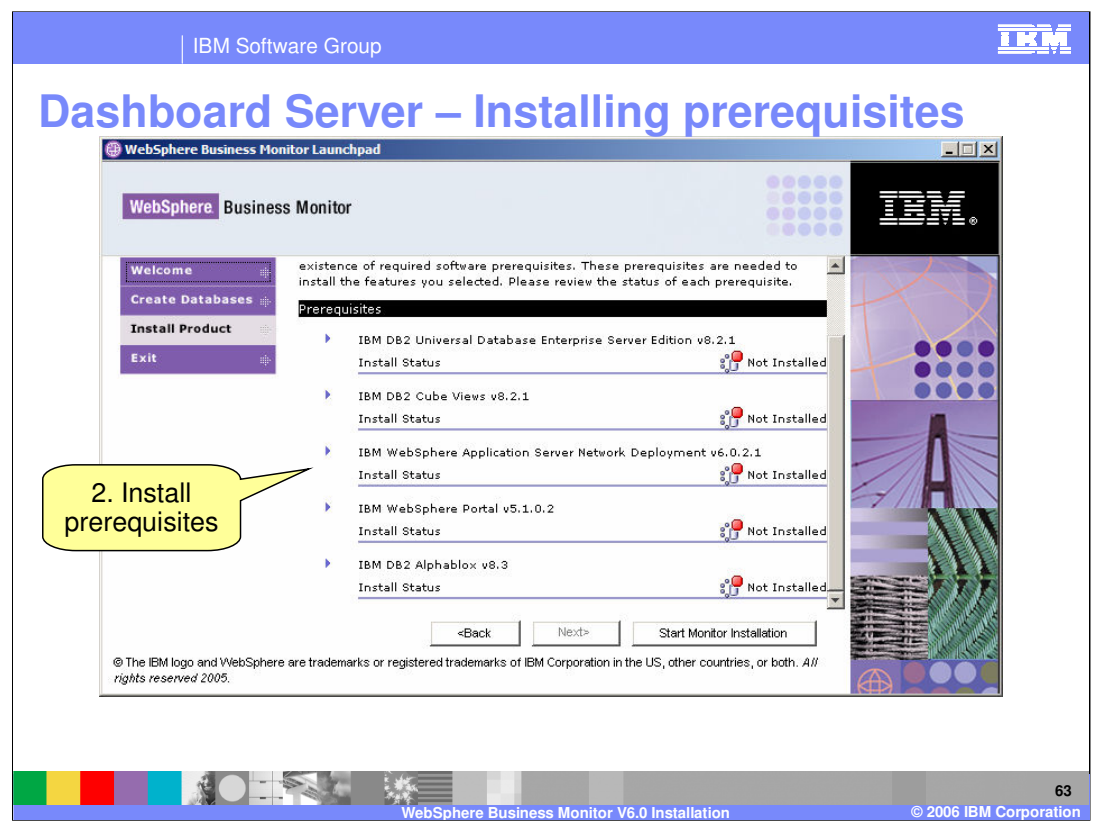

This slide shows what happens if you choose the Dashboard Server (labeled Dashboard Client)

DB2 is the first prerequisite. If it is already installed the Launchpad will detect this (for example you created the databases on the same server already). Same for DB2 Cube Views. You will also need to install WebSphere Application Server Network Deployment, WebSphere Portal Server, and Alphablox

Install all the prerequisites

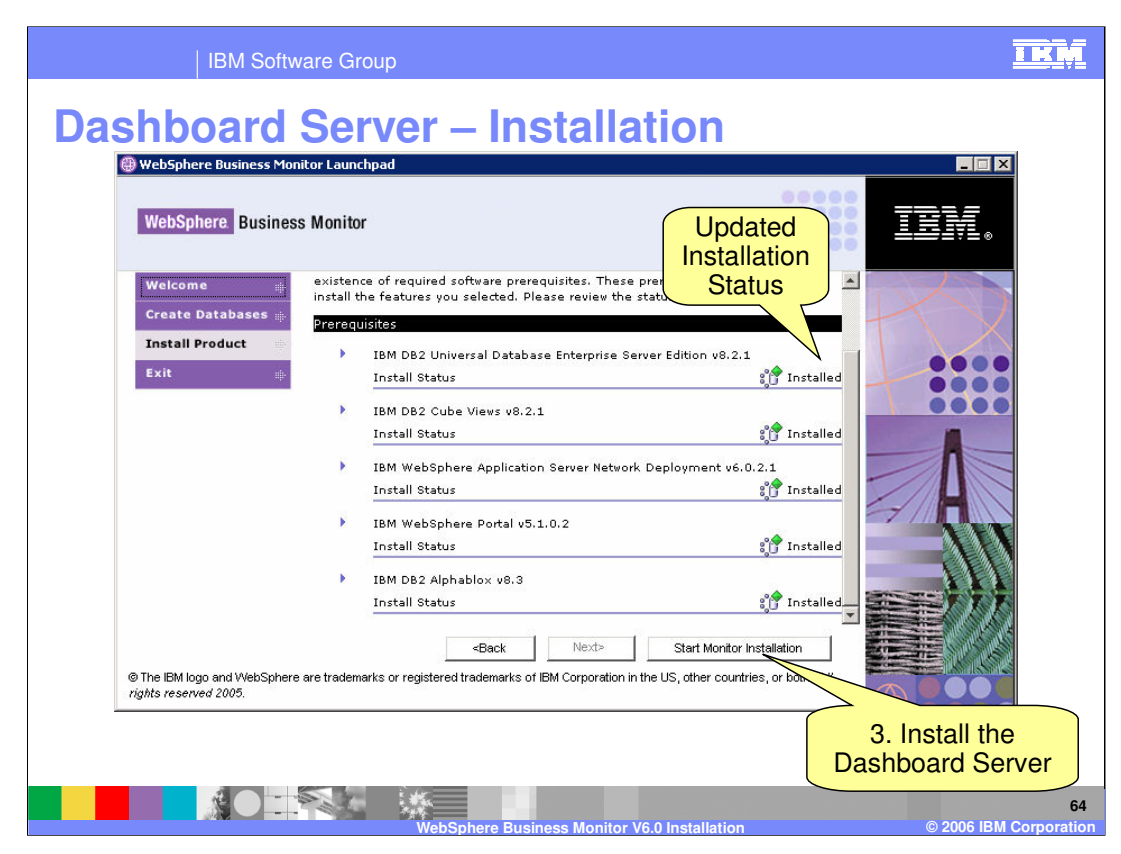

When the prerequisites are installed, their status updates.

Now you can install the Dashboard Server

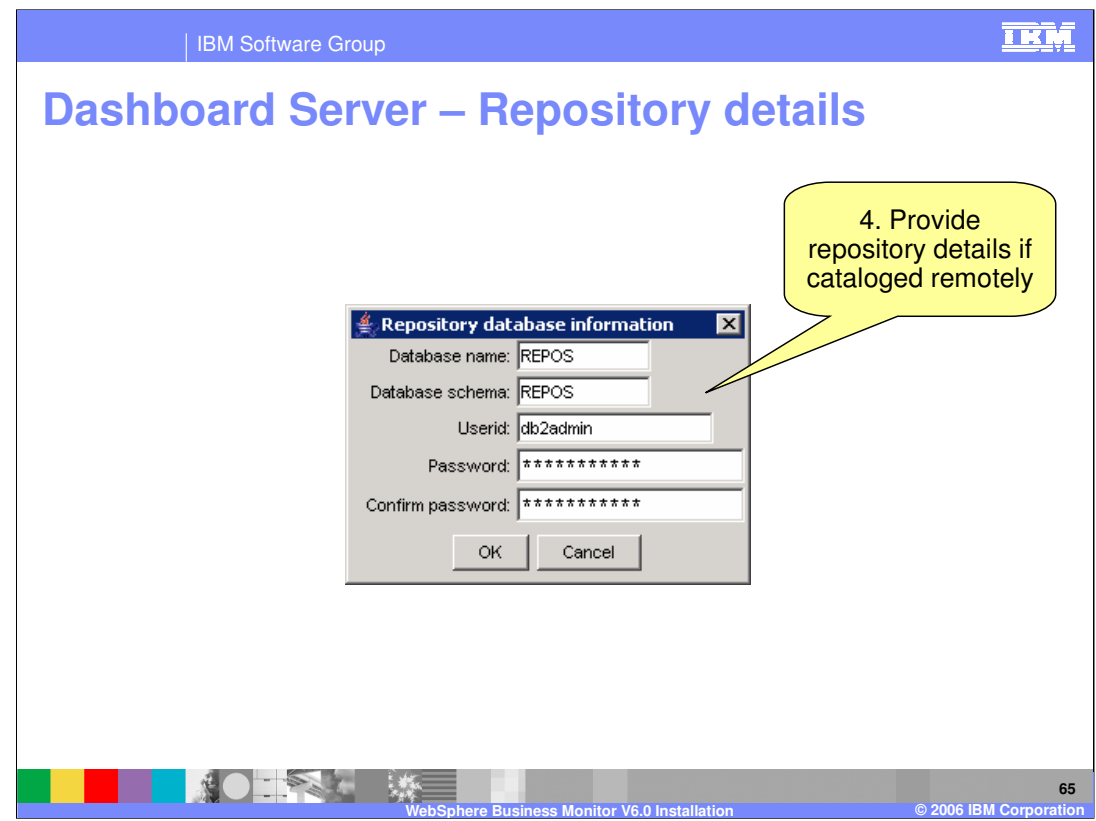

This dialog will only be presented if the repository was not created on this server

The repository and other necessary databases (state for Monitor, runtime and history for Dashboard) must all be cataloged locally even if they are remote.

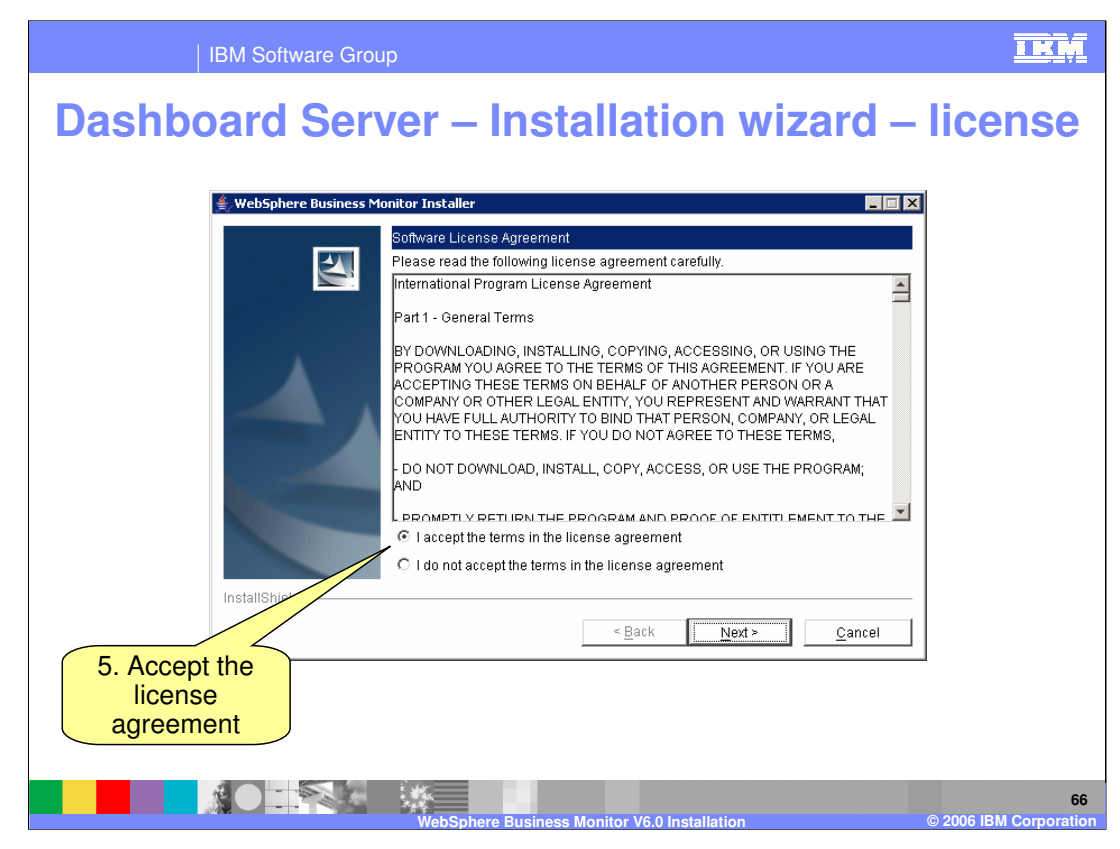

Accept the license agreement.

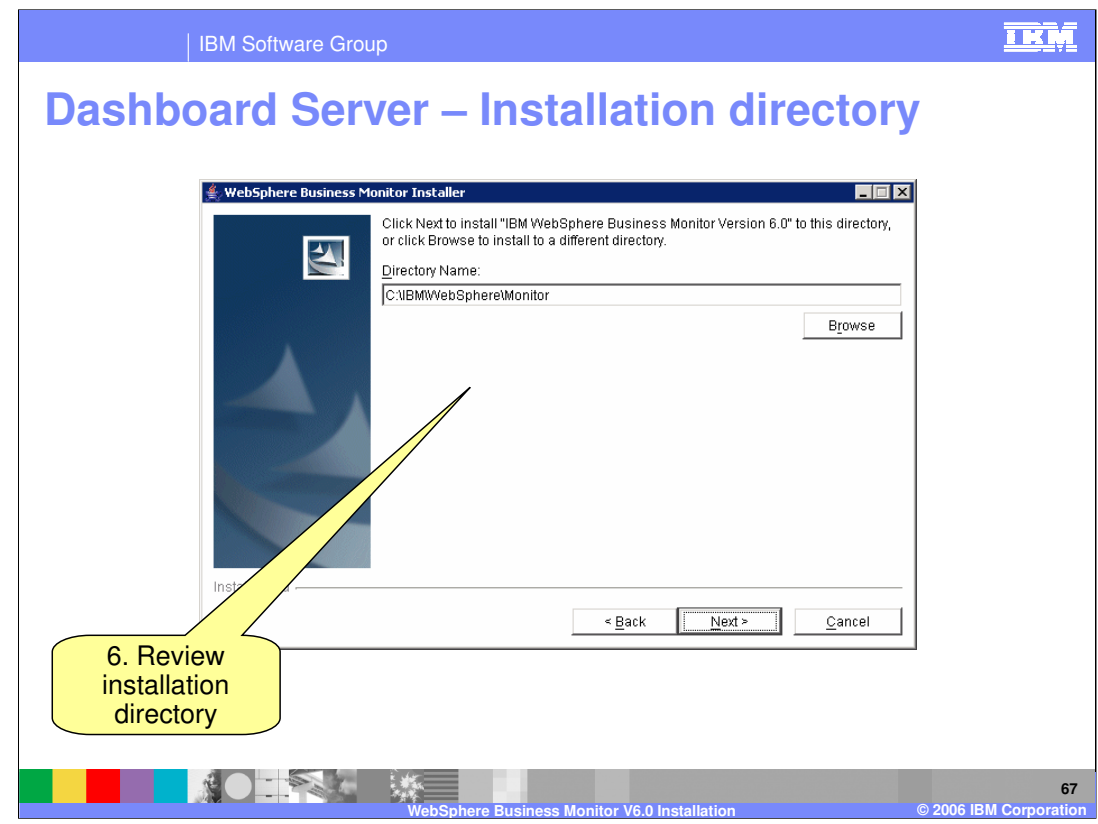

Review the installation directory

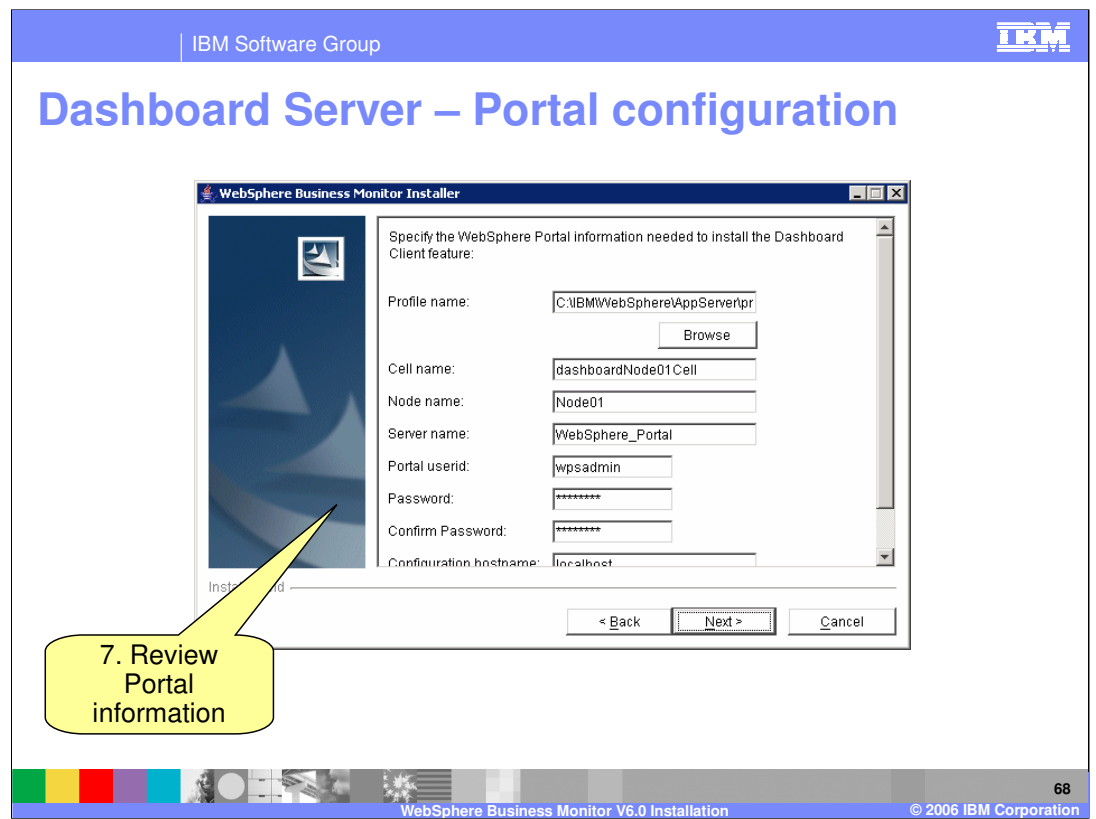

The Portal Server Configuration Panel prompts you to enter information about your Portal Server installation. The Launchpad automatically detects this information.

By default the Portal server is installed with user ID/password of 'wpsadmin/wpsadmin'

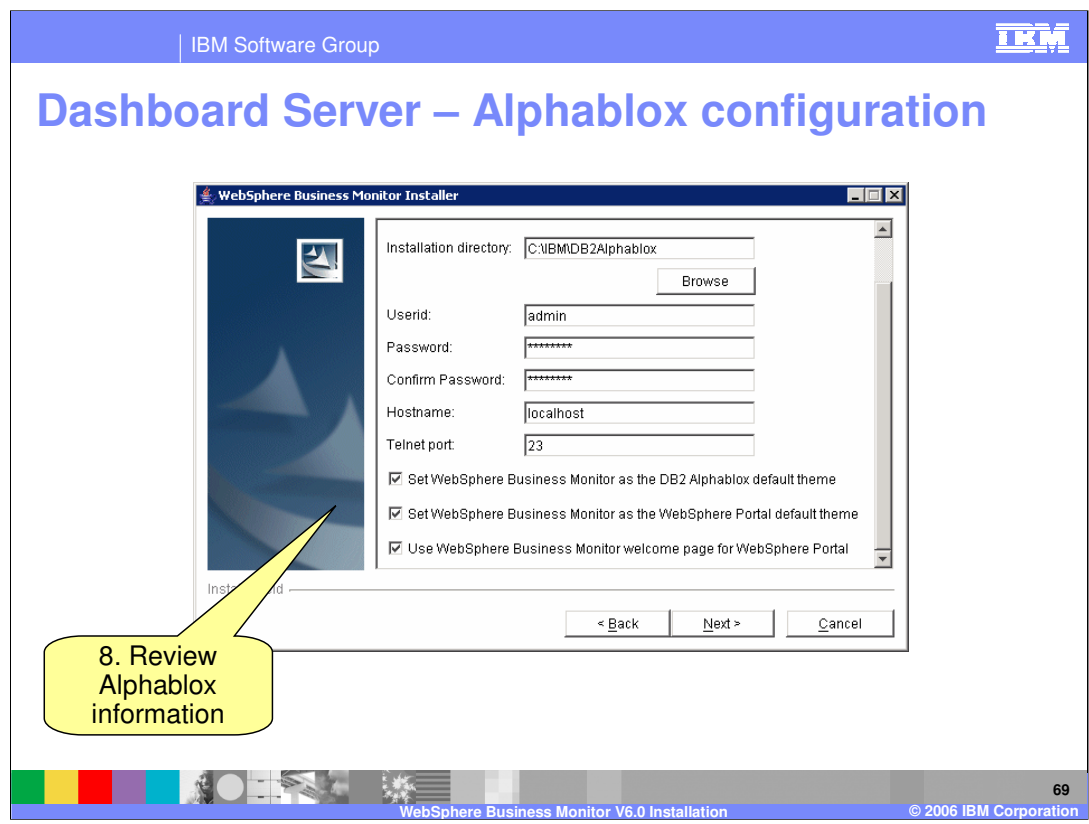

The DB2 Alphablox Panel prompts you to enter information about your Alphablox installation. The Launchpad automatically detects this information.

By default Alphablox is installed with user ID/password of 'admin/password'

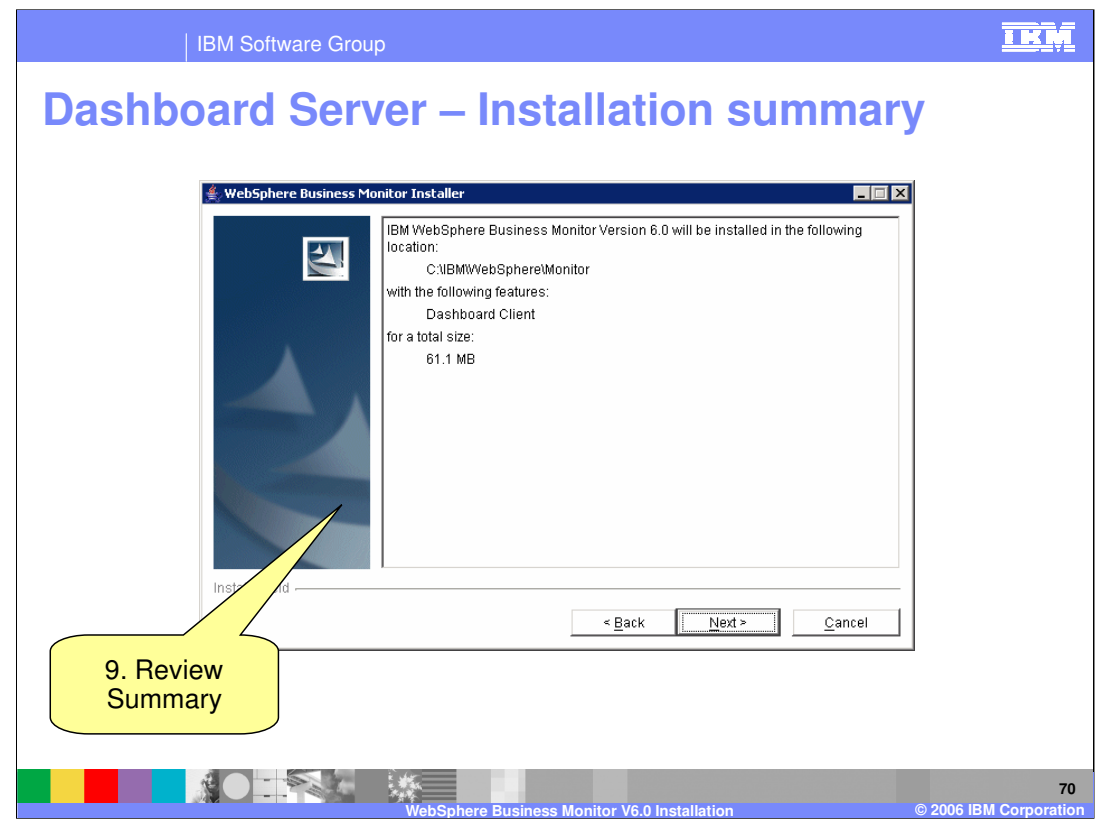

Review the summary…

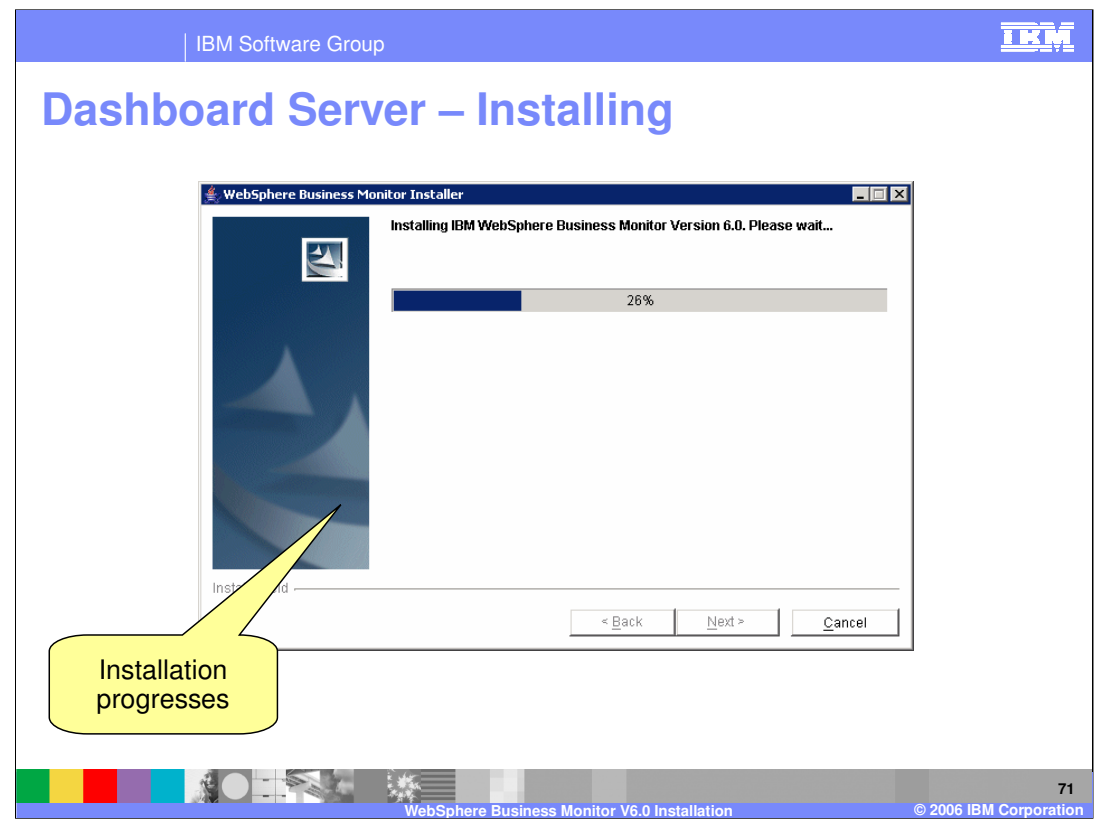

… and the installation progresses.

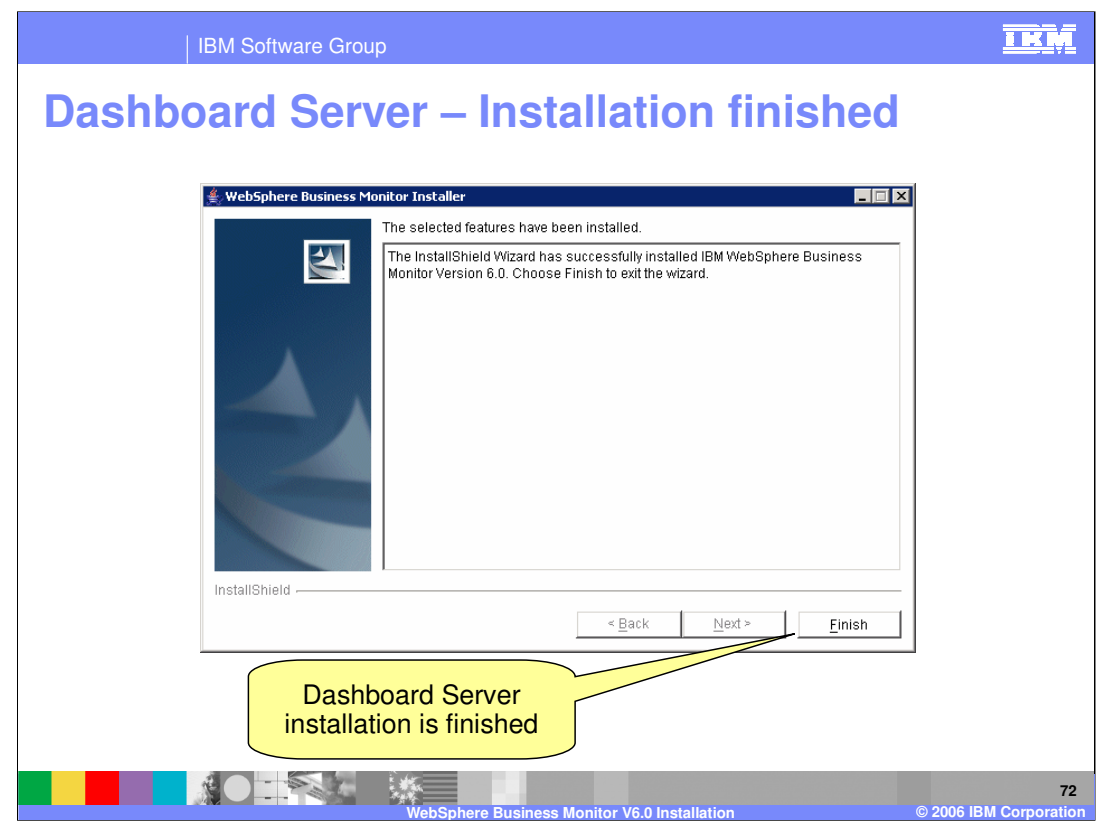

When the Dashboard client has been installed, click Finish.
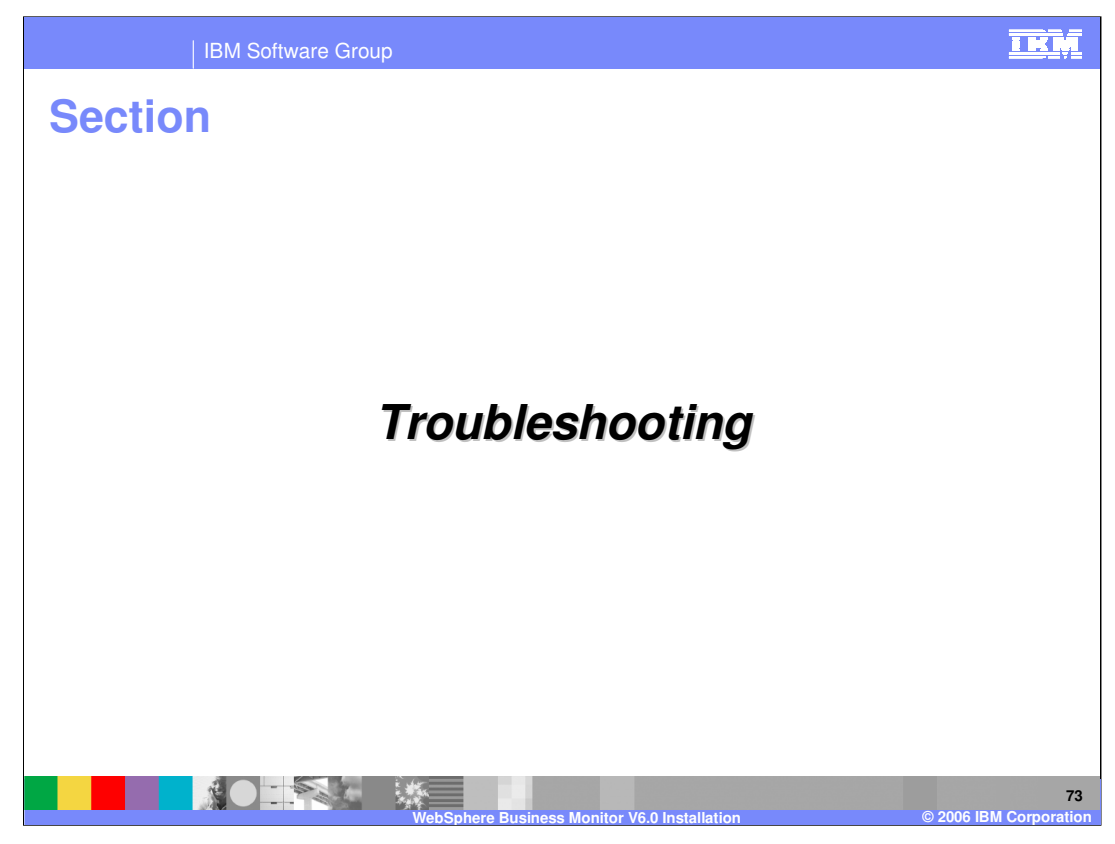

This section covers troubleshooting.

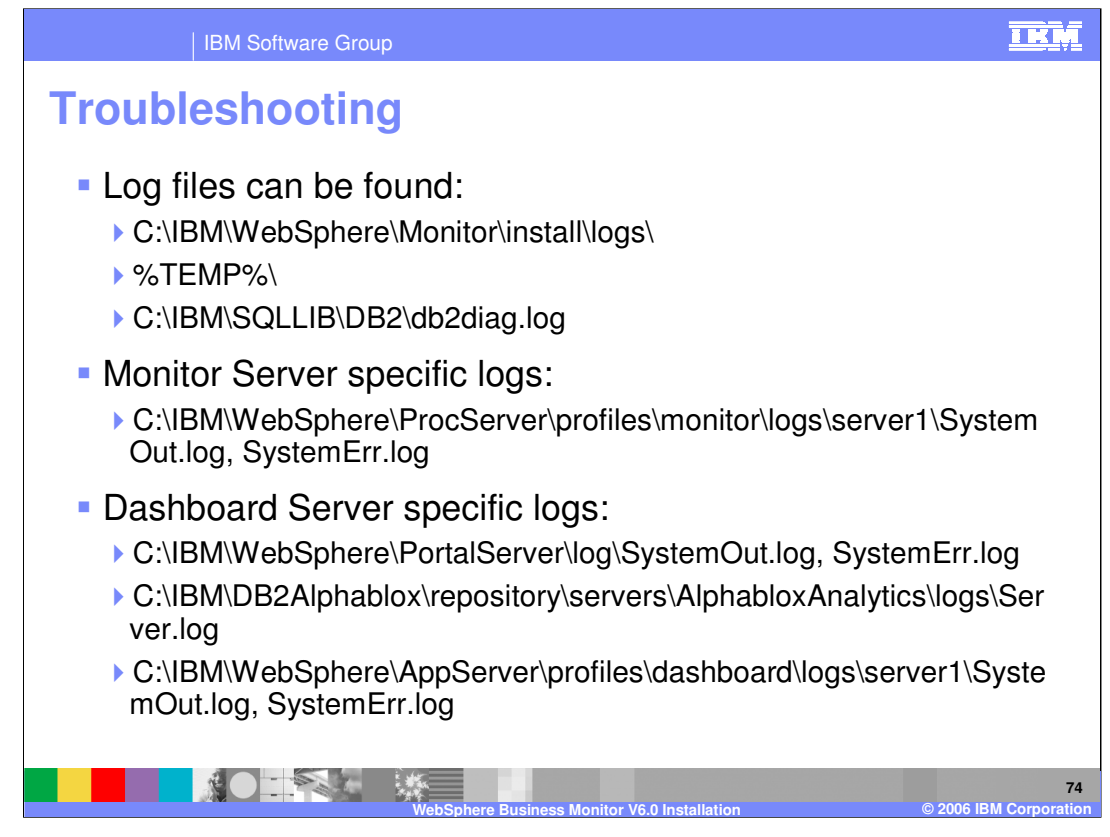

This slide lists the locations for the various logs that are created as part of the product installations.

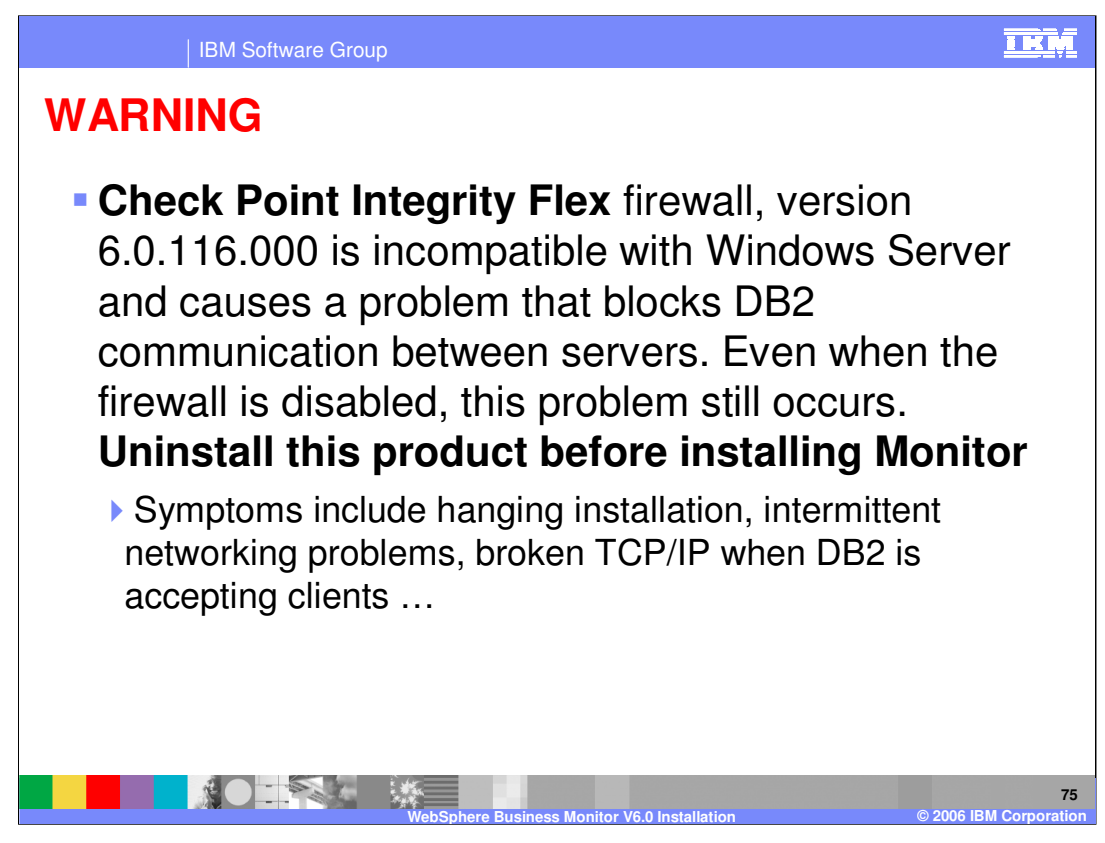

Note this slide if you use the Check Point Integrity Flex firewall on Windows.

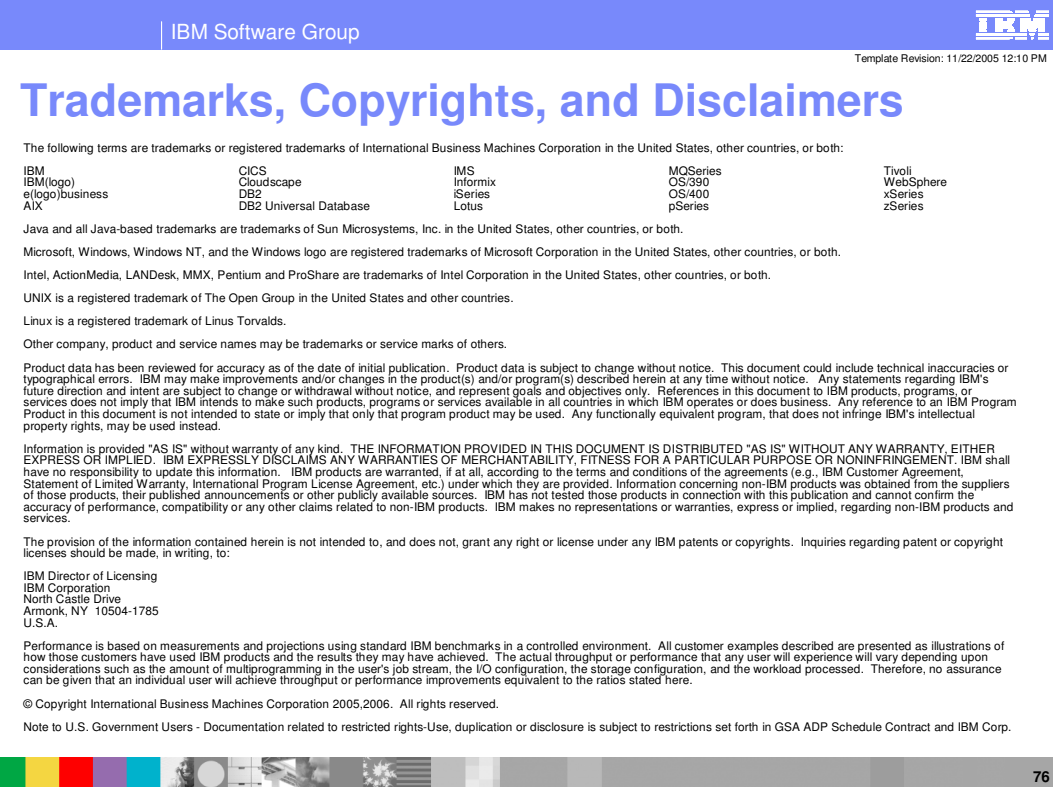

**WebSphere Business Monitor V6.0 Installation © 2006 IBM Corporation**